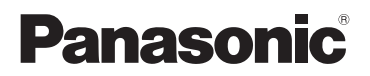

## Инструкция по эксплуатации

# Видеокамера с картой памяти Номер модели **AG-AC30**

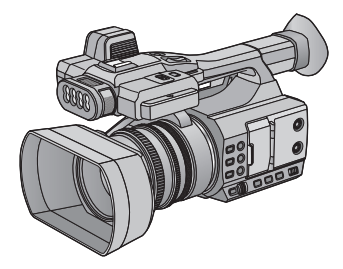

Перед использованием этого изделия, пожалуйста, внимательно прочитайте данные инструкции и сохраните это руководство для дальнейшего использования.

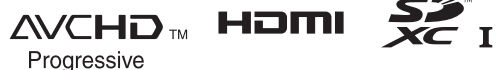

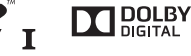

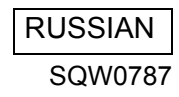

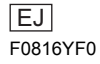

## <span id="page-1-0"></span>**Информация для вашей безопасности**

## **ПРЕДУПРЕЖДЕНИЕ:**

Для уменьшения риска пожара, поражения электрическим током или повреждения изделия,

- Берегите устройство от воздействия дождя, влажности, капель и брызг.
- Не ставьте на это устройство емкости с водой, например, вазы.
- Рекомендуется пользоваться только рекомендуемыми принадлежностями.
- Не снимайте крышки.
- ≥ Не ремонтируйте устройство самостоятельно. Доверьте обслуживание квалифицированному персоналу.

## **ВНИМАНИЕ!**

Для уменьшения риска пожара, поражения электрическим током или повреждения изделия,

- Не устанавливайте и не помешайте данное устройство в книжный или встроенный шкаф, или в иное ограниченное пространство. Убедитесь, что для устройства имеется достаточная вентиляция.
- ≥ Не закрывайте вентиляционные отверстия устройства газетами, скатертями, шторами и подобными предметами.
- ≥ Не помещайте источники открытого огня, такие как горящие свечи, на устройство.

Сетевая вилка является устройством отключения. Размещайте данную камеру таким образом, чтобы можно было незамедлительно отключить сетевую вилку от штепсельной розетки.

Данная камера предназначена для использования в умеренном и тропическом климате.

### **Предупреждение**

Риск пожара, взрыва и ожогов. Запрешается разбирать, нагревать свыше 60 °С или сжигать.

## **ВНИМАНИЕ**

- ≥ При неправильной установке аккумуляторной батареи имеется риск взрыва. Замену аккумуляторной батареи производите с использованием батареи типа, рекомендованного изготовителем.
- Если вы собираетесь утилизировать аккумуляторную батарею, узнайте в местных органах власти или у дилера, как следует поступать с отходами такого типа.

### ∫ **Идентификационная маркировка изделия**

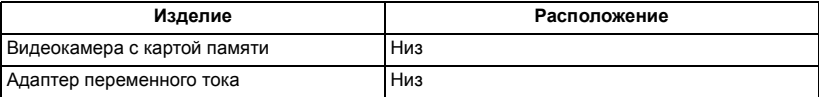

### ∫ **На что необходимо обратить внимание при использовании**

### **О данном устройстве**

**Во время использования камера и карта SD нагреваются. Это не является неисправностью.**

**Храните данное устройство как можно дальше от источников электромагнитного излучения (например, микроволновых печей, телевизоров, видеоигр и т.д.).**

- ≥ При использовании данного устройства, размещенного на телевизоре или вблизи него, снимки и/или звуки данного устройства могут искажаться под действием электромагнитных волн.
- Не пользуйтесь данным устройством вблизи сотовых телефонов, так как это может привести к помехам, отрицательно влияющим на снимки и/или звук.
- Снятые данные могут повреждаться или изображения могут искажаться сильными магнитными полями, создаваемыми динамиками или крупными двигателями.
- ≥ Электромагнитное излучение, создаваемое микропроцессорами, может отрицательно влиять на данное устройство, вызывая искажение изображений и/или звука.
- ≥ Если на данное устройство негативно влияет электромагнитное оборудование, и данное устройство прекращает нормальную работу, выключите его, извлеките аккумулятор или отключите адаптер переменного тока. Затем снова вставьте аккумулятор или подключите адаптер переменного тока и включите данное устройство.

**Не используйте данное устройство возле радиопередатчиков или высоковольтных линий.**

≥ Если вы производите съемку возле радиопередатчиков или высоковольтных линий, на записанные изображения и/или звук могут накладываться помехи.

#### **О подключении к ПК**

● USB 2.0-кабель не поставляется в комплекте с данной камерой. Используйте имеющиеся в продаже USB 2.0-кабели с двойным экранированием и ферритовым сердечником.

Рекомендуется по возможности использовать кабель длиной 1,5 м или меньше.

#### **Об использовании наушников**

- ≥ Чрезмерное звуковое давление, производимое наушниками или головным телефоном, может привести к потере слуха.
- Прослушивание на полной громкости в течение длительного времени может привести к нарушению слуха.

**Убедитесь в том, что используете шнуры и кабели, входящие в комплект поставки. Если вы используете дополнительные принадлежности, используйте шнуры и кабели, поставляемые с ними. Не удлиняйте шнуры и кабели.**

### **Не распыляйте инсектициды или летучие вещества на устройство.**

- Если на устройство попадет такое вещество, его корпус может повредиться, а внешння отделка отслоиться.
- Не оставляйте резиновые или пластиковые изделия в контакте с устройством на длительное время.

**Когда вы используйте устройство в местах, где много песка и пыли, например на пляже, не допускайте попадания песка или мелкой пыли в корпус и на гнезда устройства.**

### **Также берегите устройство от попадания морской воды.**

- Песок или пыль могут повредить устройство. (Обращайте внимание на это, когда вставляете и извлекаете карту.)
- ≥ Если морская вода попала на устройство, удалите воду с помощью хорошо отжатой ткани. Затем снова протрите устройство сухой тканью.

### **При переноске устройства не роняйте и не ударяйте его.**

- ≥ Сильный удар может привести к повреждению корпуса устройства, что приведет к неисправности.
- При переноске камеры надежно держите ее за наручный ремешок или наплечный ремень и обращайтесь с ней бережно.

#### **Очистка**

- ≥ Перед очисткой камеры отсоедините аккумулятор или извлеките кабель переменного тока из розетки. Затем вытрите камеру сухой мягкой тканью.
- ≥ При сильном загрязнении камеры смочите ткань в воде и тщательно отожмите ее, после чего протрите камеру влажной тканью. После этого протрите камеру насухо сухой тканью.
- ≥ Применение бензина, растворителя для краски, спирта или жидкости для мытья посуды может повлечь за собой изменения корпуса камеры или отслоение поверхностного покрытия. Не используйте такие растворители.
- При использовании синтетической ткани для удаления пыли следуйте инструкциям к ткани.

### **Если вы не собираетесь использовать устройство продолжительное время**

≥ При хранении камеры рекомендуется помещать рядом с ней влагопоглотитель (силикагель).

**Не поднимайте камеру за ручку, когда к ней подсоединен штатив.**

- ≥ Когда к камере подсоединен штатив, ее вес значительно увеличивается, что может привести к обрыву ручки и телесному повреждению оператора.
- ≥ Для переноски камеры со штативом, держите ее за штатив.

### **Не поворачивайте камеру вокруг, не трясите ее и не подвешивайте за ручку.**

● Не дергайте, не поворачивайте и не трясите камеру за ручку. Сильный рывок за ручку может привести к повреждению камеры или нанесению травмы оператору.

### **Не тяните шнур по земле и не протягивайте подсоединенный шнур вдоль прохода.**

≥ Если наступить на шнур, это приведет к его повреждению, что может привести к возгоранию, поражению электрическим током или телесным повреждениям.

### **Не смотрите прямо на светоизлучающую часть встроенной LED-лампы, когда лампа включена.**

**Нельзя приближать эту часть включенной лампы к глазам людей.**

● От яркого света могут заболеть глаза.

**Не касайтесь непосредственно руками светоизлучающей части встроенной LEDлампы.**

**Не используйте встроенную LED-лампу, если на ней скопилась пыль или другие инородные частицы.**

**Не закрывайте встроенную LED-лампу каким-либо предметом, например лентой.**

- ≥ Это может вызвать ожоги.
- Не прикасайтесь к встроенной LED-лампе некоторое время даже после ее выключения.
- Чтобы снять поставляемый в комплекте фильтр, одновременно возьмитесь за его левую и правую стороны.

### <span id="page-5-0"></span>**Информация об аккумуляторе**

Аккумулятор, используемый в данном устройстве-литиево-ионовый аккумулятор. Он чувствителен к влажности и температуре, причем чувствительность усиливается при увеличении или снижении температуры. В холодных местах индикация полной зарядки может не появляться или индикация о низком заряде может появиться примерно через 5 минут после начала использования. При высоких температурах может быть запущена функция защиты, что сделает невозможным использование устройства.

#### **Убедитесь в том, что вы отсоединили аккумулятор после использования.**

- ≥ Если оставить аккумулятор подсоединенным, небольшое количество тока продолжает течь даже, если питание устройства выключено. Если оставить устройство в таком состоянии, это может привести к разрядке аккумулятора. Это, в свою очередь, может привести к тому, что вы не сможете использовать аккумулятор даже после его зарядки.
- Аккумулятор должен храниться в виниловой сумке, так, чтобы металл не контактировал с его терминалами.
- Аккумулятор должен храниться в сухом прохладном месте, по возможности при постоянной температуре. (Рекомендуемая температура: от 15 °С до 25 °С, рекомендуемая влажность: от 40%RH до 60%RH отн. влажности.)
- ≥ Слишком высокие или низкие температуры сокращают срок службы аккумулятора.
- ≥ При хранении аккумулятора в условиях высокой температуры, высокой влажности или в местах скопления масла и дыма могут заржаветь контакты, что приведет к неисправности.
- Для длительного хранения аккумулятора рекомендуется заряжать его один раз в год и снова класть на хранение после полного израсходования заряда.
- Следует удалять пыль и другие вещества, попавшие на терминалы аккумулятора.

### **Подготовьте запасные аккумуляторы, когда вы выходите из дома для съемки.**

≥ Подготовьте аккумуляторы, срок работы которых в 3 до 4 раза превышает планируемую продолжительность съемки. В таких холодных местах, как горнолыжные курорты, возможная продолжительность съемки может сократиться.

### **Если вы случайно уронили аккумулятор, проверьте, не повреждены ли терминалы.**

● Подключение данной камеры к деформированным разъемам может привести к повреждению камеры.

#### **Не бросайте отслуживший свой срок аккумулятор в огонь.**

≥ Нагревание аккумулятора или помещение его в огонь может привести к взрыву.

**Если время работы аккумулятора сильно сокращается даже после его полной зарядки, срок службы аккумулятора истек. Необходимо приобрести новый аккумулятор.**

### **Информация об адаптере переменного тока**

- Если температура аккумулятора чрезмерно высокая или чрезмерно низкая, зарядка может потребовать некоторое время, или аккумулятор не зарядится.
- Если вы используете адаптер переменного тока возле радиоприемника, он может создать помехи радиоприему. Держите адаптер переменного тока не ближе 1 м от радио.
- ≥ При использовании адаптера переменного тока он может генерировать треск. Это считается нормальным.
- После использования обязательно отключите кабель питания переменного тока от электрической розетки. (Если оставить камеру подключенной, сетевой адаптер будет потреблять приблизительно 0,3 Вт энергии.)
- ≥ Следите, чтобы электроды адаптера переменного тока и аккумулятора всегда оставались чистыми.
- ≥ **Устанавливайте данное устройство рядом с электрической розеткой, так чтобы к устройству отключения питания (сетевой вилке) можно было легко дотянуться рукой.**

### <span id="page-6-0"></span>**Информация об индикаторе зарядки во время зарядки**

**Если индикатор зарядки мигает, необходимо учитывать следующее.**

### **Мигание с интервалом примерно 4 секунды (выключается примерно на 2 секунды, включается примерно на 2 секунды):**

- Аккумулятор полностью разряжен, или слишком низкая/высокая температура аккумулятора. Аккумулятор зарядится, но для начала нормальной зарядки может понадобиться несколько часов.
- Когда начинается обычная зарядка, индикатор зарядки загорается зеленым светом. Однако в зависимости от условий эксплуатации, даже при выполнении обычной зарядки индикатор зарядки может продолжать мигать с интервалом прибл. 4 секунды до завершения зарядки.

### **Мигание с интервалом примерно 0,5 секунды (выключается примерно на 0,25 секунды, включается примерно на 0,25 секунды)**

- ≥ Аккумулятор не заряжен. Выньте аккумулятор из камеры и зарядите его снова.
- ≥ Убедитесь, что разъемы камеры или аккумулятора не загрязнены и не покрыты инородными предметами, и затем подключите аккумулятор снова. При обнаружении загрязнения или постороннего предмета выключите камеру перед тем, как их удалить.
- ≥ Аккумулятор или окружающая среда имеют слишком высокую или низкую температуру. Подождите, пока температура вернется к приемлемому значению, и попробуйте осуществить зарядку снова. Если аккумулятор не заряжается и в этом случае, это указывает на возможную неисправность устройства, аккумулятора или адаптера переменного тока.

#### **выключение:**

- Зарядка завершена.
- Если индикатор состояния остается выключенным несмотря на то, что зарядка не завершена, причиной может быть отказ устройства, аккумулятора или адаптера переменного тока. Подробная информация об аккумуляторе находится на стр. [6.](#page-5-0)

### <span id="page-7-0"></span>**В случае утилизации или передачи карты SD обратите внимание на следующее:**

- Форматирование и удаление на данной камере или компьютере только изменяют данные управления файлом, но полностью не удаляют данные на карте SD.
- Рекомендуется физически уничтожить карту SD или физически отформатировать карту SD на данной камере перед утилизацией или передачей другому лицу карты SD.
- Для физического форматирования подключите камеру к сетевому адаптеру, выберите из меню [ПРОЧ. ФУНКЦ.]  $\rightarrow$  $[$ ФОРМАТ. ПАМЯТЫ $] \rightarrow$  [SD КАРТА 1] или [SD КАРТА 2] и прикоснитесь к [ДА]. Нажмите и удерживайте кнопку начала/ остановки записи в следующей сцене в течение трех секунд. После отображения экрана удаления данных карты SD выберите [ДА] и выполните инструкции на экране.

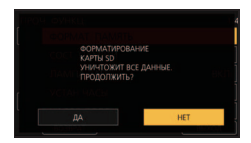

• За управление данными на карте SD отвечает пользователь.

### **Информация о SD карте Монитор ЖКД/видоискатель**

- Если на экране ЖКД появились загрязнения или конденсат, протрите экран мягкой тканью, например салфеткой для объектива.
- Не касайтесь монитора ЖКД ногтями, не трите по нему и не нажимайте на него с силой.
- Если на монитор ЖКД прикреплена защитная пленка, может ухудшиться видимость либо распознавание касания может быть затруднено.
- Когда устройство охлаждается, например, из-за хранения в холодном месте, его ЖКД монитор будет слегка темнее обычного сразу после включения питания. Обычная яркость будет восстановлена, когда поднимется внутренняя температура устройства.

При производстве монитора ЖКД используются высокоточные технологии. Результат составляет более 99,99% эффективных точек со всего лишь 0,01% неактивных или всегда горящих точек. Однако это не является неисправностью и не влияет отрицательно на записанное изображение.

При производстве экрана видоискателя используются высокоточные технологии. Результат составляет более 99,99% эффективных точек со всего лишь 0,01% неактивных или всегда горящих точек. Однако это не является неисправностью и не влияет отрицательно на записанное изображение.

### ∫ **Информация о способе записи видеороликов**

Данной камерой можно записывать видеоролики тремя разными способами записи, включая MOV, MP4 и AVCHD\* .

- $(439, 115)$  $(439, 115)$  $(439, 115)$  $(439, 115)$  $(439, 115)$
- \* AVCHD Progressive (1080/50p) поддерживается.

### **MOV и MP4:**

Эти способы записи подходят для редактирования изображений. Звук записывается в линейной ИКМ.

● Эти способы не подходят для видеороликов, записанных в формате AVCHD.

#### **AVCHD:**

Этот способ записи подходит для воспроизведения на телевизоре высокой четкости.

Звук записывается в формате Dolby® Digital.

### ∫ **Ответственность за записанное содержание**

Panasonic не несет ответственности за прямой либо косвенный ущерб, вызванный любого рода проблемами, приводящийе к потере записанного или редактируемого содержимого, а также не дает гарантий на какое-либо содержимое, если запись или редактирование не выполняются надлежащим образом. Аналогично, вышесказанное применимо также в случае любого ремонта камеры.

### ∫ **Информация о конденсации (когда затуманивается объектив, видоискатель или монитор ЖКД)**

Конденсация возникает в случае смены температуры или влажности, например когда камера переносится с улицы или из холодного помещения в теплое. Будьте осторожны, так как конденсация может вызвать помутнение, заплесневение или неисправность объектива, видоискателя или монитора ЖКД. Если устройство вносится в помещение с другой температурой, конденсации можно избежать, если оставить устройство примерно на час в помещении, чтобы температура устройства сравнялась с температурой внутри этого помещения. (При большой разнице температур положите устройство в пластиковый пакет или пакет из подобного материала, удалите воздух из пакета и плотно закройте пакет.) В случае возникновения конденсации выньте аккумулятор и/или адаптер переменного тока и оставьте устройство в таком виде примерно на час. Когда температура устройства сравняется с температурой окружающего воздуха, запотевание исчезнет само собой.

### ∫ **Информация о безопасности**

Учитывайте возможность кражи или потери камеры и старайтесь не оставлять ее без присмотра. Обратите внимание, что Panasonic не несет ответственности за несанкционированное использование, незаконные действия и утрату информации в результате таких событий.

### ∫ **Предосторожность в отношении лазерных лучей**

Попадание лазерного луча на объектив может привести к его повреждению. Во время съемки рядом с используемыми лазерными приборами следите за тем, чтобы лазерные лучи не попали на объектив.

### ∫ **Карты, которые можно использовать с данным устройством**

### **Карты памяти SDHC и SDXC**

- Карты памяти емкостью 4 ГБ или более без логотипа SDHC или карты памяти емкостью 48 ГБ или более без логотипа SDXC не основаны на технических характеристиках карт памяти SD.
- Более подробная информация о картах SD приведена нас странице [27](#page-26-0).

### ∫ **В настоящей инструкции по эксплуатации**

- ≥ Комплект аккумуляторов именуется "аккумулятором".
- ≥ Карта памяти SDHC и карта памяти SDXC называются в данном документе "картой SD".
- ≥ Данную функцию можно использовать в режиме записи: Данную функцию можно использовать в режиме воспроизведения:
- Сцены, записанные с установкой [РЕЖИМ ЗАП.] на [MOV] или [MP4]: "сцены MOV/ MP4".
- Сцены, записанные с установкой [РЕЖИМ ЗАП.] на [AVCHD]: "сцены AVCHD".
- ≥ Страницы для справки обозначаются стрелкой, например:  $\rightarrow 00$

## **Оглавление**

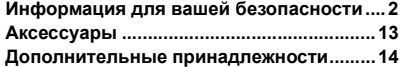

### **[Подготовка](#page-14-0)**

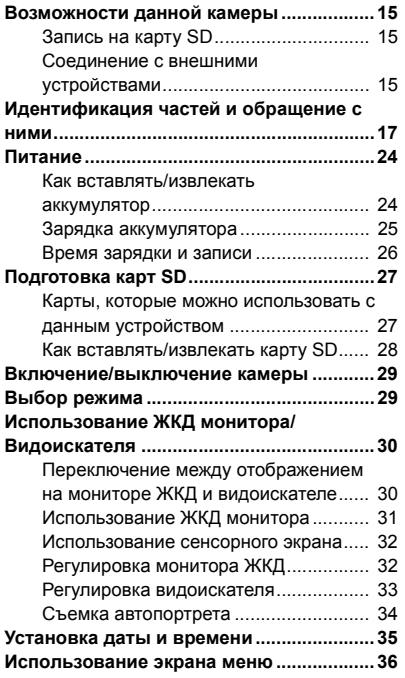

## **[Запись](#page-36-0)**

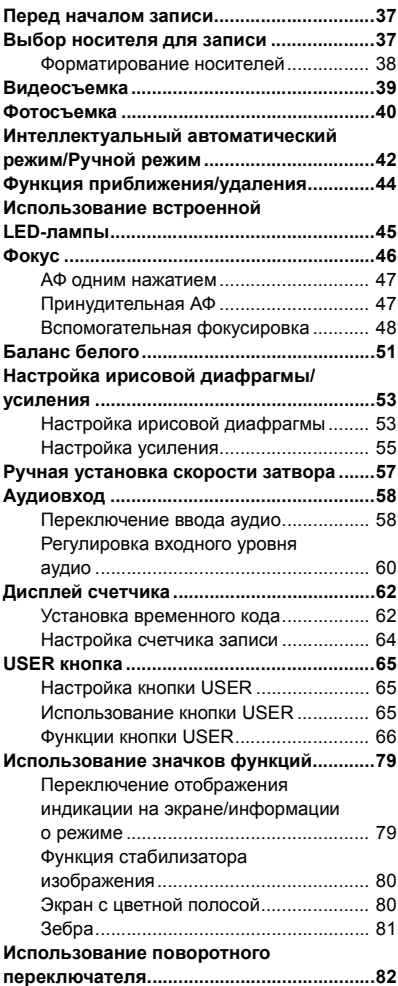

## **[Воспроизведение](#page-84-0)**

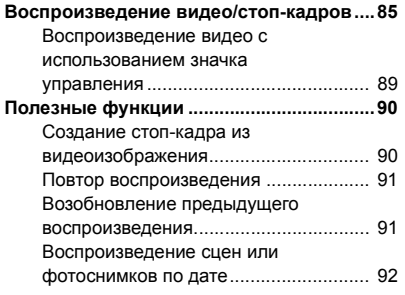

### **[Редактирование](#page-92-0)**

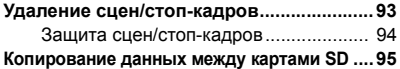

### **[Соединение с внешними](#page-96-0)  устройствами**

### **Подключение наушников, пульта**

**дистанционного управления или** 

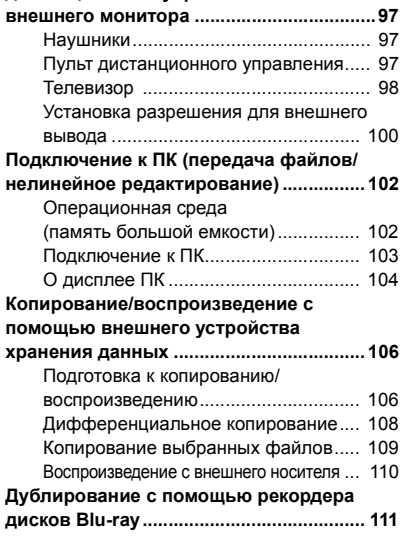

### **[Меню](#page-111-0)**

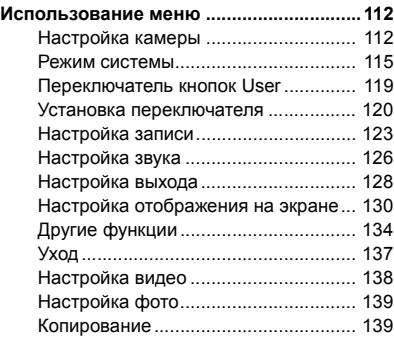

## **[Дисплей](#page-139-0)**

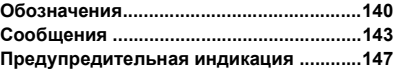

## **[Прочее](#page-148-0)**

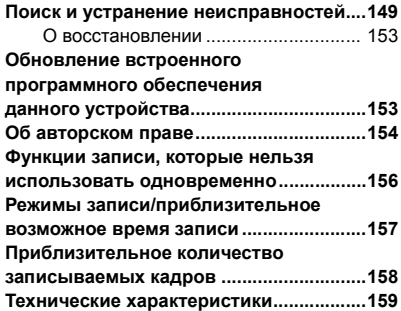

## <span id="page-12-0"></span>**Аксессуары**

Перед началом использования проверьте комплектацию. Храните дополнительные принадлежности в недоступном для детей месте во избежание проглатывания.

**Блок аккумулятора\*1**

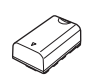

**Адаптер переменного тока**

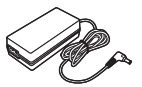

**Кабель переменного тока** ● В Саудовской Аравии всегда используйте (A).

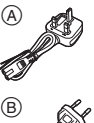

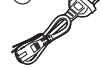

#### **Предупреждение о сетевом кабеле питания**

РАДИ ВАШЕЙ БЕЗОПАСНОСТИ ВНИМАТЕЛЬНО ПРОЧИТАЙТЕ СЛЕДУЮЩИЙ ТЕКСТ.

Данное изделие оснащено 2 типами сетевого кабеля питания переменного тока – типа С  $(B)$  и типа  $BF(\widehat{A})$ . В каждом регионе необходимо использовать

соответствующий сетевой кабель, так как другой тип сетевого кабеля не подходит.

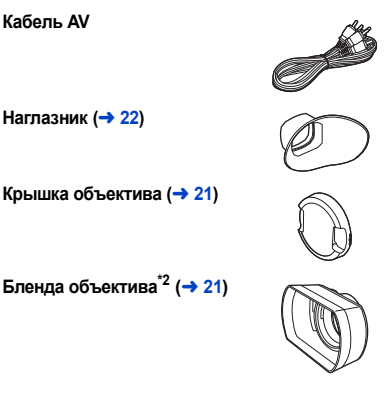

**Держатель для микрофона**   $(\rightarrow 23)$  $(\rightarrow 23)$ 

**Крышка разъема INPUT**   $(2 \text{ mT.})^{3}$  ( $\rightarrow$  [23\)](#page-22-0)

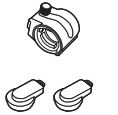

**Крепежные винты держателя микрофона** (→ [23\)](#page-22-1) Длиной 12 мм (2 винта)

**Рассеивающий фильтр**  (белый) (→ 45)

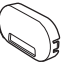

**Цветопреобразующий**  фильтр (желтый) (→ 45)

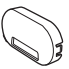

- \*1 Номер детали для блока аккумулятора VW-VBD29. Прежде чем покупать дополнительный блок аккумулятора, сверьтесь с разделом о дополнительных принадлежностях. Чтобы приобрести дополнительные принадлежности, обратитесь в свой пункт продажи.
- \*2 На момент покупки бленда объектива прикреплена к данной камере.
- \*3 Крышки разъема INPUT поставляются в комплекте с держателем микрофона.

## <span id="page-13-0"></span>**Дополнительные принадлежности**

Некоторые дополнительные принадлежности могут отсутствовать в определенных странах. **Номера изделий правильны по состоянию на июль 2016 г. Они могут изменяться.**

Однонаправленный микрофон (AG-MC200G)

Блок аккумулятора (VW-VBD58/AG-VBR59/AG-VBR89)

Зарядное устройство (AG-BRD50)

Комплект фильтров (VW-LF49N)

### **Прикрепление комплекта фильтров**

Чтобы использовать фильтр ND или многослойный защитный фильтр из комплекта фильтров (VW-LF49N; поставляется отдельно), сначала снимите бленду объектива, а затем прикрепите фильтр ND или многослойный защитный фильтр к передней стороне объектива.

#### **Обратите внимание на следующее.**

Несмотря на то что два дополнительных аксессуара, например фильтры ND, можно прикрепить один за другим, делать это не рекомендуется, так как при нажатии рычажка трансфокатора в сторону W четыре угла экрана могут потемнеть (виньетирование).

## <span id="page-14-1"></span><span id="page-14-0"></span>**Возможности данной камеры**

## <span id="page-14-2"></span>**Запись на карту SD**

С помощью множества функций записи можно записывать видеоролики и фотоснимки на карту SD (карту памяти SDHC/карту памяти SDXC).

≥ Данная камера поддерживает релейную/одновременную запись с помощью двойных гнезд для карт памяти.

## <span id="page-14-3"></span>**Соединение с внешними устройствами**

### **Режим устройства USB**

Для выполнения нелинейного редактирования на другом устройстве (ПК и т. п.) передайте данные (файлы).

● Данная камера поддерживает USB 2.0.

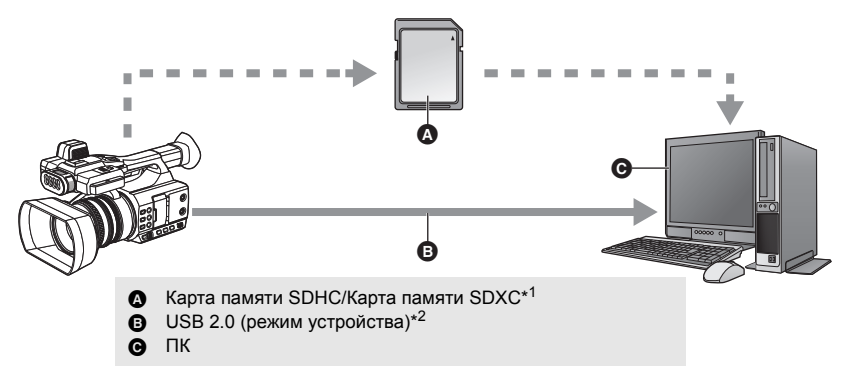

- \*1 Карты SD поставляются отдельно, а не в комплекте с данной камерой.
- \*2 USB 2.0-кабель не поставляется в комплекте с данной камерой. Используйте имеющиеся в продаже USB 2.0-кабели с двойным экранированием и ферритовым сердечником. Рекомендуется по возможности использовать кабель длиной 1,5 м или меньше.

### **Режим главного устройства USB**

Если к данной камере подключить внешнее устройство хранения данных, например USB HDD или USB-флеш-накопитель (имеется в продаже), можно копировать на него записанные данной камерой фильмы и фотоснимки.

Также можно воспроизводить сцены и фотоснимки, скопированные на внешнее устройство хранения данных.

● Данная камера поддерживает USB 2.0.

#### **Информацию о внешних устройствах хранения данных см. на следующем сайте поддержки.**

http://pro-av.panasonic.net/ (Сайт только на английском языке)

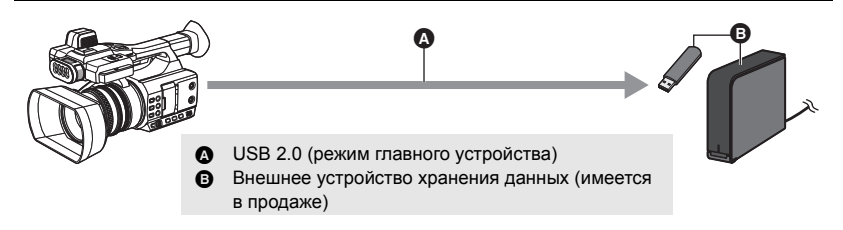

### **Подключение к телевизору**

Для вывода изображений подключите телевизор.

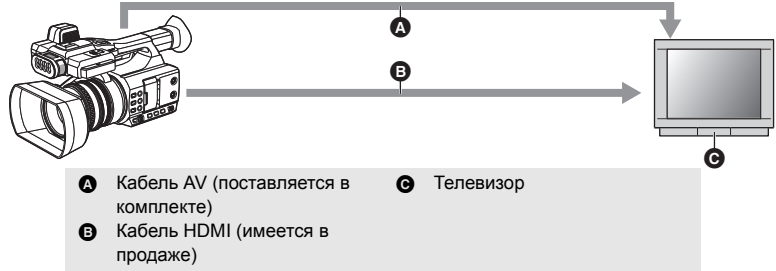

- Не используйте никакие другие кабели AV, кроме поставляемого в комплекте.
- Используйте имеющийся в продаже высокоскоростной кабель HDMI.

Рекомендуется по возможности использовать кабель длиной 3 м или меньше.

**Если при подключении с помощью кабеля HDMI используется преобразователь HDMI в DVI и т. п., подключайте кабель HDMI к разъему данной камеры в последнюю очередь.**

**Если кабель HDMI подключить к разъему данной камеры в первую очередь, это может привести к неисправности.**

## <span id="page-16-0"></span>**Идентификация частей и обращение с ними**

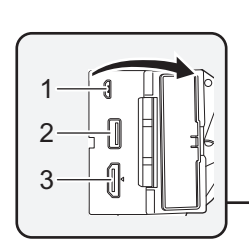

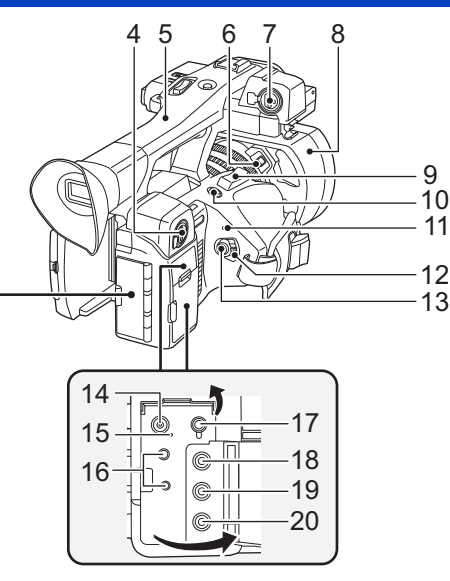

- Разъем USB DEVICE (→ [103\)](#page-102-1)
- **Разъем USB HOST (→ [106](#page-105-2))**
- **Разъем HDMI OUT [HDMI] (→ [98](#page-97-1))**
- **Разъем аудиовхода 2 (XLR 3- контактный) [AUDIO INPUT2] (→ [23](#page-22-0), [59\)](#page-58-0)**
- **Ручка**
- **Кнопка блокировки бленды объектива** (→ [21](#page-20-0))
- **Разъем аудиовхода 1 (XLR 3- контактный) [AUDIO INPUT1] (→ [23](#page-22-0), [59\)](#page-58-0)**
- **Бленда объектива** (→ [21](#page-20-0))
- **Рычажок трансфокатора [T/W] (В режиме записи)** (→ [44\)](#page-43-0)  $P$ ычажок громкости [+VOL-]/ **Переключатель отображения**  пиктограмм [ Q / **[ -]** [ В режиме воспроизведения) (→ [87\)](#page-86-0)
- **Кнопка User 5 [REC CHECK] (→ [65](#page-64-0), [70\)](#page-69-0)**
- **11 Индикатор состояния (→ [29\)](#page-28-0)**
- Выключатель питания (→ [29\)](#page-28-2)
- **Кнопка начала/остановки записи**   $(\rightarrow 39)$  $(\rightarrow 39)$
- **Входное гнездо постоянного тока**   $[DC IN] ( $\rightarrow$  25)$  $[DC IN] ( $\rightarrow$  25)$  $[DC IN] ( $\rightarrow$  25)$
- Индикатор зарядки [СНС] (→ [25](#page-24-1))
- **Разъем дистанционного управления камеры [CAM REMOTE] (→ [97](#page-96-4))**
- Разъем FOCUS IRIS (мини-гнездо диаметром 3,5 мм)
- Разъем ZOOM S/S (супер мини-гнездо диаметром 2,5 мм)
- Разъем для наушников [ Ω ] (→ [84,](#page-83-0) [97\)](#page-96-5)
- Разъем VIDEO OUT (→ [98\)](#page-97-1)
- **Разъем AUDIO OUT L (CH1)**   $[AUDIO OUT L]$   $(\rightarrow 98)$  $(\rightarrow 98)$  $(\rightarrow 98)$
- **Разъем AUDIO OUT R (CH2)**   $[AUDIO OUT R]$   $(\rightarrow 98)$  $(\rightarrow 98)$  $(\rightarrow 98)$

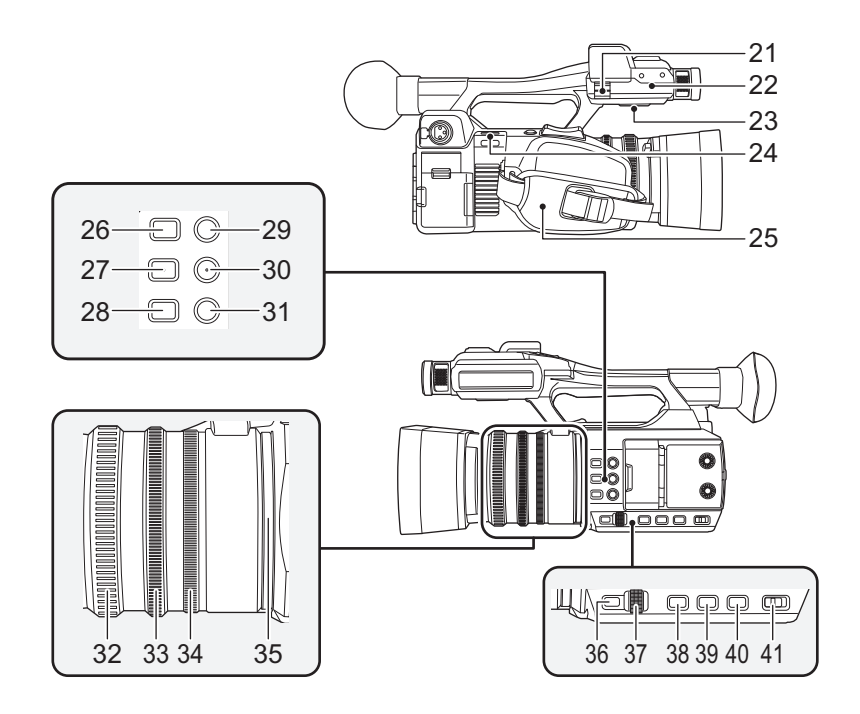

- Фиксатор для кабеля микрофона (→ [23\)](#page-22-1)
- **22 Скоба держателя микрофона (→ [23\)](#page-22-1)**
- **Акустическая система**
- Фиксатор наплечного ремня (→ [22](#page-21-1))
- Ременная ручка (→ [22\)](#page-21-2)
- **Кнопка User 4 [FOCUS ASSIST] (→ [48\)](#page-47-0)**
- Кнопка FOCUS A/M/∞  $[FOCUS A/M/\infty]$   $(\rightarrow 46)$  $(\rightarrow 46)$  $(\rightarrow 46)$
- **Кнопка ирисовой диафрагмы [IRIS]**   $(\rightarrow 53)$  $(\rightarrow 53)$
- **Кнопка User 1 [LCD/EVF] (→ [65\)](#page-64-0)**
- **Кнопка User 2 [B.LIGHT] (→ [65\)](#page-64-0)**
- **31 Кнопка User 3 [O.I.S.] (→ [65\)](#page-64-0)**
- Фокусирующее кольцо (→ [46\)](#page-45-0)
- Кольцо трансфокатора (→ [44](#page-43-0))
- Кольцо ирисовой диафрагмы (→ [53\)](#page-52-0)
- Кольцевой светодиод (→ [135](#page-134-0))
- **Кнопка вызова меню [MENU] (→ [36\)](#page-35-0)**
- **Поворотный переключатель [SEL/ PUSH SET] (→ [51,](#page-50-0) [55](#page-54-0), [57,](#page-56-0) [82,](#page-81-0) [87](#page-86-1))**
- Кнопка усиления [GAIN] (→ [55](#page-54-0))
- **Кнопка баланса белого [WHITE BAL]**   $($   $\rightarrow$  [51](#page-50-0))
- **Кнопка затвора [SHUTTER] (→ [57\)](#page-56-0)**
- **Переключатель iA/MANU [iA/MANU]**   $($   $\rightarrow$  [42](#page-41-0))

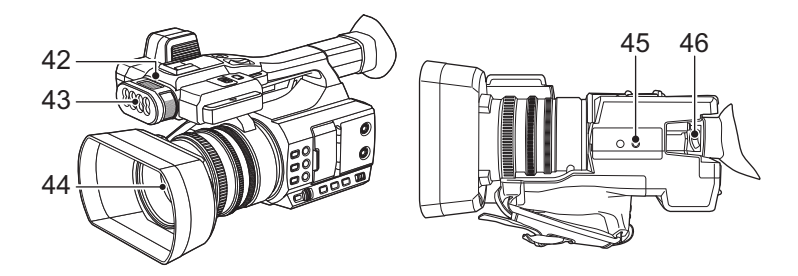

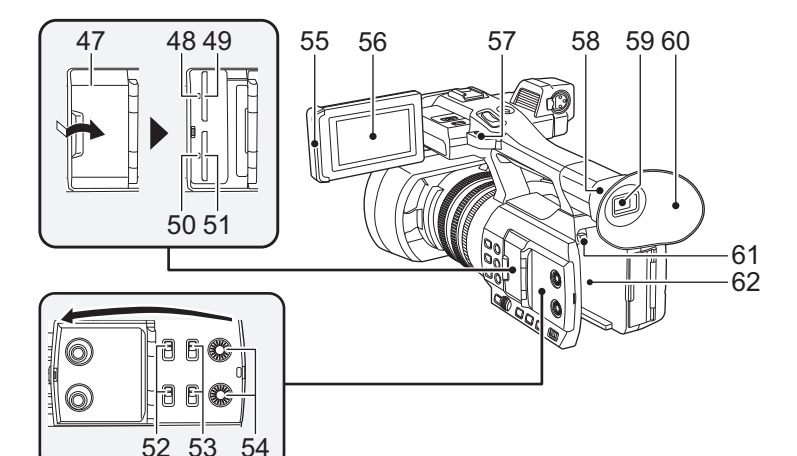

- **42 Индикатор записи (→ [135\)](#page-134-1)**
- Встроенная LED-лампа (→ [45\)](#page-44-0)
- **Объектив**
- **Гнездо для штатива**
- ≥ На камере имеется гнездо для крепления штатива, совместимое с винтами 1/4-20UNC.
- Прикрепление штатива с помощью винта длиной 5,5 мм или более может повредить камеру.
- Рычажок корректора окуляра (→ [33](#page-32-1))
- Крышка гнезда карты памяти SD (→ [28\)](#page-27-0)
- Лампочка доступа (карточка 1) (→ [28](#page-27-0))
- **Гнездо для карты памяти 1 (→ [28](#page-27-0))**
- Лампочка доступа (карточка 2) (→ [28](#page-27-0))
- **Гнездо для карты памяти 2 (→ [28](#page-27-0))**
- **52 Переключатели INPUT1 / INPUT2 (→ [58\)](#page-57-0)**
- **53 Переключатели СН1/СН2 (→ [58](#page-57-0))**
- **Ручки AUDIO LEVEL CH1/AUDIO**  LEVEL CH<sub>2</sub> ( $\rightarrow$  [60\)](#page-59-0)
- **Выступ для извлечения монитора**  ЖКД (→ [31\)](#page-30-0)
- **Монитор ЖКД (сенсорный экран)**   $($   $\rightarrow$  [32](#page-31-0))
- Фиксатор наплечного ремня (→ [22](#page-21-1))
- Крепление для наглазника (→ [22](#page-21-0))
- Видоискатель (→ [33](#page-32-0))
- Наглазник (→ [22\)](#page-21-0)
- **Кнопка извлечения аккумуляторов [PUSH] (→ [24](#page-23-1))**
- Крепление аккумулятора (→ [24](#page-23-1))

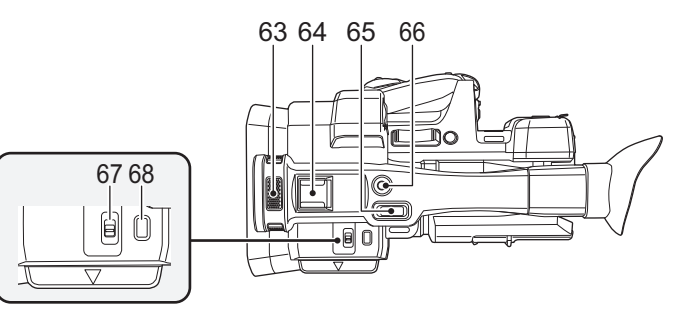

- **63 Встроенный микрофон**
- **64 Колодка для вспомогательного оборудования**
- **65 Рычажок трансфокатора (→ [44,](#page-43-0) [122](#page-121-1))**
- **66 Вспомогательная кнопка начала/ остановки записи (→ [122](#page-121-0))**
- ≥ Принцип действия этой кнопки такой же, как и у кнопки начала/остановки записи.
- **67** Переключатель LED LIGHT (→ [45](#page-44-0))
- Включает/выключает встроенную LEDлампу.
- **68 Кнопка пиктограмм [THUMBNAIL]**   $(\rightarrow 29)$  $(\rightarrow 29)$

### <span id="page-20-0"></span>∫ **Прикрепление/снятие бленды объектива**

### **(Как снять бленду объектива)**

**Чтобы снять бленду объектива, поверните ее в направлении, указанном стрелкой, одновременно нажимая и удерживая кнопку блокировки бленды объектива.**

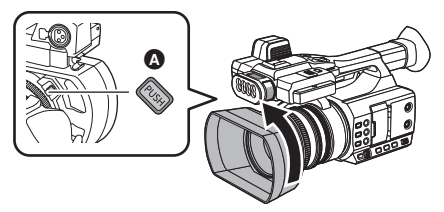

**(Как прикрепить бленду объектива)**

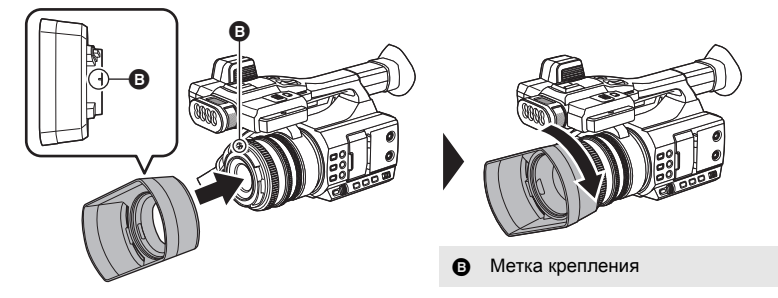

- **1 Установите бленду объектива на камеру.**
- Совместите метку крепления на бленде объектива с меткой крепления на данной камере.
- **2 Поверните бленду объектива в направлении, указанном стрелкой.**
- Поворачивайте ее до щелчка.
- ≥ В зависимости от различных фильтров или многослойного защитного фильтра, прикрепленных с передней стороны объектива данной камеры, прикрепить бленду объектива может оказаться невозможным.

### <span id="page-20-1"></span>∫ **Прикрепление/снятие крышки объектива**

Когда камера не используется, для защиты поверхности объектива используйте крышку.

- ≥ Прикрепляя или снимая крышку объектива, держите ее, поместив пальцы в углубления на ней.
- ≥ Чтобы прикрепить крышку объектива, совместите горизонтально ее выступы, а затем вставьте их в пазы на бленде объектива, нажимая до щелчка.

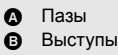

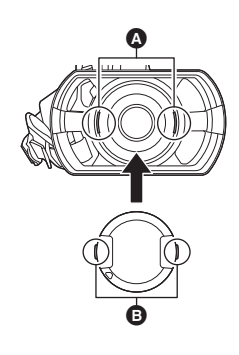

A Кнопка блокировки бленды

объектива

### <span id="page-21-2"></span>∫ **Отрегулируйте длину ременной ручки по своей руке.**

Отрегулируйте длину ременной ручки по размеру своей руки.

• Если пряжку **+** трудно застегнуть, передвиньте прокладку  $\Omega$  вперед и снова попробуйте застегнуть пряжку  $\mathbf \Theta$ .

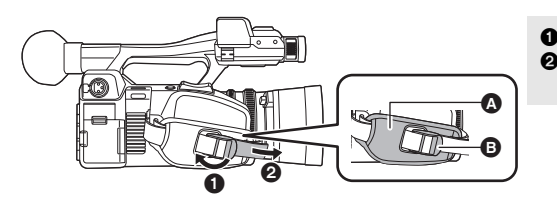

Расстегните пряжку. 2 Потяните за конец ременной ручки.

### <span id="page-21-0"></span>∫ **Прикрепление наглазника**

Прикрепляйте, выровняв бороздку на элементе прикрепления наглазника с выступом внутри наглазника.

● На рисунке ниже показано, как прикрепить наглазник, чтобы использовать его для правого глаза. Если перед прикреплением повернуть наглазник на 180°, его можно использовать для левого глаза.

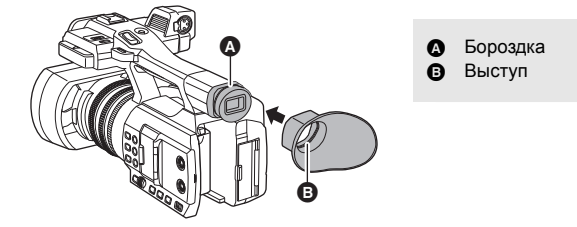

### <span id="page-21-1"></span>∫ **Прикрепление наплечного ремня**

Рекомендуется прикреплять наплечный ремень (имеется в продаже) перед наружной съемкой, чтобы предотвратить падение данного устройства.

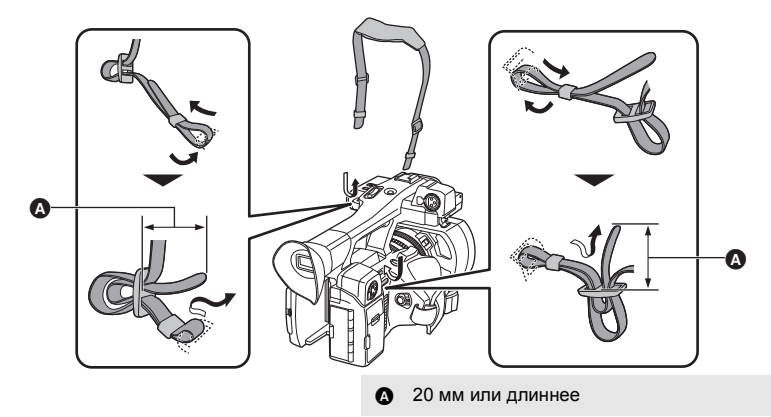

### <span id="page-22-1"></span>∫ **Прикрепление переднего микрофона**

- ≥ Держатель для микрофона настроен таким образом, чтобы можно было прикрепить внешний микрофон на 21 мм (AG-MC200G: поставляется отдельно). Заблаговременно проверяйте возможность прикрепления желаемого микрофона.
- **1 Прикрепите держатель микрофона к крепежной детали для этого держателя.**
- Присоедините с помощью доступной в продаже отвертки.
- ≥ Прикрепляя держатель микрофона, обязательно плотно затяните винты, даже если услышите скрип.

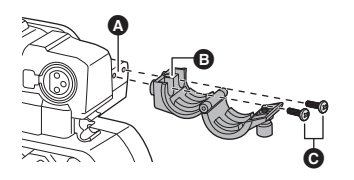

- **2 Прикрепите внешний микрофон (поставляется отдельно) к держателю микрофона и затяните винт держателя микрофона.**
- **3 Подключите внешний микрофон к разъему AUDIO INPUT1 (XLR 3 контакт.).**
- ≥ При прокладывании кабеля микрофона используйте кабельный фиксатор данной камеры.
- Храните винт держателя микрофона и крышку разъема INPUT в недоступном для детей месте во избежание их проглатывания детьми.
- Крепежная деталь для держателя микрофона
- B Держатель для микрофона
- Крепежные винты для держателя микрофона

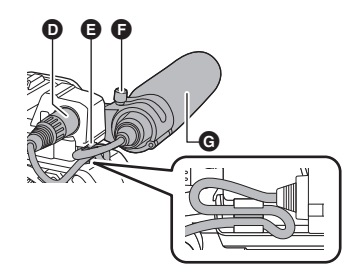

- **D** Разъем AUDIO INPUT1 (XLR 3-контакт.)
- $\bigoplus$  Фиксатор для кабеля микрофона
- F Винт держателя микрофона
- G Внешний микрофон (поставляется отдельно)

### <span id="page-22-0"></span>∫ **Прикрепление крышки разъема INPUT**

Прикрепите крышку разъема INPUT, если разъемы AUDIO INPUT1, 2 (XLR 3-контакт.) не используются.

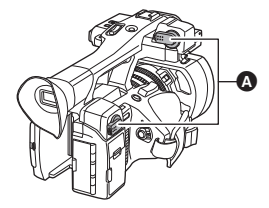

A Крышка разъема INPUT

## <span id="page-23-0"></span>**Питание**

### ∫ **Информация об аккумуляторах, которые можно использовать с данной камерой (по состоянию на июль 2016 г.)**

**Данную камеру можно использовать с аккумулятором типа VW-VBD29/VW-VBD58/ AG-VBR59/AG-VBR89.**

**Выяснилось, что на некоторых рынках в продаже появились поддельные аккумуляторные блоки, которые очень похожи на оригинальные. Некоторые из этих блоков не имеют надлежащей встроенной защиты, отвечающей требованиям соответствующих стандартов безопасности. Возможно, эти аккумуляторы пожаро- и взрывоопасны. Пожалуйста, имейте в виду, что мы не несем никакой ответственности за несчастные случаи или отказ оборудования в результате использования поддельных аккумуляторов. Чтобы гарантировать использование безопасной продукции, мы рекомендуем оригинальные аккумуляторные блоки Panasonic.**

## <span id="page-23-1"></span>**Как вставлять/извлекать аккумулятор**

**Установите аккумулятор, вставив его в направлении, показанном на рисунке.**

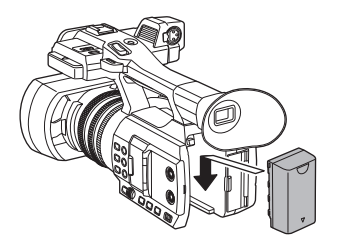

Вставьте аккумулятор до щелчка и блокировки.

### **Как извлечь аккумулятор**

Убедитесь в том, что переключатель питания установлен на OFF и индикатор состояния выключен, после чего извлеките аккумулятор, взявшись за него и следя за тем, чтобы не уронить.  $(\rightarrow 29)$  $(\rightarrow 29)$  $(\rightarrow 29)$ **Нажимая кнопку извлечения аккумулятора, выньте аккумулятор.**

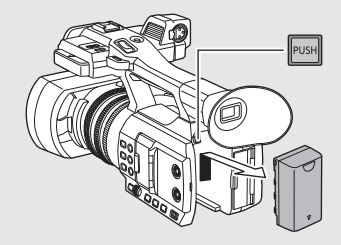

<span id="page-24-0"></span>**Устройство продается с незаряженным аккумулятором. Полностью зарядите аккумулятор перед пользованием камерой.**

При подключенном адаптере переменного тока камера находится в режиме ожидания. Первичная цепь всегда "работает", если адаптер переменного тока подключен к электрической розетке. **Важная информация:**

- ≥ **Используйте поставляемый в комплекте адаптер переменного тока. Не используйте адаптер переменного тока от другого устройства.**
- ≥ **Не используйте кабель переменного тока для работы с другими устройствами, так как он предназначен только для данной камеры. Не используйте также кабель переменного тока других устройств для работы с данной камерой.**
- ≥ **Аккумулятор можно зарядить, когда камера включена.**
- Рекомендуется заряжать аккумулятор при температуре от 10 °C до 30 °C. **(Температура аккумулятора должна быть такой же.)**

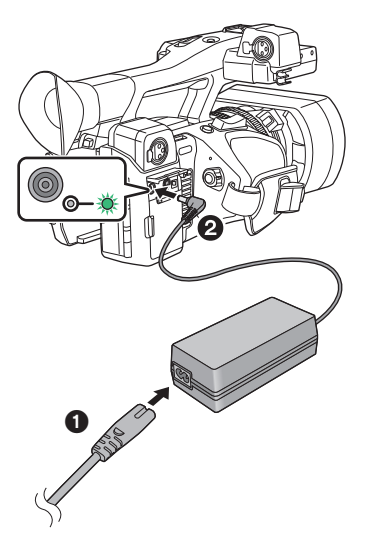

- *1* **Подключите кабель сети переменного тока к адаптеру переменного тока и к электрической розетке.**
- ≥ Вставьте штекеры максимально до упора.
- *2* **Подключите адаптер переменного тока ко входному разъему постоянного тока [DC IN].**
- Когда индикатор зарядки загорается зеленым светом, начинается зарядка. По завершении зарядки индикатор гаснет.
- Если индикатор зарядки мигает, см. стр. [7](#page-6-0).
- Вилка постоянного тока адаптера переменного тока, в зависимости от ее угла, может перекрыть индикатор зарядки. Чтобы проверить статус индикатора зарядки, отрегулируйте угол вилки постоянного тока.

### <span id="page-24-1"></span>∫ **Подключение к сети переменного тока**

Камера может работать от сети переменного тока при подключении к электрической розетке с помощью адаптера переменного тока. Даже при использовании сетевого адаптера для записи изображений оставляйте аккумулятор подключенным. Это даст возможность продолжать запись даже в случае отключения электропитания или случайного извлечения сетевого адаптера из электрической розетки.

- ≥ Не используйте никакие другие адаптеры переменного тока, кроме поставляемого в комплекте.
- Рекомендуется использовать аккумуляторы Panasonic  $\rightarrow$  [26\)](#page-25-0).
- ≥ При использовании других аккумуляторов мы не можем гарантировать качество изделия.
- ≥ Не нагревайте и не подвергайте воздействию огня.
- ≥ Не оставляйте аккумулятор(-ы) в автомобиле в месте, подверженном воздействию прямых солнечных лучей, в течение длительного периода при закрытых окнах и дверях.

### <span id="page-25-0"></span>**Время зарядки/записи**

- Время указано для рабочей температуры окружающей среды 25 °С и относительной рабочей влажности 60%. Время зарядки может быть больше при других температурах и уровнях влажности.
- ≥ Время зарядки указано для выключенной камеры.
- Максимальное время непрерывной записи и фактическое время записи указаны для описанных ниже условий. При других условиях время сокращается.
	- При установке [РЕЖИМ ЗАП.] на [AVCHD] и установке [ФОРМАТ ЗАПИСИ] на [PH 1080/50.00i]
	- $-$  При использовании видоискателя (время в скобках указано для использования монитора ЖКД)
	- Кабель не вставлен в разъем внешнего вывода

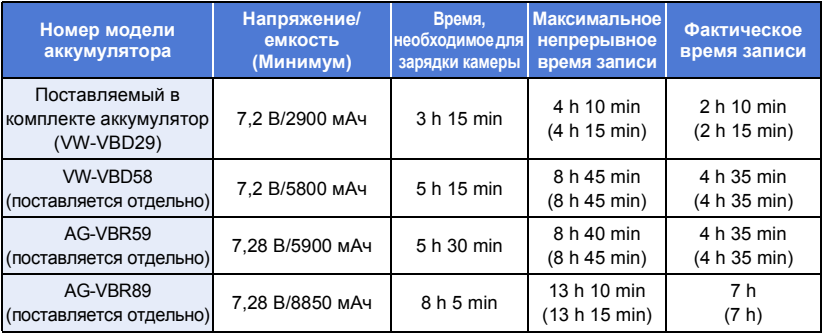

≥ "h" обозначает часы, "min" – минуты, "s" – секунды.

● Данные временные значения приблизительны.

- ≥ **Указываемое время зарядки приводится для полностью разряженного аккумулятора. Время зарядки и время записи могут изменяться в зависимости от условий эксплуатации, например, высокой/низкой температуры.**
- ≥ Если камера включена, зарядка может занимать больше времени, чем указано в таблице выше.
- Фактическое время записи относится ко времени записи, когда многократно запускается/останавливается запись, происходит включение/выключение камеры, движется рычаг трансфокатора и т. д.
- Аккумуляторы нагреваются после работы или зарядки. Это не является неисправностью.

### ∫ **Аккумуляторы с поддержкой быстрой зарядки**

Для быстрой зарядки аккумулятора (AG-VBR59/AG-VBR89: поставляется отдельно) используйте зарядное устройство (AG-BRD50: поставляется отдельно).

### **Индикация емкости аккумулятора**

● Отображение меняется по мере уменьшения заряда аккумулятора.

####

При разрядке аккумулятора индикатор [ мигает красным светом.

- Если зарядка происходит при включенной камере, на экране отображается ( По. По завершении зарядки исчезает.
- До тех пор пока мигает индикатор зарядки, зарядка не завершается даже после исчезновения  $\sqrt{2}$ . Более подробную информацию см. на стр. [7](#page-6-0).
- В зависимости от настройки меню, индикатор заряда аккумулятора может не отображаться (→ [132\)](#page-131-0)  $[HACTP \t{I}MC \Pi] \rightarrow [KAPT \t{I}AM]$ . И БАТАРЕЯ]

[Подготовка](#page-14-0)

## <span id="page-26-1"></span>**Подготовка карт SD**

<span id="page-26-0"></span>Камера может записывать видеоизображения или фотоснимки на карту SD.

## <span id="page-26-2"></span>**Карты, которые можно использовать с данным устройством**

- ≥ **Информация о картах, которые можно использовать, верна по состоянию на июль 2016 г.**
- Рекомендуется использовать карту памяти Panasonic.

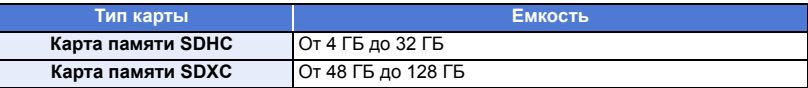

- ≥ **При использовании карты памяти SDHC/карты памяти SDXC с другим оборудованием проверьте, совместимо ли оборудование с этими картами памяти.**
- Работа карт SD, отличных от указанных выше, не гарантируется.
- ≥ Карты памяти емкостью 4 ГБ или более без логотипа SDHC или карты памяти емкостью 48 ГБ или более без логотипа SDXC не основаны на технических характеристиках карт памяти SD.
- ≥ Данная камера совместима с картами памяти SDHC/SDXC стандарта UHS-I UHS Speed Class3.
- Когда переключатель защиты от записи  $\Omega$  на карте памяти SD закрыт, запись, удаление или редактирование данных на карте невозможны.
- Берегите карту памяти от детей во избежание проглатывания.

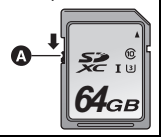

### ∫ **Информация о значениях класса скорости для видеосъемки**

- Требуемая карта зависит от [РЕЖИМ ЗАП.] ( $\rightarrow$  [115](#page-114-0)) и [ФОРМАТ ЗАПИСИ] ( $\rightarrow$  [116](#page-115-0)). Используйте карту, соответствующую следующим значениям SD Speed Class или UHS Speed Class. При использовании несовместимой карты запись может внезапно остановиться.
- SD Speed Class и UHS Speed Class это стандарты скорости для непрерывной записи. Класс скорости можно проверить на маркированной стороне карты.

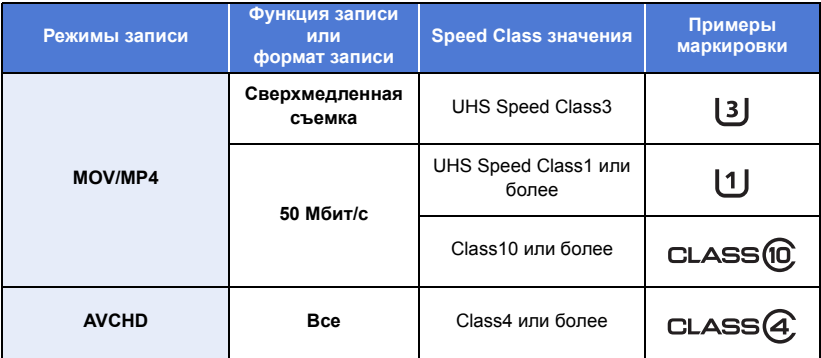

<span id="page-27-0"></span>При первом использовании карты SD ее необходимо форматировать. ( $\rightarrow$  [38](#page-37-0)) При форматировании карты SD все записанные данные удаляются. Восстановление данных после удаления невозможно.

#### **Осторожно:**

**Убедитесь, что индикатор статуса погас.**

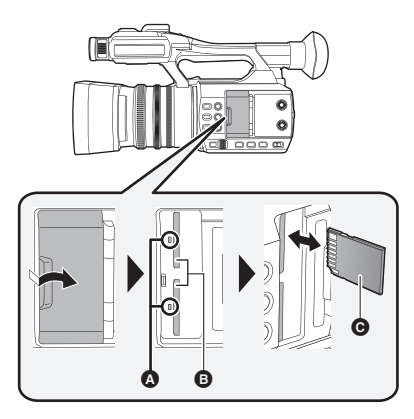

### **Индикатор доступа** A

- При обращении камеры к карте SD светится индикатор доступа.
- *1* **Откройте крышку слота для карты SD и вставьте карту SD в слот для карты или извлеките ее из слота** B**.**
- В гнезда для карты 1 и 2 можно вставить по одной карте SD.
- Поверните сторону разъема @ в направлении, показанном на рисунке, и, нажав, вставьте его до конца, не допуская перекосов.
- Нажмите на центр карты SD, а затем ровно ее вытащите.
- *2* **Надежно закройте крышку гнезда для карты SD.**
- Не касайтесь клемм на тыльной части карты SD.
- Не допускайте сильных ударов карты SD, не сгибайте ее и не роняйте.
- ≥ Электрические помехи, статическое электричество или сбои данного устройства или карты SD могут повредить данные на карте SD или привести к их удалению.
- ≥ Не выполняйте следующие действия, когда светится индикатор доступа к карте:
	- $-$  Не извлекайте карту SD
	- Не выключайте камеру
	- $-$  Вставлять и извлекать USB-кабель
	- Не подвергайте камеру вибрации или ударам

Выполнение вышеуказанных действий при включенном индикаторе может привести к повреждению данных/карты SD или данной камеры.

- Избегайте попадания воды, мусора или пыли на клеммы карты SD.
- Не оставляйте карты SD в следующих местах:
	- Под воздействием прямых солнечных лучей
	- В очень пыльных или влажных местах
	- В непосредственной близости от нагревательных приборов
	- В местах, подверженных значительным перепадам температуры (при этом может образовываться конденсат.)
	- В местах, где имеется статическое электричество или электромагнитное излучение
- Если карты SD не используются, для защиты кладите их обратно в футляры.
- Утилизация или передача карты SD.  $(\rightarrow 8)$

### [Подготовка](#page-14-0)

## <span id="page-28-0"></span>**Включение/выключение камеры**

<span id="page-28-2"></span>**Установите переключатель питания на ON, удерживая кнопку разблокировки** B**, чтобы включить устройство.**

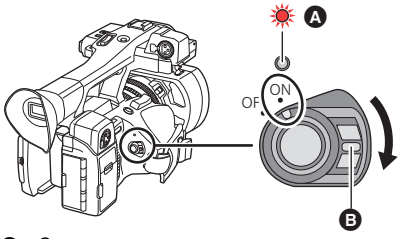

**Чтобы отключить питание**

Установите переключатель питания на OFF, удерживая кнопку разблокировки. Индикатор состояния гаснет.

- Светится индикатор состояния.
- ≥ Чтобы заново включить питание после активации [ЭНЕРГОСБЕРЕЖ (БАТА)] или [ЭНЕРГОСБЕРЕЖ (БП)], установите переключатель питания один раз на OFF, а потом снова на ОN.  $($   $\rightarrow$  [136](#page-135-0))

### [Подготовка](#page-14-0)

## <span id="page-28-1"></span>**Выбор режима**

**Нажмите кнопку THUMBNAIL для переключения на режим записи или режим воспроизведения.**

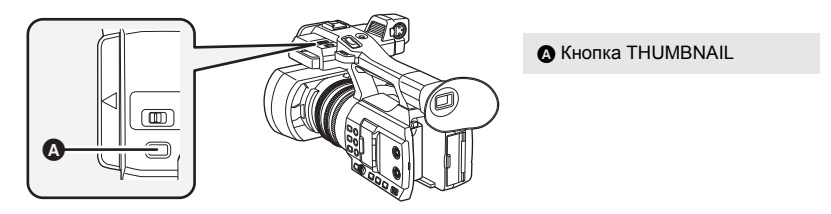

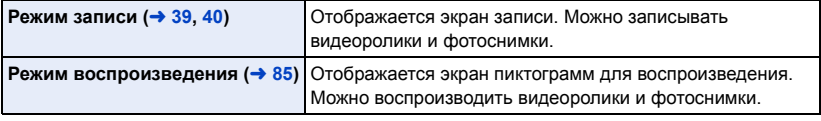

- ≥ Когда вы включаете данную камеру, она начинает работать в режиме записи.
- Если в режиме воспроизведения нажать кнопку начала/остановки записи или вспомогательную кнопку начала/остановки записи, камера переключится на режим записи и начнется запись.

## <span id="page-29-0"></span>**Использование ЖКД монитора/ Видоискателя**

Видоискатель отключается, а ЖКД монитор включается при выдвижении ЖКД монитора. Видоискатель включается при убранном ЖКД мониторе.

## <span id="page-29-1"></span>**Переключение между отображением на мониторе ЖКД и видоискателе**

Выберите меню. (→ [36\)](#page-35-0)

 $\frac{1}{9}$  : [НАСТР.ВЫВОДА] → [ВЫВОД НА ЖКД/VF] → нужная настройка MENU

**[ЖКД]:** Монитор ЖКД включается при его выдвижении. Видоискатель не включается.

**[EVF]:** Включается видоискатель. Монитор ЖКД не включается.

### ∫ **Как изменить настройку с помощью кнопки USER**

Способ отображения на мониторе ЖКД и видоискателе можно изменить, зарегистрировав ["Вывод ЖКД/электронного видоискателя](#page-72-0)" для кнопки USER.

- По умолчанию эта функция назначена кнопке USER1.
- Сведения о настройке кнопки USER приведены на стр. [65](#page-64-0).

### **Во время отображения экрана записи нажмите кнопку USER, для которой зарегистрирована функция [ВЫВОД НА ЖКД/VF].**

- Настройка переключается при каждом нажатии кнопки.
	- $[KK\Box] \longleftrightarrow [EVF]$
- ≥ Эта настройка также применяется к настройке меню [ВЫВОД НА ЖКД/VF].

● [ЖКД] выбирается при выдвигании монитора ЖКД.

## <span id="page-30-0"></span>**Использование ЖКД монитора**

Ò

270°

- *1* **Вытяните ЖКД монитор в указанном на рисунке направлении.**
- Возьмитесь за выступ для извлечения монитора ЖКД  $\Omega$  и вытягивайте монитор ЖКД до щелчка.

*2* **Поверните его в положение, в котором вам удобно смотреть.**

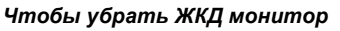

Уберите его, как показано на рисунке, чтобы ЖКД был направлен вниз.

### *Диапазон поворота ЖКД монитора*

• Он может поворачиваться на угол до 270° в направлении объектива.

## <span id="page-31-0"></span>**Использование сенсорного экрана**

Можно управлять камерой, касаясь непосредственно монитора ЖКД (сенсорного экрана) пальцем.

### ∫ **Касание**

Чтобы выбрать значок или изображение, коснитесь сенсорной панели и отведите палец.

- Коснитесь центра значка.
- Касание сенсорного экрана не будет срабатывать при касании другой части сенсорного экрана.

### ∫ **Прокрутите касанием**

Передвигайте палец, прижимая его к сенсорному экрану.

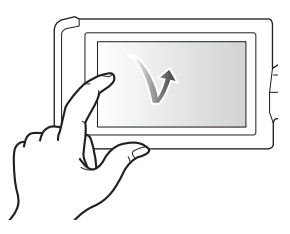

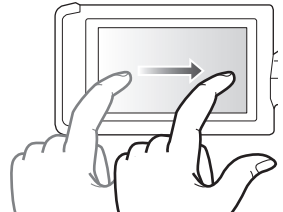

**■ О значках функций** 

## *A*/7/4/2:

**Касайтесь этих значков при смене страницы или выполнении настроек.**

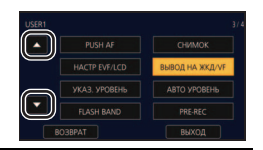

≥ Не касайтесь монитора ЖКД твердыми заостренными предметами, например, шариковыми ручками.

## <span id="page-31-1"></span>**Регулировка монитора ЖКД**

● Эти настройки не влияют на фактически записываемые изображения.

### **[ЯРКИЙ ЖКД]**

Данная функция обеспечивает удобство просмотра монитора ЖКД в местах с высокой яркостью освещения, в том числе вне помещений. **Выберите меню. (→ [36\)](#page-35-0)** 

 $\cdot$  [НАСТР ДИСПЛ] → [ЯРКИЙ ЖКД] → MENU

**[+1] (Яркость увеличивается)/[0] (Обычный)/[-1] (Яркость уменьшается)**

- ≥ При использовании сетевого адаптера [ЯРКИЙ ЖКД] автоматически устанавливается на [+1].
- ≥ [ЯРКИЙ ЖКД] автоматически фиксируется на значении [0] при включении встроенного светодиодного индикатора, даже если для этого параметра задано значение [+1].
- [0] выбирается, когда:  $-$  [BЫБ.РЕЖИМА USB] устанавливается на [DEVICE] и данная камера подключается к ПК. ( $\rightarrow$  [103\)](#page-102-1)
- Когда монитор ЖКД выключен, этот параметр недоступен. (→ [30](#page-29-1))

### **[НАСТР. ЖКД]**

Настраивается яркость и насыщенность цвета на мониторе ЖКД.

**1** Выберите меню. (→ [36](#page-35-0))

### **: [НАСТР ДИСПЛ]** # **[НАСТР. ЖКД]** MENU

**2 Прикоснитесь к требуемому элементу настроек.**

**[ЦВЕТ]:** Уровень цветности ЖКД монитора

**[ЯРКОСТЬ]:** Яркость ЖКД монитора

**[КОНТРАСТ]:** Контрастность ЖКД монитора

### **3** Для регулировки настроек прикоснитесь к  $\blacksquare$

- Можно выбрать значение от  $-16$  до  $+16$ .
- **4 Прикоснитесь к [ВОЗВРАТ].**
- ≥ Прикоснитесь к [ВЫХОД], чтобы завершить настройку.

• Когда монитор ЖКД выключен, этот параметр недоступен. ( $\rightarrow$  [30](#page-29-1))

### <span id="page-32-0"></span>**Регулировка видоискателя**

● Эти настройки не влияют на фактически записываемые изображения.

### <span id="page-32-1"></span>**Установка поля обзора**

Регулирует поле обзора для четкого показа изображения на видоискателе.

- **1 Поверните видоискатель в положение, в котором вам удобно смотреть.**
- ≥ Будьте осторожны, не защемите пальцы при перемещении видоискателя.
- Видоискатель может подниматься в вертикальное положение до угла около 90°.
- ≥ Включите видоискатель.
- **2 Отрегулируйте фокус, поворачивая рычажок корректора окуляра.**

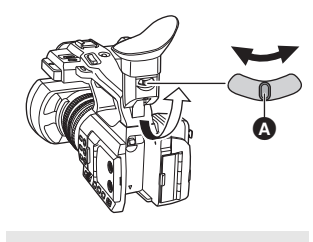

Рычажок корректора окуляра

### **[НАСТР EVF]**

Яркость видоискателя можно изменить.

**Выберите меню. (→ [36\)](#page-35-0)** 

 $_{\text{\tiny{\text{N}}}}$ : [НАСТР ДИСПЛ] → [НАСТР EVF] → [ЯРКО]/[НОРМАЛЬН.]/[ТЕМН.] **MENUI** 

### **[ЦВЕТН. ВИДОИСК.]**

При записи или воспроизведении можно выбрать цветной или черно-белый режим видоискателя.

**Выберите меню. (→ [36\)](#page-35-0)** 

### **: [НАСТР ДИСПЛ]** # **[ЦВЕТН. ВИДОИСК.]** # **[ВКЛ] или [ВЫКЛ]** MENU

**[ВКЛ]:** Отображается в цвете

**[ВЫКЛ]:** Отображается в черно-белом режиме

## <span id="page-33-0"></span>**Съемка автопортрета**

- Измените режим на режим записи.  $\left(\rightarrow 29\right)$  $\left(\rightarrow 29\right)$  $\left(\rightarrow 29\right)$
- **Поверните ЖКД монитор в сторону объектива.**
- Отображение себя во время съемки можно изменив, установив [СЪЕМКА СЕБЯ]. (+ [133](#page-132-0))

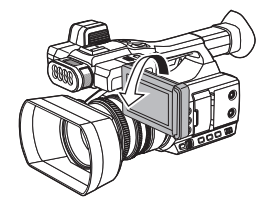

● Если [СЪЕМКА СЕБЯ] установлен на [ЗЕРКАЛО], на экране отобразятся только некоторые индикаторы. Если отображается индикатор  $\lceil \cdot \rceil$ , возвратите монитор ЖКД в нормальное положение и проверьте индикацию предупреждения/неисправности. ( $\rightarrow$  [143](#page-142-1))

## <span id="page-34-0"></span>**Установка даты и времени**

При включении данной камеры может появиться сообщение [УСТАНОВКА ЧАСОВОГО ПОЯСА, ДАТЫ/ВРЕМЕНИ].

Чтобы выполнить эти настройки, выберите [ДА] и следуйте инструкциям, начиная с шага 2 до 3 процедуры установки часового пояса.

### **Выберите меню.** (→ [36](#page-35-0))

#### $\cdot$ : [ПРОЧ. ФУНКЦ.]  $\rightarrow$  [УСТАН ЧАСЫ] **MENU**

*2* **Прикоснитесь к дате или времени, которые следует задать, после чего установите требуемое значение с помощью значков / .**

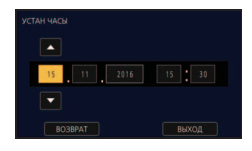

≥ Год можно установить в диапазоне от 2000 до 2039.

### *3* **Прикоснитесь к [ВЫХОД], чтобы завершить настройку.**

- ≥ Функция даты и времени работает за счет встроенной литиевой батарейки.
- ≥ Если дисплей времени приобретает вид [- -], это означает, что необходимо зарядить встроенную литиевую батарею. Чтобы перезарядить встроенную литиевую батарею, подключите адаптер переменного тока либо подключите батарею к камере. Оставьте устройство в таком состоянии приблизительно на 24 часа, после чего батарея обеспечит хранение даты и времени на протяжении приблизительно 6 месяцев. (Перезарядка батареи по-прежнему выполняется даже при отключенной камере.)
- Способ отображения времени можно изменить в настройках меню. (→ [132](#page-131-1)) [НАСТР ДИСПЛ] → [ДАТА/ВРЕМЯ] или [СТИЛЬ ДАТЫ]

### **Часовой пояс**

Можно установить разницу со средним гринвичским временем.

**1** Выберите меню. (→ [36](#page-35-0))

мем⊍ **: [ПРОЧ. ФУНКЦ.] → [ЧАСОВ ПОЯС]** 

- **2 Прикоснитесь к**  $\blacksquare$  **/**  $\blacksquare$  **и установите регион для записи.**
- **3 Прикоснитесь к [ВЫХОД], чтобы завершить настройку.**
- Если появится экран [УСТАН ЧАСЫ], выполните [УСТАН ЧАСЫ].

≥ При изменении часового пояса установка даты/времени также меняется автоматически.

#### [Подготовка](#page-14-0)

## <span id="page-35-0"></span>**Использование экрана меню**

 $\bullet$  Пункты меню также можно выбирать с помощью поворотного переключателя. (→ [82](#page-81-0))

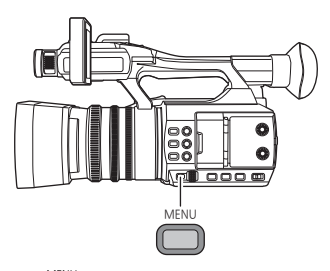

- 1 **Нажмите кнопку MENU** .
- *2* **Коснитесь главного меню** A**.**

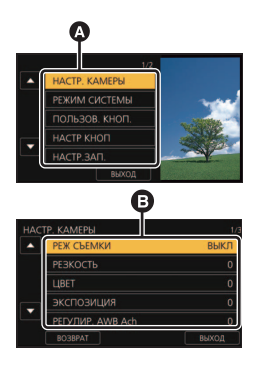

### *3* **Коснитесь подменю** B**.** ≥ Переход к следующей (или предыдущей) странице

- может быть осуществлен путем прикосновения к пиктограмме $\blacksquare$ / $\blacksquare$ .
- *4* **Чтобы ввести значение настройки, прикоснитесь к требуемому элементу.**
- *5* **Чтобы выйти из экрана настройки меню, прикоснитесь к [ВЫХОД].**
# <span id="page-36-0"></span>**Перед началом записи**

- ≥ При съемке убедитесь в том, что вы приняли устойчивое положение, а также убедитесь в отсутствии опасности столкновения с другими людьми или объектами.
- Держите наглазник видоискателя как можно ближе к своему глазу.
- Отрегулируйте угол ЖКД монитора в соответствии с положением камеры.
- Вне помещения выполняйте съемку так, чтобы солнце светило вам в спину. Если объект съемки освещен сзади, на записи он получится темным.
- Держите локти ближе к корпусу и расставьте ноги для большей устойчивости.
- Для получения стабильных изображений рекомендуется по возможности использовать штатив.

### [Запись](#page-36-0)

# **Выбор носителя для записи**

Для записи видеороликов или фотоснимков можно отдельно выбирать [SD КАРТА 1] и [SD КАРТА 2].

## *1* **Выберите меню.**

### **: [НАСТР.ЗАП.] → [ВЫБОР НОСИТ.]**

- *2* **Коснитесь носителя для записи видеокадров или стоп-кадров.**
- Носитель, выбранный отдельно для видеокадров или стоп-кадров, выделяется желтым цветом.
- *3* **Прикоснитесь к [ВЫХОД], чтобы завершить настройку.**

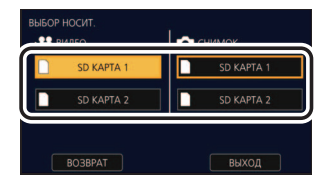

 $\bullet$ 

- <span id="page-36-1"></span>≥ В следующей ситуации, если начать съемку с обычными настройками или начать съемку с установкой [ФУНКЦИЯ СЛОТОВ] (→ [123\)](#page-122-0) на [НЕПРЕРЫВН.ЗАП.], гнездо для карты памяти, используемое для видеосъемки, переключится автоматически:\*
	- Карта SD не вставлена в гнездо для карты памяти, выбранное в [ВЫБОР НОСИТ.], или карта SD в выбранном гнезде для карты заполнена, а в другом гнезде есть еще одна карта SD.
- \* Гнездо для карты памяти не переключается при установке [ФУНКЦИЯ СЛОТОВ] на [Одновременная].
- ≥ Используемое для видеосъемки гнездо для карты памяти можно также поменять, нажав кнопку USER, для которой зарегистрирована функция [SLOT SEL], или коснувшись соответствующего значка кнопки USER во время приостановки записи. ( $\rightarrow$  [65](#page-64-0))

# **Форматирование носителей**

Если вы используете карты SD для съемки этой камерой впервые, отформатируйте их. Не забывайте, что при форматировании носителя с него стираются все записанные данные без возможности восстановления. Выполняйте резервное копирование важных данных на ПК и т. д. (→ [102](#page-101-0))

≥ При использовании двух карт SD отформатируйте обе.

## *1* **Выберите меню.**

**∶ [ПРОЧ. ФУНКЦ.] → [ФОРМАТ. ПАМЯТЬ]** MENU

## *2* **Прикоснитесь к [SD КАРТА 1] или [SD КАРТА 2].**

≥ При завершении форматирования коснитесь [ВЫХОД] для выхода из экрана сообщения.

≥ Запрещается отключать данную камеру или извлекать карту SD во время форматирования. Запрещается подвергать камеру воздействию вибрации или ударам.

**Для форматирования носителя используйте данную камеру. Не форматируйте карту SD посредством иного оборудования, например ПК. После этого использование карты в данной камере может оказаться невозможным.**

# **Видеосъемка**

- *1* **Измените режим на режим**  записи. (→ [29](#page-28-0))
- Вытяните ЖКД-монитор.
- *2* **Для начала съемки нажмите кнопку начала/ остановки записи** B**.**
- A Когда начинается запись, отображается REC (красного цвета).
- ≥ Запись останавливается при повторном нажатии кнопки пуска/ остановки записи.

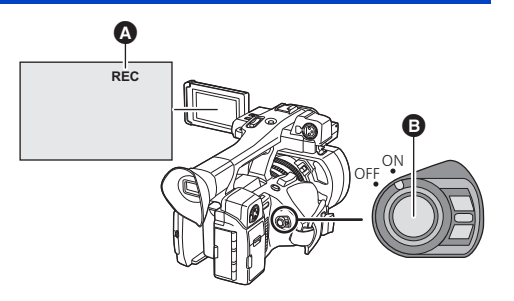

## **■ Показания на экране в режиме записи**

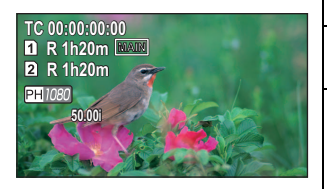

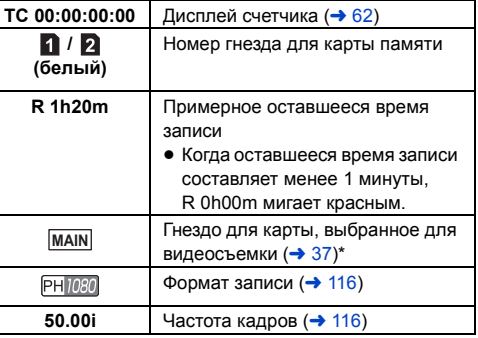

Отображается только во время обычной съемки.

- Для изменения способа записи измените [РЕЖИМ ЗАП.] или [ФОРМАТ ЗАПИСИ]. (→ [115,](#page-114-0) [116](#page-115-0))
- ≥ Изображения, записанные между нажатием кнопки пуска/остановки записи при начале записи и повторным ее нажатием для перехода в режим паузы записи, становятся одной сценой.

≥ Если размер файла записанной сцены больше, чем указано ниже, или время записи превышает указанные ниже значения, сцена автоматически разделяется. (Запись продолжается.)

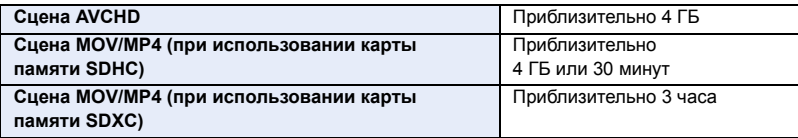

≥ (Максимальное количество сцен, записываемых на одну карту SD)

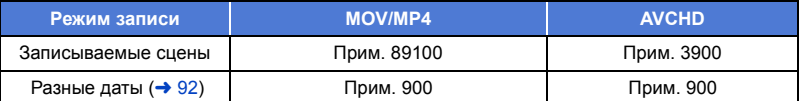

- ≥ Если карта SD содержит сцены, записанные с установкой [РЕЖИМ ЗАП.] на [MOV]/[MP4], и фотоснимки, общее максимальное количество записываемых сцен и максимальное количество записываемых сцен для каждой даты будет меньше, чем указано в таблице выше.
- ≥ Количество сцен, которые могут быть записаны, может быть менее указанных в следующих случаях:
	- $-$  При изменении [ФОРМАТ ЗАПИСИ] ( $\rightarrow$  [116](#page-115-0))
	- $-$  При установке [ФУНКЦИЯ СЛОТОВ] на [Одновременная] ( $\rightarrow$  [123](#page-122-0))
	- $-$  Во время интервальной записи ( $\rightarrow$  [125\)](#page-124-0)
- Смотрите на странице [157](#page-156-0) информацию о максимальном времени записи.

### [Запись](#page-36-0)

# **Фотосъемка**

- **Зарегистрируйте функцию [СНИМОК] для кнопки USER. (→ [65](#page-64-1))**
- **Измените режим на режим записи. (→ [29\)](#page-28-0)**
- Вытяните ЖКД-монитор.
- *2* **Чтобы записать фотоснимок, нажмите кнопку USER, для которой зарегистрирована функция [СНИМОК], или коснитесь соответствующего значка кнопки USER.**
- Информацию о расположении кнопок USER и значках кнопок USER см. на стр. [65.](#page-64-1)
- ≥ При записи фотоснимков отображается оставшееся количество записываемых фотоснимков и значок фотосъемки .

### ∫ **Об индикации на экране во время записи фотоснимков**

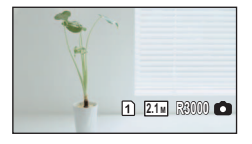

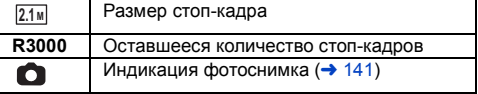

# ∫ **Размер изображения**

Размер изображения при записи фотоснимков различается в зависимости от настройки [РЕЖИМ ЗАП.] и настройки [ФОРМАТ ЗАПИСИ] (→ [115](#page-114-0), [116](#page-115-0)).

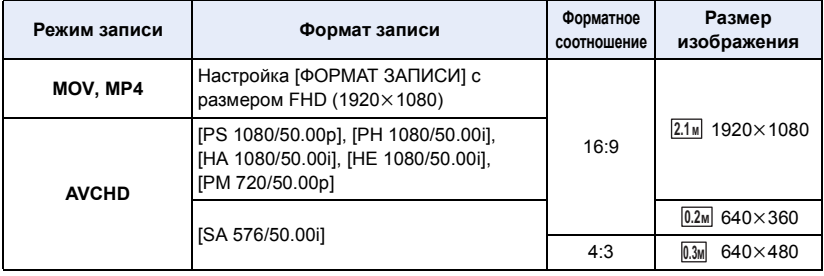

≥ **Во время съемки видеороликов можно записать фотоснимки (одновременная видеои фотосъемка).**

- Рекомендуется использовать штатив при записи фотоснимков в темных местах, поскольку скорость затвора становится медленной.
- В случае фотосъемки одновременно с видеосъемкой оставшееся время записи сокращается. Его можно увеличить, если выключить данную камеру или нажать кнопку THUMBNAIL.
- ≥ Максимальное число записываемых кадров, которое можно отобразить, равно 9999. Если число записываемых кадров превышает 9999, отображается R 9999+. Количество не изменится при записи кадра до тех пор, пока число записываемых кадров не станет равно или меньше 9999.
- ≥ Края фотоснимков, записанных данной камерой в формате 16:9, могут быть обрезаны при печати. Поэтому заранее проверяйте подобную возможность при печати снимков в фотомагазине или на своем принтере.
- Смотрите страницу [158](#page-157-0) с информацией о количестве записываемых снимков.
- Запись может занимать длительное время в зависимости от условий съемки.

# <span id="page-41-0"></span>**Интеллектуальный автоматический режим/Ручной режим**

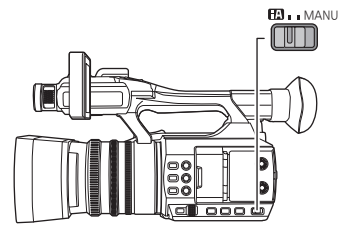

### **Переключатель iA/MANU Переместите переключатель для смены интеллектуального автоматического режима/ручного режима.**

• В интеллектуальном автоматическом режиме на экране появляется  $\mathbb{H}$ .

### ∫ **Интеллектуальный автоматический режим**

При включении интеллектуального автоматического режима работают функции автоматической настройки баланса белого и автофокусировки, автоматически регулируя цветовой баланс и фокусировку.

В зависимости от яркости объекта и т. д. ирисовая диафрагма, усиление и скорость затвора автоматически настраиваются на оптимальную яркость.

- ≥ Баланс цвета и фокус могут не настраиваться автоматически: это зависит от источников света или сцен. В таком случае настройте эти параметры вручную. ( $\rightarrow$  [46,](#page-45-0) [51](#page-50-0))
- ≥ При переключении на интеллектуальный автоматический режим отменяются следующие настройки в ручном режиме:
	- $-$  Фокус ( $\rightarrow$  [46\)](#page-45-0)
	- $-$  Вспомогательная фокусировка ( $\rightarrow$  [48](#page-47-0))
	- $-$  Баланс белого ( $\rightarrow$  [51](#page-50-0))
	- Ирисовая диафрагма ( $\rightarrow$  [53\)](#page-52-0)
- $-$  GAIN ( $\rightarrow$  [55](#page-54-0))
- $-$  Скорость затвора (→ [57\)](#page-56-0)
- $-$  [РЕЖ СЪЕМКИ] ( $\rightarrow$  [112](#page-111-0))
- Если данную камеру переключить с ручного режима на интеллектуальный автоматический режим, стабилизатор изображения установится на  $\sqrt{\frac{d\ln n}{d}}$  /  $\frac{d\ln n}{d}$  ([ВКЛ]). ( $\rightarrow$  [80\)](#page-79-0)
- Если стабилизатор изображения установить на (№ (настройка отменена) в ручном режиме и затем переключиться на интеллектуальный автоматический режим, настройка стабилизатора изображения, выбираемая при повторном переключении на ручной режим, будет определяться тем, коснулись ли вы значка функции **о.**i.s. в интеллектуальном автоматическом режиме.\*
- Таким же образом, настройка стабилизатора изображения определяется тем, нажали ли вы кнопку USER, для которой зарегистрирована функция [O.I.S.].

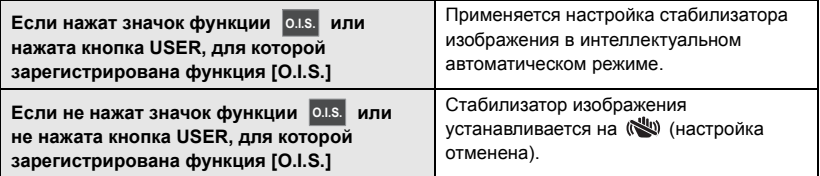

# **Автоматическая настройка баланса белого**

Функция автоматической настройки баланса белого (ATW) данной камеры автоматически меняет баланс белого в соответствии с условиями освещения. Если автоматическая настройка баланса белого работает неправильно, сначала переключитесь на ручной режим, а затем настройте баланс белого. ( $\rightarrow$  [51](#page-50-0))

# **Автофокусировка**

Камера выполняет фокусировку автоматически.

- ≥ Надлежащее функционирование автофокусировки не обеспечивается в перечисленных ниже ситуациях. В таких случаях снимайте изображения в режиме ручной фокусировки.  $\left(\rightarrow 46\right)$ 
	- Одновременная съемка удаленных и близких объектов
	- Съемка объекта за грязным или пыльным окном
	- Съемка объекта, окруженного предметами с блестящими поверхностями или предметами с высокой отражающей способностью

## ∫ **Элементы управления камерой, которые отключаются в интеллектуальном автоматическом режиме**

В интеллектуальном автоматическом режиме отключаются следующие элементы управления камерой:

- Кольцо ирисовой диафрагмы
- ≥ Фокусирующее кольцо
- Кнопка FOCUS A/M/∞
- Кнопка усиления
- Кнопка SHUTTER
- Кнопка WHITE BAL

- Кнопка IRIS
- ∫ **Кнопки USER, которые отключаются в интеллектуальном автоматическом режиме**

В интеллектуальном автоматическом режиме кнопки USER 1—5 могут отключаться в зависимости от зарегистрированных для них функций кнопок USER. Если зарегистрирована какая-либо из следующих функций кнопок USER, используйте ее в ручном режиме:

- [ПОМ ФОК 1]
- ≥ [ПОМ ФОК 2]
- [СУПЕР УСИЛ.]
- ≥ [МЕСТО]
- [PUSH AF]
- ≥ [DRS]
- [FLASH BAND]
- [SUPER SLOW]

# <span id="page-43-0"></span>**Функция приближения/удаления**

Максимальное увеличение составляет 20 $\times$ .

- Возможно увеличение до прибл.  $40\times$  в случае установки [i.Zoom] на [ВКЛ]. ( $\rightarrow$  [123\)](#page-122-1)
- ≥ Увеличение можно проверить по отображению на экране от Z00 до Z99. Значение возрастает при увеличении изображения и уменьшается при уменьшении изображения.

Если для параметра [i.Zoom] задать значение [ВКЛ], уровень усиления будет отображаться в следующем виде:

- $-$  iZ00–iZ99: диапазон оптического масштабирования
- **H**Z99: i.Zoom

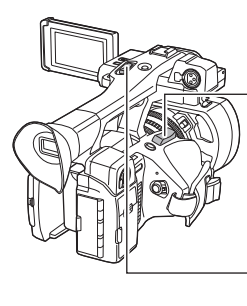

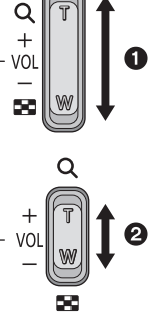

**Рычажок трансфокатора вспомогательный рычажок трансфокатора** 2 **Сторона T:** Крупный план (приближение) **Сторона W:** Широкоугольная съемка (удаление)

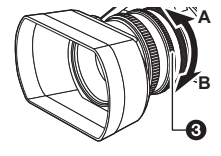

Кольцо оптического увеличения <sup>3</sup>

### **Сторона A:**

Широкоугольная съемка (удаление)

**Сторона B:**

Крупный план (приближение)

# ∫ **О скорости изменения масштаба**

- ≥ Скорость изменения масштаба варьируется в зависимости от того, насколько сильно нажат рычажок трансфокатора и насколько быстро вращается кольцо оптического увеличения.
- ≥ Операция увеличения с помощью вспомогательного рычажка трансфокатора выполняется с постоянной скоростью. Скорость увеличения с помощью этого рычажка различается в зависимости от настройки [SUB ZOOM]. (+ [122\)](#page-121-0)
- ≥ Если вы уберете палец с рычага изменения фокусного расстояния во время работы трансфокатора, может записаться звук его работы. Переместите бесшумно рычаг изменения фокусного расстояния в исходное положение.
- ≥ Во время ускоренной операции увеличения звук механизма трансфокатора становится громче, чем обычно. Из-за этого во время съемки звук может записаться.
- ≥ Если установлено максимальное увеличение, фокусировка может выполняться с расстояния 1,5 м или далее.
- Если коэффициент увеличения установлен на 1×, фокусировка может выполняться на расстоянии 3,0 см или более.

## *Использование кнопки USER*

Цифровое увеличение можно использовать путем настройки кнопки USER. ( $\rightarrow$  [69\)](#page-68-0)

● Сведения о настройке кнопки USER приведены на стр. [65](#page-64-1).

# **Использование встроенной LED-лампы**

Включив LED-лампу, можно записывать более яркие сцены даже в темном месте. Чтобы включить встроенную LED-лампу, сдвиньте переключатель LED LIGHT.

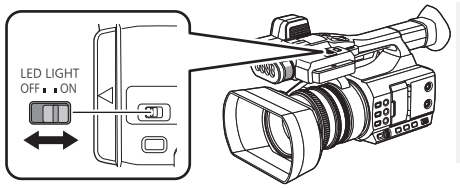

**Переключатель LED LIGHT** Чтобы включить/выключить встроенную LED-лампу, сдвиньте переключатель. ON: включено OFF: выключено

- Не смотрите прямо на светоизлучающую часть встроенной LED-лампы, когда лампа включена, и не приближайте эту часть включенной лампы к глазам другого человека.
- ≥ При использовании встроенной LED-лампы время записи с аккумулятором сокращается.
- ≥ Режим баланса белого [ATW] может работать неправильно, когда включена встроенная LED-лампа, в зависимости от условий съемки. В таком случае переключитесь на ручной режим и настройте баланс белого. ( $\rightarrow$  [51](#page-50-0))
- ≥ При разряде батареи встроенный светодиод может выключиться или не включиться.
- ∫ **Использование поставляемых в комплекте фильтров для встроенной LED-лампы**

### *Использование рассеивающего фильтра*

Поставляемый в комплекте рассеивающий фильтр смягчает свет, снижая его слепящую яркость. Используйте рассеивающий фильтр при слишком большой яркости встроенной LED-лампы.

## *Использование цветопреобразующего фильтра*

Поставляемый в комплекте цветопреобразующий фильтр понижает цветовую температуру встроенной LED-лампы.

Используйте цветопреобразующий фильтр при низкой цветовой температуре в месте съемки или при необходимости понизить цветовую температуру встроенной LED-лампы.

≥ При использовании цветопреобразующего фильтра переключитесь на ручной режим и настройте баланс белого до начала съемки.

# *Прикрепление/снятие фильтров для встроенной LED-лампы*

**(Процедура установки и снятия фильтра)**

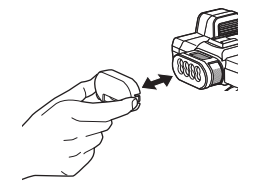

- ≥ Нажимайте, пока не услышите звук щелчка.
- ≥ Чтобы снять фильтр, одновременно возьмитесь за его левую и правую стороны.

# <span id="page-45-0"></span>**Фокус**

Регулируйте фокусировку с помощью фокусирующего кольца. Если автофокусировка представляет сложности из-за условий съемки, используйте ручную фокусировку.

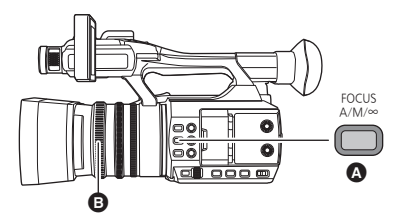

**<sup>△</sup>** Кнопка FOCUS A/M/∞ B Фокусирующее кольцо

 $\bullet$  Переключение в ручной режим. (→ [42](#page-41-0))

### <span id="page-45-1"></span>*1* **Нажмите кнопку FOCUS A/M/**¶ **для включения ручной фокусировки.**

• Произойдет переключение на MF с AF.

### *2* **Настройте фокусировку, поворачивая фокусирующее кольцо.**

- ≥ Значение фокусировки можно установить от MF00 (фокусное расстояние: приблизительно 3 см) до MF99 (фокусное расстояние: бесконечность). Чем больше значение фокусировки, тем дальше положение, где достигается фокусировка.
- Если нажать и удерживать кнопку FOCUS A/M/∞, фокусировка установится на значение MF95 на стороне бесконечности.
- Чтобы вернуться к автофокусировке, нажмите кнопку FOCUS A/M/∞ или установите на данной камере интеллектуальный автоматический режим с помощью переключателя iA/ MANU.
- ≥ Когда расстояние до объекта сокращается и становится прибл. менее 1,5 м, камера переключается на диапазон макросъемки и  $AF$  или  $MF$ . (Камера может переключиться на диапазон макросъемки, даже если расстояние до объектов составляет 1,5 м или более, в зависимости от объекта.)
- ≥ В зависимости от увеличения переход в макрорежим может не выполниться или может быть выполнен переход к не отображаемому фокусному значению.
- ≥ При изменении увеличения в макрорежиме может нарушиться фокусировка.
- Этот параметр нельзя установить во время использования стоп-кадра.  $\rightarrow$  [71](#page-70-0))

# <span id="page-45-2"></span>∫ **Как выделить контуры изображений**

Если установить [НАСТРОЙКИ EVF/LCD] на [ВКЛ], можно упростить выполнение фокусировки с помощью выделения контуров изображения, выводимого на монитор ЖКД и видоискатель.

Также можно настроить уровень выделения и изменить частоту.

- Эту функцию можно включить или отключить соответствующей кнопкой USER. (→ [73](#page-72-0))
- Эти настройки не влияют на фактически записываемые изображения.

### $\cdot$ : [НАСТР ДИСПЛ] → [НАСТРОЙКИ EVF/LCD] → [ВКЛ] MENU

## *Настройка уровня [НАСТРОЙКИ EVF/LCD]*

**1 Выберите меню.**

мем∪ : [НАСТР ДИСПЛ] → [EVF/LCD PEAK LEVEL]

### **2 Для регулировки настроек прикоснитесь к < /><br>
4 | ...**

- Можно выбрать значение от  $-3$  до  $+3$ .
- **3 Прикоснитесь к [ВЫХОД], чтобы завершить настройку.**

*Установка частоты усиления контуров [НАСТРОЙКИ EVF/LCD]* **Выберите меню.**

### $\frac{1}{9}$ : [НАСТР ДИСПЛ] → [EVF/LCD PEAK FREQ.] → [ВЫСОК.] или [НИЗК.] **MENUI**

- ≥ [НАСТРОЙКИ EVF/LCD] отменяется в следующих случаях:
	- $-$  При использовании вспомогательной фокусировки (функции усиления контуров) ( $\rightarrow$  [48\)](#page-47-0)

# <span id="page-46-0"></span>**АФ одним нажатием**

Если в режиме ручной фокусировки нажать кнопку USER, для которой зарегистрирована функция [PUSH AF], камера с высокой скоростью будет выполнять фокусировку, пока изображение не будет сфокусировано.

### • Переключитесь на режим ручной фокусировки. (→ [46\)](#page-45-1)

### **Нажмите кнопку USER, для которой зарегистрирована функция [PUSH AF], или коснитесь соответствующего значка кнопки USER.**

- ≥ Включится функция автофокусировки, и камера с высокой скоростью будет выполнять фокусировку, пока изображение не будет сфокусировано.
- Настройка фокусировки вернется в режим ручной фокусировки, когда изображение будет сфокусировано или пройдет определенное время.
- Функция АФ одним нажатием не работает в следующих случаях:
	- При использовании автофокусировки

# **Принудительная АФ**

Если нажать и удерживать кнопку USER, для которой зарегистрирована функция [PUSH AF], режим ручной фокусировки временно переключится на режим автофокусировки.

 $\bullet$  Установите на камере ручную фокусировку. (→ [46\)](#page-45-0)

### **Нажмите и удерживайте кнопку USER, для которой зарегистрирована функция [PUSH AF], или коснитесь соответствующего значка кнопки USER и удерживайте его.**

# ● Положение фокуса автоматически настраивается на объект в центре экрана.

- ≥ Если установить [РЕЖИМ МЕСТА] на [Фокус], [Фокус/Диаф.] или [Фокус/Ур.ярк.] и использовать режим зоны, положение фокуса автоматически настраивается на объект, которого вы коснулись. ( $\rightarrow$  [72\)](#page-71-0)
- ≥ При отпускании кнопки настройка отменяется, а положение фокуса, установленное функцией Push AF (АФ нажатием), сохраняется.

≥ Принудительная AF не работает в следующих случаях:

– При использовании автофокусировки

# <span id="page-47-0"></span>**Вспомогательная фокусировка**

Вспомогательную фокусировку можно использовать, нажав кнопку USER, для которой зарегистрирована функция [ПОМ ФОК 1] или [ПОМ ФОК 2].

- Информацию о настройке кнопок USER см. на стр. [65](#page-64-0).
- По умолчанию функция [ПОМ ФОК 1] назначена кнопке USER4.

### **Выбор способа вспомогательной фокусировки**

∫ **Как выбрать способ вспомогательной фокусировки для кнопки USER, для которой зарегистрирована функция [ПОМ ФОК 1]**

**Выберите меню.**

мем⊍ .<br>├── : [НАСТР КНОП] → [ПОМОЩЬ ФОКУС. 1] → нужная настройка

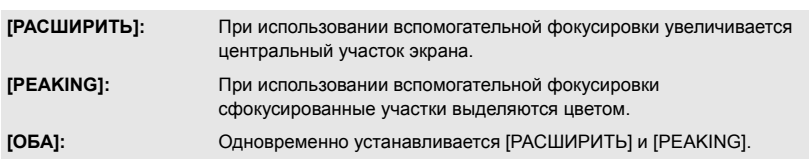

∫ **Как выбрать способ вспомогательной фокусировки для кнопки USER, для которой зарегистрирована функция [ПОМ ФОК 2]**

### **Выберите меню.**

**: [НАСТР КНОП] → [ПОМОЩЬ ФОКУС. 2] → нужная настройка MENUT** 

### **[РАСШИРИТЬ] / [PEAKING]**

- Функции увеличенного отображения и усиления контуров можно использовать по отдельности или совместно, выбрав разные настройки для [ПОМОЩЬ ФОКУС. 1] и [ПОМОЩЬ ФОКУС. 2] .
- ≥ При установке [ПОМОЩЬ ФОКУС. 1] на [ОБА] функция [ПОМОЩЬ ФОКУС. 2] становится недоступной. Кроме того, кнопка USER, для которой зарегистрирована функция [ПОМ ФОК 2], отключается.

### <span id="page-47-1"></span>**Использование вспомогательной фокусировки**

- $\bullet$  Зарегистрируйте функцию [ПОМ ФОК 1] или [ПОМ ФОК 2] для кнопки USER. (→ [65\)](#page-64-0)
- Переключитесь на режим ручной фокусировки. (→ [46\)](#page-45-1)

## **Нажмите кнопку USER, для которой зарегистрирована функция [ПОМ ФОК 1] или [ПОМ ФОК 2], либо коснитесь соответствующего значка кнопки USER**

- ≥ Чтобы выключить вспомогательную фокусировку, выполните следующие операции:
	- $-$  Еще раз нажмите кнопку USER либо еще раз коснитесь значка кнопки USER.
	- Прикоснитесь к [ВЫХ.].

# ∫ **Как настроить увеличенное отображение**

Если вспомогательную фокусировку включить, выполнив одну из описанных ниже процедур, центральный участок экрана увеличится. Уровень увеличения и расположение увеличенного участка можно изменить.

- $-$  Установка пункта меню [ПОМОЩЬ ФОКУС, 1] на [РАСШИРИТЬ] или [ОБА] и нажатие кнопки USER, для которой зарегистрирована функция [ПОМ ФОК 1].
- Установка пункта меню [ПОМОЩЬ ФОКУС. 2] на [РАСШИРИТЬ] и нажатие кнопки USER, для которой зарегистрирована функция [ПОМ ФОК 2].
- ≥ Уровень увеличения участка увеличенного отображения также можно изменить с помощью поворотного переключателя.

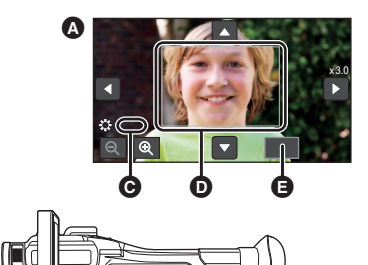

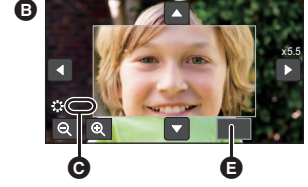

- $\bullet$  3 $\times$  –5 $\times$  отображение
- $\bullet$  5,5 $\times$ -10 $\times$  отображение
- **Q** [ASSIST]
- D Увеличенное отображение
- E [ВЫХ.]
- F Поворотный переключатель

(Как изменить уровень увеличения)

Чтобы изменить уровень увеличения, коснитесь  $\bigoplus$  /  $\bigodot$  или **поверните поворотный переключатель.**

SEL/**PUSH** SETĀ

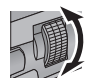

- $\mathbf{\mathfrak{D}}$  : Уровень увеличения повышается на 0,5 $\times$ .
- $\mathbf{Q}:$  Уровень увеличения понижается на 0,5 $\times$ .
- $\bullet$  Степень увеличения можно изменить от  $3\times$  до  $10\times$ .

### (Как переместить увеличенный участок)

Коснитесь **| | | | | | | | | | | или коснитесь увеличенного участка и перетащите его на экране.** 

### ∫ **Как изменить настройки усиления контуров**

Если вспомогательную фокусировку включить, выполнив одну из описанных ниже процедур, сфокусированные участки будут выделены цветом (усиление контуров).

- Установка пункта меню [ПОМОЩЬ ФОКУС. 1] на [PEAKING] или [ОБА] и нажатие кнопки USER, для которой зарегистрирована функция [ПОМ ФОК 1].
- $-$  Установка пункта меню [ПОМОЩЬ ФОКУС. 2] на [PEAKING] и нажатие кнопки USER, для которой зарегистрирована функция [ПОМ ФОК 2].
- G: Усиление контуров
- ≥ Вы можете установить цвет и интенсивность усиления контуров.

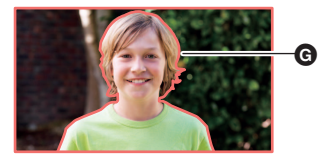

 $:$  [НАСТР КНОП] → [УСИЛЕНИЕ КОНТУРОВ] → нужный цвет MENU

### **[Красный]/[Синий]/[Желтый]/[Белый]**

(При изменении интенсивности усиления контуров)

### **1 Выберите меню.**

**: [НАСТР КНОП] → [УРОВЕНЬ УСИЛЕНИЯ] → нужная настройка MENUI** 

### **2 Для регулировки настроек прикоснитесь к < /> / >.**

• Можно выбрать значение от  $-7$  до  $+7$ .

### **3 Прикоснитесь к [ВЫХОД], чтобы завершить настройку.**

(Примечания о вспомогательной фокусировке)

- ≥ Вспомогательная фокусировка невозможна в следующих случаях:
	- $-$  Во время проверки записи ( $\rightarrow$  [70](#page-69-0))
	- $-$  Во время стоп-кадра ( $\rightarrow$  [71\)](#page-70-0)
	- $-$  При отображении цветных полос. ( $\rightarrow$  [80\)](#page-79-1)
- Вспомогательная фокусировка отменяется в следующих случаях:
	- При выключении камеры
	- $-$  При нажатии кнопки THUMBNAIL
	- $-$  (Если используется кнопка USER, для которой зарегистрирована функция [ПОМ ФОК 1]) При изменении настройки [ПОМОЩЬ ФОКУС. 1] (→ [48](#page-47-1))
	- $-$  (Если используется кнопка USER, для которой зарегистрирована функция [ПОМ ФОК 2]) При изменении настройки [ПОМОЩЬ ФОКУС. 2] ( $\rightarrow$  [48](#page-47-1))
	- При установке на камере режима автофокусировки
	- $-$  При установке [ВЫБ.РЕЖИМА USB] на [DEVICE] и подключении данной камеры к ПК. ( $\rightarrow$  [103\)](#page-102-0)
- Увеличенный участок и усиление контуров не отображаются на записанных изображениях.
- ≥ Увеличенный участок и усиление контуров не отображаются на телевизоре.
- При использовании вспомогательной фокусировки функция стоп-кадра недоступна. ( $\rightarrow$  [71](#page-70-0))
- При использовании цифрового увеличения усиление контуров может не отображаться (→ [69](#page-68-0)). Чтобы одновременно использовать увеличение и усиление контуров, рекомендуется повысить уровень увеличения увеличенного участка, установив [ПОМОЩЬ ФОКУС. 1] на [ОБА], или совместно использовать функции увеличенного отображения и усиления контуров.

(Примечания о функции усиления контуров при вспомогательной фокусировке)

• При включении функции детализации EVF/LCD режим вспомогательной фокусировки выключается. ( $\rightarrow$  [46\)](#page-45-2)

- (Примечания об увеличенном участке вспомогательной фокусировки)
- ≥ При увеличении экрана некоторая информация исчезает.
- ≥ Когда экран увеличен, фотоснимки записать нельзя.
- ≥ В следующих случаях экран не увеличивается во время вспомогательной фокусировки:
	- $-$  Во время видеосъемки или PRE-REC ( $\rightarrow$  [75](#page-74-0), [126\)](#page-125-0)
	- При использовании цифрового увеличения
	- $-$  При использовании режима зоны ( $\rightarrow$  [72\)](#page-71-0)
	- $-$  Во время автоматической съемки ( $\rightarrow$  [78\)](#page-77-0)
	- $-$  Во время сверхмедленной съемки ( $\rightarrow$  [76](#page-75-0))
- Если уровень увеличения увеличенного участка установить на 5,5 $\times$  или выше, усиление контуров может не отображаться при использовании i. Zoom ( $\rightarrow$  [44\)](#page-43-0).

# <span id="page-50-0"></span>**Баланс белого**

Функция автоматического баланса белого может не воспроизводить естественные цвета в зависимости от сцен или условий освещенности. В таком случае вы можете настроить баланс белого вручную.

≥ Для изменения настроек используйте поворотный переключатель.

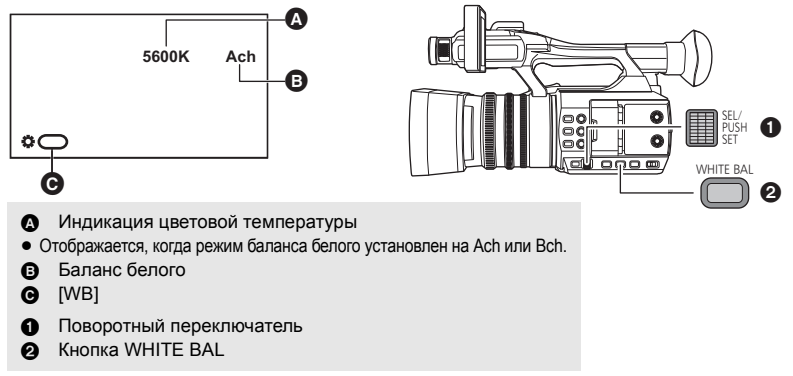

- Переключение в ручной режим. (→ [42](#page-41-0))
- *1* **Нажмите кнопку WHITE BAL для переключения на ручной режим баланса белого.**
- Будет выбран ранее использованный режим баланса белого.

## *2* **Поверните поворотный переключатель, чтобы изменить режим баланса белого.**

● Режим переключается в следующем порядке:  $P3200K \longleftrightarrow P5600K \longleftrightarrow VAR \longleftrightarrow Ach \longleftrightarrow Bch$ 

### *Информация о режимах баланса белого*

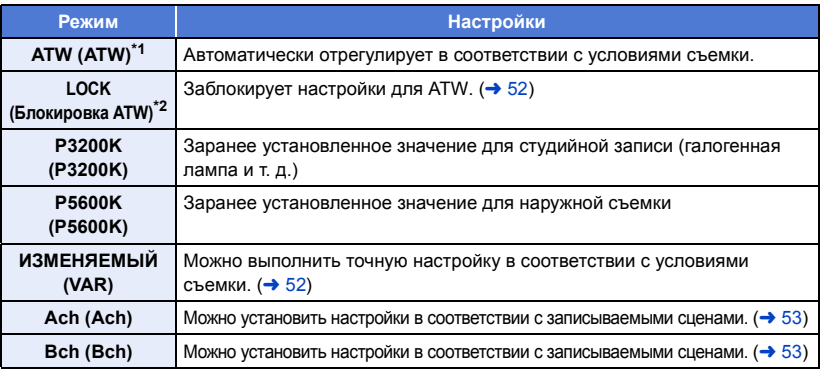

- \*1 Этот режим используется для режима автоматической настройки баланса белого и интеллектуального автоматического режима.
- \*2 Это режим можно установить с помощью кнопки USER.
- ≥ Чтобы вернуться к режиму автоматической настройки баланса белого, нажмите кнопку WHITE BAL или переключитесь на интеллектуальный автоматический режим с помощью переключателя iA/MANU.
- ≥ Режим баланса белого невозможно изменить в следующих ситуациях:
	- При установке [РЕЖ СЪЕМКИ] на [Пляж]/[Закат]/[Фейерверк] (→ [112\)](#page-111-0)
	- $-$  Во время стоп-кадра ( $\rightarrow$  [71\)](#page-70-0)

# <span id="page-51-0"></span>**Как установить блокировку ATW**

Блокировку ATW можно установить, зарегистрировав [ATW LOCK] для кнопки USER.

- Сведения о настройке кнопки USER приведены на стр. [65](#page-64-1).
- **1 Установите режим баланса белого на [ATW].**
- Нажмите кнопку WHITE BAL, если выбрана настройка, отличная от [ATW].
- **2 Нажмите кнопку USER, для которой зарегистрирована функция [ATW LOCK], или коснитесь соответствующего значка кнопки USER.**
- Чтобы отменить блокировку ATW, еще раз нажмите кнопку USER или коснитесь значка кнопки USER. При отмене блокировки ATW режим баланса белого вернется к [ATW].
- ≥ Блокировка ATW недоступна, если режим баланса белого не установлен на [ATW].
- ≥ Он будет отменен при выключенном питании.

# <span id="page-51-1"></span>**Для точной настройки баланса белого**

Установка режима баланса белого на [ИЗМЕНЯЕМЫЙ] позволяет задать значение баланса белого от 2000K до 15000K.

- Для изменения настроек используйте поворотный переключатель.
- Переключение в ручной режим. (→ [42](#page-41-0))
- **1** Установите режим баланса белого на [ИЗМЕНЯЕМЫЙ]. (→ [51](#page-50-0))
- **2 Нажмите на поворотный переключатель.**
- **3 Поверните поворотный переключатель, чтобы настроить цветовой баланс.**
- **4 Нажмите на поворотный переключатель, чтобы завершить настройку.**

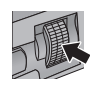

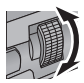

## <span id="page-52-1"></span>**Как установить баланс белого в соответствии с записываемой сценой**

- **1 Направьте камеру на белый предмет, чтобы он заполнил весь экран, или поместите лист белой бумаги перед объективом.**
- **2** Установите режим баланса белого на [Ach] или [Bch].  $(\rightarrow 51)$  $(\rightarrow 51)$  $(\rightarrow 51)$
- **3 Нажмите и удерживайте кнопку WHITE BAL или поворотный переключатель, чтобы выполнить автоматическую настройку баланса белого.**
- Сначала настройте баланс черного, а затем баланс белого. Экран на мгновение потемнеет, отобразится "УСТАНОВКА БАЛ. БЕЛ. ЗАВЕРШЕНА", и регулировка завершится.
- ≥ Если режим баланса белого установлен на параметр, отличный от [Ach] или [Bch], при нажатии и удерживании кнопки WHITE BAL или поворотного переключателя во время приостановки записи выполняется автоматическая настройка баланса черного. Автоматическая настройка баланса черного завершается, когда экран на мгновение становится черным и отображается "УСТАНОВКА БАЛ. ЧЕРН. ЗАВЕРШЕНА".
- ≥ Если автоматическую настройку баланса белого/автоматическую настройку баланса черного выполнить невозможно, на экране появляется сообщение об ошибке "ОШИБКА УСТАНОВКИ БАЛ. БЕЛ." или "ОШИБКА УСТАНОВКИ БАЛ. ЧЕРН.". В таком случае используйте другой режим.
- ≥ Точную настройку параметров, выбранных для [Ach] или [Bch], можно выполнить в  $[PEFYJMP. AWB Ach]/[PEFYJMP. AWB Bch].$   $(→ 114)$  $(→ 114)$  $(→ 114)$
- ≥ Ранее установленное содержимое сохраняется в [Ach] или [Bch]. При изменении условий съемки выполните настройку повторно.

### [Запись](#page-36-0)

# <span id="page-52-0"></span>**Настройка ирисовой диафрагмы/усиления**

Записывая слишком темную (или яркую) сцену или сцену в подобной ситуации, вручную настройте ирисовую диафрагму и усиление.

# **Настройка ирисовой диафрагмы**

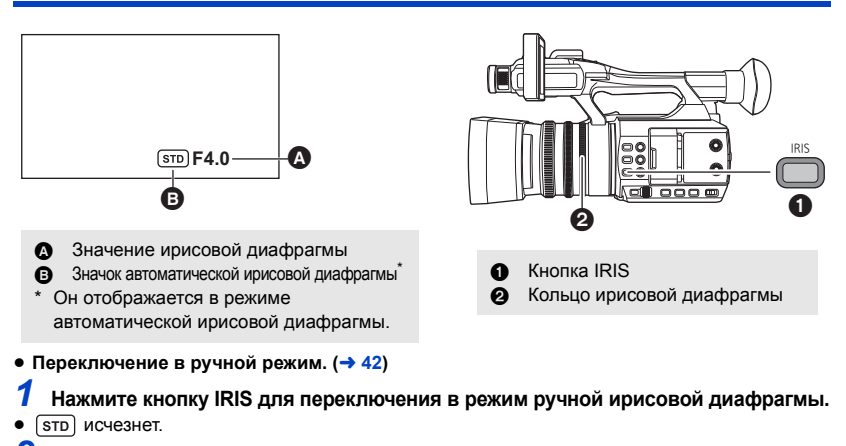

*2* **Настройте ирисовую диафрагму, поворачивая кольцо ирисовой диафрагмы.**

### **Значение ирисовой диафрагмы:**

 $CLOSE \leftrightarrow ($ от F11 до F1.9)  $\leftrightarrow$  OPEN

- Чем ближе значение к CLOSE, тем темнее изображение.
- Значение, близкое к OPEN, осветляет изображение.
- ≥ Чтобы вернуться к автоматическому режиму ирисовой диафрагмы, нажмите кнопку IRIS или установите на данной камере интеллектуальный автоматический режим с помощью переключателя iA/MANU.
- ≥ Ирисовую диафрагму невозможно настроить в следующих ситуациях:
	- $-$  При включении настройки в [РЕЖ СЪЕМКИ] ( $\rightarrow$  [112](#page-111-0))
	- $-$  Во время стоп-кадра ( $\rightarrow$  [71\)](#page-70-0)
- ≥ В зависимости от кратковременного увеличения некоторые значения ирисовой диафрагмы не отображаются.
- ≥ В автоматическом режиме усиления или автоматическом режиме затвора яркость экрана может не измениться даже в случае настройки ирисовой диафрагмы. ( $\rightarrow$  [55,](#page-54-0) [57](#page-56-0))

### <span id="page-53-0"></span>∫ **Как включить компенсацию переотраженного света**

Если в автоматическом режиме ирисовой диафрагмы включить [КОМП.КОНТР.СВЕТА], для компенсации переотраженного света активируется автоматическое управление ирисовой диафрагмой, повышающее яркость изображения на экране, чтобы объекты не выглядели темными, когда источник света находится сзади них.

### Выберите меню. (→ [36\)](#page-35-0)

### $\cdot$  [НАСТР. КАМЕРЫ] → [КОМП.КОНТР.СВЕТА]→ [ВКЛ]

- При выполнении этой установки появляется ....
- При отмене будет возвращен автоматический режим ирисовой диафрагмы ( $\overline{\text{srn}}$ ). ( $\rightarrow$  [53\)](#page-52-0)
- Настройку можно изменить и с помощью кнопки USER, для которой зарегистрирована функция [BACKLIGHT] (→ [68\)](#page-67-0)

По умолчанию эта функция назначена кнопке USER2.

- Эта функция недоступна в следующих случаях:
	- $-$  При установке [РЕЖ СЪЕМКИ] на [Фейерверк] ( $\rightarrow$  [112](#page-111-0))
	- $-$  Во время стоп-кадра ( $\rightarrow$  [71\)](#page-70-0)
	- Компенсация переотраженного света выключается при выключении устройства.

# <span id="page-54-0"></span>**Настройка усиления**

● Для изменения настроек используйте поворотный переключатель.

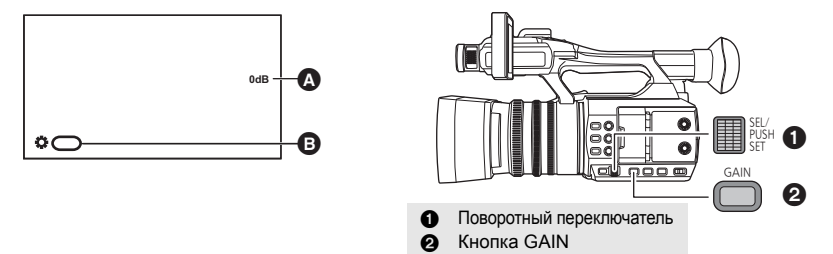

### A Значение усиления

≥ В автоматическом режиме усиления отображается "AGC"; в ручном режиме усиления значение усиления отображается в дБ.

### **B** [GAIN]

### $\bullet$  Переключение в ручной режим. (→ [42](#page-41-0))

### *1* **Нажмите кнопку GAIN для переключения на ручной режим усиления.**

● Значение усиления отобразится в дБ.

# *2* **Настройте усиление, поворачивая поворотный переключатель. Значение усиления:**

0dB — 30dB

- Значение, близкое к 0dB, затемняет изображение.
- Значение, близкое к 30dB, осветляет изображение.
- ≥ Чтобы вернуться к автоматическому режиму усиления, нажмите кнопку GAIN или установите на данной камере интеллектуальный автоматический режим с помощью переключателя iA/MANU.
- GAIN невозможно настроить в следующих ситуациях:
	- $-$  При включении настройки в IPEЖ СЪЕМКИ $i \rightarrow 112$  $i \rightarrow 112$ )
	- $-$  Во время стоп-кадра ( $\rightarrow$  [71\)](#page-70-0)
- ≥ Если коэффициент усиления увеличивается, то и шум на экране увеличивается.
- ≥ В автоматическом режиме ирисовой диафрагмы или автоматическом режиме затвора яркость экрана может не измениться даже в случае выполнения настройки усиления. ( $\rightarrow$  [53,](#page-52-0) [57](#page-56-0))

## ∫ **Изменение максимально возможного значения усиления для автоматического режима усиления**

 $\bullet$  Переключение в ручной режим. (→ [42](#page-41-0))

### **Выберите меню.**

 $\cdot$ : [НАСТР КНОП] → [ЛИМИТ АВТО КОНТР СВЕТ] → нужная настройка MENU

### **[3 dB]/[6 dB]/[9 dB]/[12 dB]/[15 dB]/[18 dB]/[21 dB]/[24 dB]/[27 dB]/[30 dB]**

• Пункт [ЛИМИТ АВТО КОНТР СВЕТ] недоступен при включении настройки в [РЕЖ СЪЕМКИ]. (→ [112\)](#page-111-0)

## <span id="page-55-0"></span>**Сверхусиление**

Сверхусиление можно использовать, зарегистрировав [СУПЕР УСИЛ.] для кнопки USER. Сверхусиление позволяет установить значение усиления на 33 дБ или 36 дБ.

● Сведения о настройке кнопки USER приведены на стр. [65](#page-64-1).

• Переключитесь на ручной режим. (→ [42](#page-41-0))

### **Нажмите кнопку USER, для которой зарегистрирована функция [СУПЕР УСИЛ.], или коснитесь соответствующего значка кнопки USER.**

● Для отмены сверхусиления снова нажмите кнопку USER или прикоснитесь к значку кнопки USER.

### ∫ **Как изменить значение усиления для сверхусиления**

### **Выберите меню.**

 $\frac{1}{9}$ : [НАСТР КНОП] → [СУПЕР УСИЛ.] → нужная настройка **MENUT** 

**[33 dB]/[36 dB]**

- ≥ Сверхусиление недоступно в следующих случаях:
	- В интеллектуальном автоматическом режиме
	- $-$  При включении настройки в [РЕЖ СЪЕМКИ] ( $\rightarrow$  [112](#page-111-0))
	- $-$  Во время стоп-кадра ( $\rightarrow$  [71\)](#page-70-0)
- ≥ Сверхусиление отменяется при выключении камеры.

# <span id="page-56-0"></span>**Ручная установка скорости затвора**

Выполняйте ее регулировку при съемке быстро движущихся объектов.

● Для изменения настроек используйте поворотный переключатель.

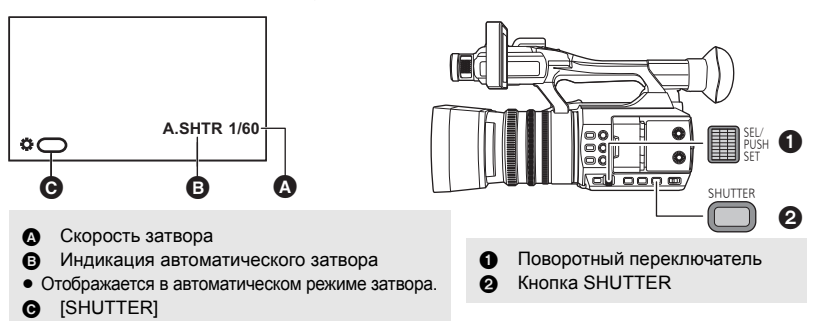

• Переключение в ручной режим. (→ [42](#page-41-0))

- *1* **Нажмите кнопку SHUTTER для переключения на ручной режим затвора.**
- *2* **Настройте скорость затвора, поворачивая поворотный переключатель.**
- Чтобы вернуться к автоматическому режиму затвора, нажмите кнопку SHUTTER или установите на данной камере интеллектуальный автоматический режим с помощью переключателя iA/MANU.

### **Скорость затвора:**

Скорость затвора изменяется в зависимости от частоты кадров в [ФОРМАТ ЗАПИСИ]. ( $\rightarrow$  [116\)](#page-115-0) **1/6←→1/12←→1/25←→1/50←→1/60←→1/100←→...1/8000** 

- Скорость затвора, близкая к 1/8000 является более быстрой.
- Скорость затвора нельзя настроить в следующих случаях:
	- $-$  При включении настройки в [РЕЖ СЪЕМКИ] ( $\rightarrow$  [112](#page-111-0))
	- $-$  Во время стоп-кадра ( $\rightarrow$  [71\)](#page-70-0)
- ≥ Можно увидеть световое кольцо вокруг объектов, которые слишком ярко светятся или имеют высокую отражательную способность.
- Во время обычного воспроизведения движение изображения может выглядеть недостаточно плавным.
- ≥ При съемке объекта с повышенной яркостью либо съемке при внутреннем освещении в помещении возможно изменение цвета и яркости экрана либо появление на экране горизонтальной линии. В таких случаях измените настройку следующим образом:
	- Установите на камере автоматический режим затвора.
	- Установите скорость затвора на 1/50, 1/60 или 1/100.
- ≥ В автоматическом режиме ирисовой диафрагмы или автоматическом режиме усиления яркость экрана может не измениться даже в случае выполнения настройки скорости затвора. ( $\rightarrow$  [53](#page-52-0), [55\)](#page-54-0)
- ≥ При медленной скорости затвора данная камера может не успевать за изменениями в изображении. В таком случае установите ирисовую диафрагму, фокус и режим баланса белого на ручные настройки.

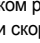

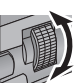

# **Аудиовход**

Данная камера может записывать звук по 2 каналам.

Можно выполнять переключение между встроенным микрофоном, внешним микрофоном или подключенным аудиооборудованием для каждого канала.

 $\frac{1}{2}$ 

## ∫ **Форматы звукозаписи**

Формат звукозаписи меняется в зависимости от настройки [РЕЖИМ ЗАП.]. (→ [115](#page-114-0))

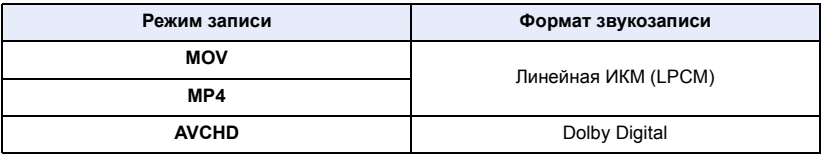

# **Переключение ввода аудио**

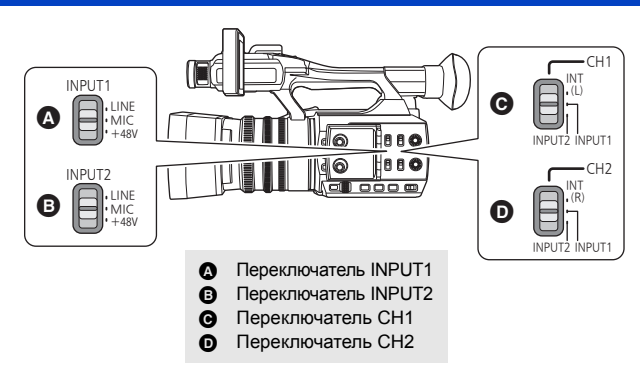

## ∫ **Использование встроенного микрофона**

Звук записывается с помощью встроенного микрофона (2 канала) при установке переключателя CH1 на INT(L), а переключателя CH2 — на INT(R).

# ∫ **Использование внешнего микрофона или аудиооборудования**

# *1* **Подсоедините внешний микрофон или аудиооборудование к разъемам AUDIO INPUT1, 2 (XLR 3-контакт.). (→ [23](#page-22-0))**

*2* **Используйте переключатели INPUT1 или INPUT2 для переключения подключенного входного аудиосигнала.**

**LINE**\*1: подключено аудиооборудование **MIC**\*2: подключен внешний микрофон **+48V**\*2: При использовании микрофона с фантомным питанием (требующего питания +48 В)

- \*1 Входной уровень меняется в зависимости от настройки  $[IPUT1$  LINE LEVEL] или  $[IPUT2$  LINE LEVEL]. ( $\rightarrow$  [127\)](#page-126-0)
- \*2 Входной уровень меняется в зависимости от настройки  $I$  INPUT1 MIC LEVELI или  $I$ INPUT2 MIC LEVELI. ( $\rightarrow$  [127](#page-126-1))

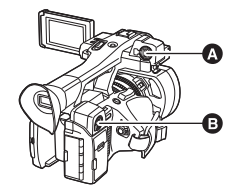

- $\Omega$  Разъем AUDIO INPUT1 (XLR 3-контакт.)
- **B** Разъем AUDIO INPUT2 (XLR 3-контакт.)

# *3* **Используйте переключатель CH1 для выбора входного сигнала, записываемого в 1 аудиоканал.**

**INT(L)**: В 1 аудиоканал записывается аудио со встроенного микрофона L (левый). **INPUT1**: звук с устройства, подключенного к разъему AUDIO INPUT1 (XLR 3-контакт.), записывается по каналу 1. **INPUT2**: звук с устройства, подключенного к разъему AUDIO INPUT2 (XLR 3-контакт.), записывается по каналу 1.

## *4* **Используйте переключатель CH2 для выбора входного сигнала, записываемого в 2 аудиоканал.**

**INT(R)**: Во 2 аудиоканал записывается аудио со встроенного микрофона R (правый). **INPUT1**: звук с устройства, подключенного к разъему AUDIO INPUT1 (XLR 3-контакт.), записывается по каналу 2. **INPUT2**: звук с устройства, подключенного к разъему AUDIO INPUT2 (XLR 3-контакт.), записывается по каналу 2.

### ∫ **Таблица схем ввода звукового сигнала**

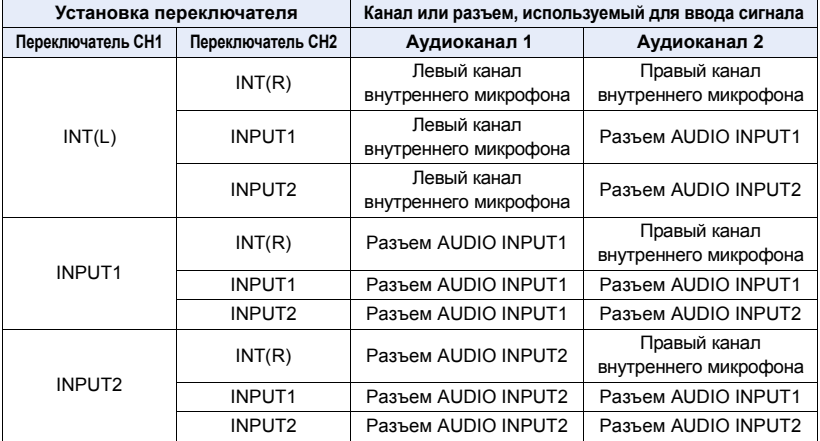

### *Как снять внешний микрофон и т. п. с разъемов AUDIO INPUT1, 2 (XLR 3-контакт.)*

Снимите, нажимая на часть PUSH разъемов AUDIO INPUT1, 2 (XLR 3 контакт.).

≥ После снятия внешнего микрофона установите входной сигнал на встроенный микрофон, переключив переключатели CH1, CH2 на INT (L) или INT (R). Без переключения звук при видеосъемке записываться не будет.

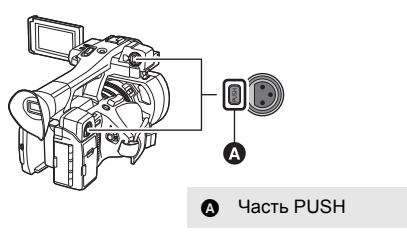

- ≥ **Установите переключатели INPUT1, 2 на LINE или MIC, если подключенное оборудование несовместимо с +48 В. Если оставить настройку на +48V, можно повредить камеру или такое оборудование.**
- ≥ При возникновении проблемы с подачей дополнительных +48 В питание отключается.
- ≥ При использовании фантомного микрофона аккумулятор будет разряжаться быстрее.

# <span id="page-59-0"></span>**Регулировка входного уровня аудио**

# **Выбор способа настройки**

Вы можете установить, как настраивать входной уровень звука для каждого аудиоканала. Для аудиоканала 1 выберите [УРОВЕНЬ ЗВУКА ДЛЯ CH1]; для аудиоканала 2 выберите [УРОВЕНЬ ЗВУКА ДЛЯ CH2].

# *1* **Выберите меню.**

 $\cdot$ : [НАСТР.АУДИО] → [УРОВЕНЬ ЗВУКА ДЛЯ CH1] или [УРОВЕНЬ ЗВУКА ДЛЯ CH2] → нужная настройка MENU

**[АВТО]:** Автоматическая настройка уровня.

**[РУЧНАЯ]:** Ручная настройка уровня.

# *2* (При установке на [РУЧНАЯ])

**Настройте входной уровень с помощью ручек AUDIO LEVEL CH1/AUDIO LEVEL CH2.**

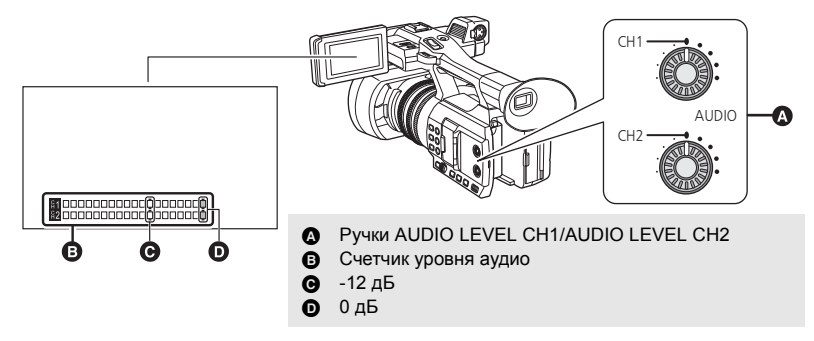

≥ Отрегулируйте счетчик уровня аудио с подтверждением.

## **Использование функции ALC**

С помощью функции ALC можно снизить акустический шум. Для аудиоканала 1 выберите [АВТОКОН УР ЗВ (CH1)]; для аудиоканала 2 выберите [АВТОКОН УР ЗВ (CH2)].

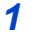

### *1* **Установите [УРОВЕНЬ ЗВУКА ДЛЯ CH1]/[УРОВЕНЬ ЗВУКА ДЛЯ CH2] на**   $[$ РУЧНАЯ]. (→ [60](#page-59-0))

# *2* **Выберите меню.**

меми<br>├── : [НАСТР.АУДИО] → [АВТОКОН УР ЗВ (СН1)] или [АВТОКОН УР ЗВ (СН2)] → нужная настройка

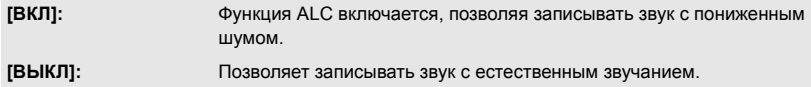

# ■ Как установить функцию ALC для обоих аудиоканалов 1 и 2

Если установить [АВТОКОН УР ЗВ (СВЯЗЬ)] на [ВКЛ], когда функция ALC работает для одного из двух аудиоканалов, она также будет работать для другого аудиоканала.

- **1 Установите [УРОВЕНЬ ЗВУКА ДЛЯ CH1]/[УРОВЕНЬ ЗВУКА ДЛЯ CH2] на**   $[$ РУЧНАЯ]. (→ [60](#page-59-0))
- **2 Установите [АВТОКОН УР ЗВ (CH1)]/[АВТОКОН УР ЗВ (CH2)] на [ВКЛ].**
- **3 Выберите меню.**

мем∪<br>├── : [НАСТР.АУДИО] → [АВТОКОН УР ЗВ (СВЯЗЬ)] → [ВКЛ]

# <span id="page-61-0"></span>**Дисплей счетчика**

Вы можете изменять дисплей счетчика, указывающий, сколько времени записи или воспроизведения прошло.

- *1* **Коснитесь монитора ЖКД, когда отображается экран записи.**
- Появятся значки функций.
- 2 Коснитесь **СОUNT** для переключения **индикации счетчика.**
- ≥ Отображение переключается в следующем порядке: Временной код  $\rightarrow$  Счетчик записи  $\rightarrow$  Выкл

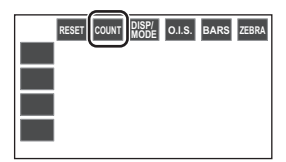

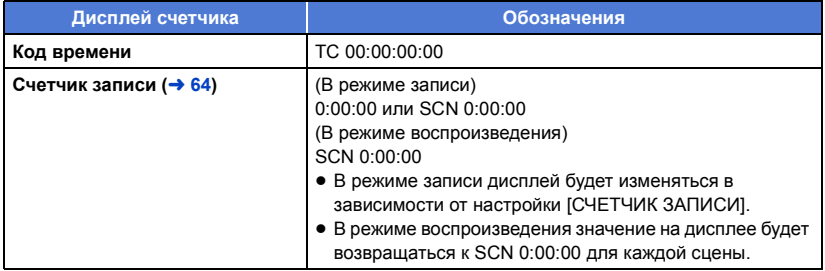

# **Установка временного кода**

Временной код будет отображать время записи в часах, минутах, секундах и кадрах. **TC 00:00:00:00 (часы : минуты : секунды : кадры)**

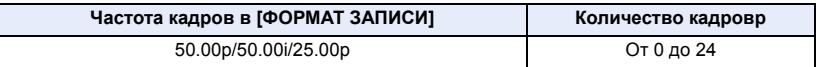

# **[TCG]**

Устанавливает способ перемещения временного кода.

### **Выберите меню.**

мем⊍ : [НАСТР.ЗАП.] → [TCG] → требуемая установка

**[FREE RUN]:** он будет перемещаться постоянно.

**[REC RUN]:** он будет перемещаться только при записи.

- [FREE RUN] автоматически выбирается во время PRE-REC. ( $\rightarrow$  [75](#page-74-0), [126\)](#page-125-0)
- ≥ Настройка автоматически устанавливается на [REC RUN] в следующих случаях:
	- $-$  Во время сверхмедленной съемки ( $\rightarrow$  [76](#page-75-0))
	- $-$  Во время интервальной записи ( $\rightarrow$  [125\)](#page-124-0)
- Временной код обнулится при полной разрядке встроенного аккумулятора при настройке на [FREE RUN].

£

# **[УСТАНОВКА ТАЙМ-КОДА]**

Вы можете установить исходный временной код.

# *1* **Выберите меню.**

### $\:parallel$ : [НАСТР.ЗАП.] → [УСТАНОВКА ТАЙМ-КОДА] **MENU**

- *2* **Прикоснитесь к этому пункту для настройки и измените его с помощью / .**
- Если коснуться [Сброс], код установится на 00h00m00s00f.
- "h" обозначает часы, "m" минуты, "s" секунды, а "f" кадры.
- *3* **Прикоснитесь к [ВЫХОД], чтобы завершить настройку.**

 $_{\text{\tiny{\textsf{N}}}}$ : [НАСТР ДИСПЛ] → [СЧЕТЧИК ЗАПИСИ] → нужная настройка

# <span id="page-63-0"></span>**Настройка счетчика записи**

Счетчик записи будет отображать время записи в секундах.

**0:00:00 (часы : минуты : секунды (когда [СЧЕТЧИК ЗАПИСИ] установлен на [ВСЕГО])) SCN 0:00:00 (часы : минуты : секунды (когда [СЧЕТЧИК ЗАПИСИ] установлен на [СЦЕНА]))**

# **[СЧЕТЧИК ЗАПИСИ]**

Выберите способ отсчета во время записи. **Выберите меню.**

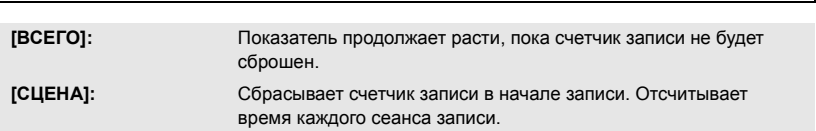

# *Для сброса счетчика записи для режима*

### *записи*

**MENU** 

Счетчик записи будет установлен на 0:00:00 при касании в момент отображения счетчика. **RESET**

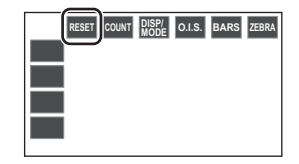

 $\bullet$ 

 $\bullet$ 

# <span id="page-64-1"></span>**USER кнопка**

Каждая из кнопок USER может зарегистрировать одну функцию из 28 доступных.

 $\bullet$  На основном корпусе имеется 5 кнопок USER (USER1 — 5), а 4 значка кнопок USER (USER6 — USER9) отображаются на мониторе ЖКД.

# <span id="page-64-0"></span>**Настройка кнопки USER**

# *1* **Выберите меню.**

### **∶ [ПОЛЬЗОВ. КНОП.] → [USER1] - [USER9] MENUT**

≥ В режиме воспроизведения невозможно зарегистрировать функции для [USER6] — [USER9].

### *2* **Прикоснитесь к этому пункту для регистрации.**

- Информация о функциях кнопки USER, которые можно зарегистрировать, приведена на странице [66](#page-65-0).
- Прикоснитесь к [ПОДАВЛ.], если регистрация не производится.
- ≥ Переход к следующей (или предыдущей) странице может быть осуществлен путем прикосновения к пиктограмме  $\blacksquare$

# *3* **Прикоснитесь к [ВЫХОД], чтобы завершить настройку.**

• В таблицах ниже приведены установки по умолчанию.

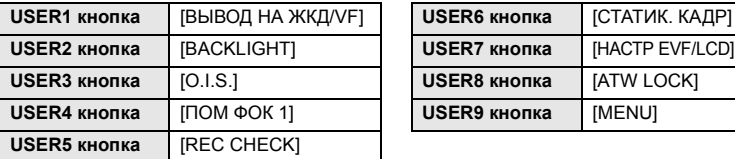

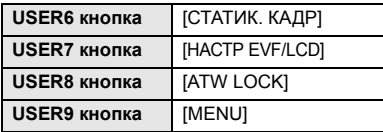

• При выполнении [ДА] в [НАЧ. НАСТР] эти установки по умолчанию восстанавливаются. (→ [136](#page-135-0))

# **Использование кнопки USER**

Чтобы использовать функцию, назначенную кнопке USER или значку кнопки USER, нажмите соответствующую кнопку USER (одну из кнопок USER 1–5) или прикоснитесь к соответствующему значку кнопки USER (одному из значков кнопки USER 6–9), когда отображаются значки функций.

**(При использовании кнопок с USER1 по USER4) (При использовании кнопки USER5)**

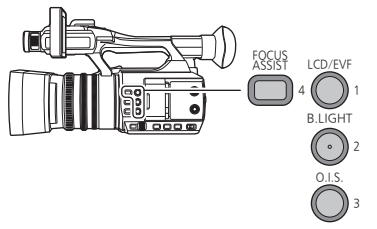

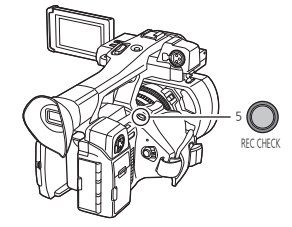

### **(При использовании кнопок с USER6 по USER9)**

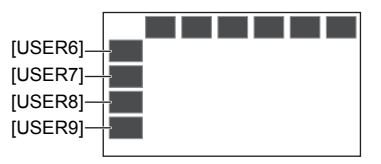

- Для отмены снова нажмите кнопку USER или прикоснитесь к значку кнопки USER. Для отмены или использования следующих функций кнопок USER обратитесь к соответствующей странице.
	- $-$  Черный фейдер ( $\rightarrow$  [68](#page-67-1))
	- $-$  Белый фейдер ( $\rightarrow$  [68](#page-67-2))
	- $-$  Проверка записи ( $\rightarrow$  [70](#page-69-0))
	- $-$  Удаление последней сцены ( $\rightarrow$  [70\)](#page-69-1)
	- $-$  Режим зоны ( $\rightarrow$  [72\)](#page-71-0)
- $-$  Автоматическая съемка ( $\rightarrow$  [78\)](#page-77-0)
- $-$  Цифровое увеличение ( $\rightarrow$  [69](#page-68-0))
- $-$  Вывод ЖКД/электронного видоискателя ( $\rightarrow$  [30\)](#page-29-0)
- $-$  Принудительная АФ ( $\rightarrow$  [47\)](#page-46-0)

## ∫ **Переключение отображения/скрытия кнопок USER**

Отображение/не отображение значков кнопок USER на ЖКД мониторе можно переключать. **Выберите меню.**

 $\cdot$ : [ПОЛЬЗОВ. КНОП.] → [Отображ.Польз.Кнопок] → [ВКЛ] или **[ВЫКЛ**] **MENU** 

## ∫ **Проверьте настройку кнопок USER**

```
Чтобы проверить настройки кнопки USER (USER1—5) 
Ha экране записи, коснитесь и удерживайте DISP/ для DISP RESET COUNT RISP
79)
```
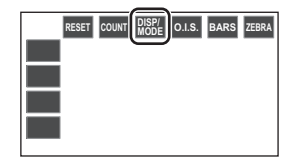

# <span id="page-65-0"></span>**Функции кнопки USER**

## ∫ **Перечень функций кнопки USER**

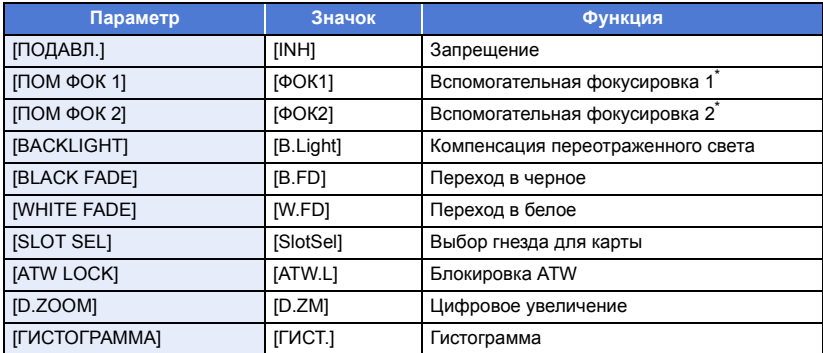

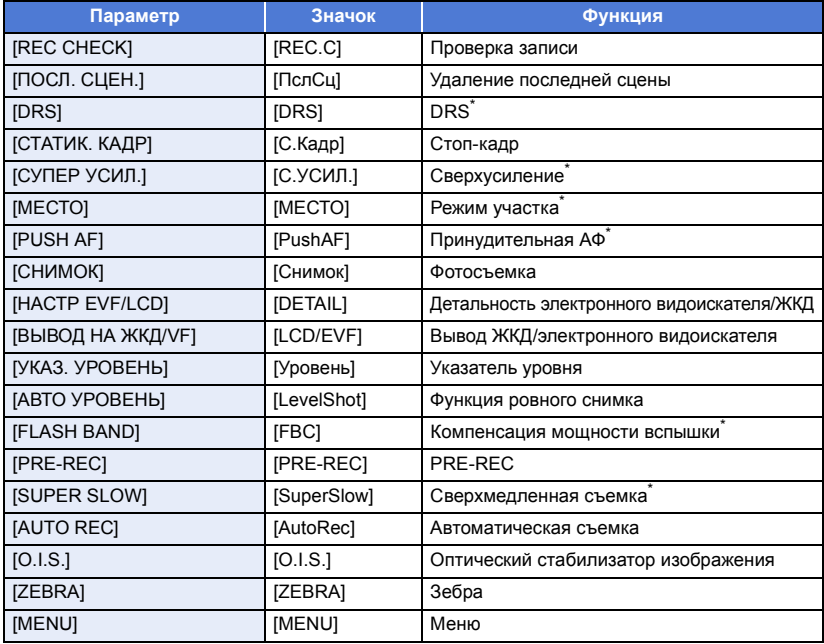

\* Эти функции недоступны в интеллектуальном автоматическом режиме.

• Следующие функции кнопок USER также можно установить в меню.

- $-$  [КОМП.КОНТР.СВЕТА] ( $\rightarrow$  [114](#page-113-1))
- $-$  [ГИСТОГРАММА] ( $\rightarrow$  [132](#page-131-0))
- $-$  [DRS] ( $\rightarrow$  [114\)](#page-113-3)
- $-$  [УКАЗ. УРОВНЯ] ( $\rightarrow$  [132\)](#page-131-1)
- $-$  [Автоматический уровень] ( $\rightarrow$  [114\)](#page-113-2)

### <span id="page-66-0"></span>**Вспомогательная фокусировка 1**

### ≥ **Зарегистрируйте функцию "[Вспомогательная фокусировка 1](#page-66-0)" для кнопки USER. (**l **[65\)](#page-64-1)**

Вы можете установить вспомогательную фокусировку. ( $\rightarrow$  [48\)](#page-47-0)

≥ Способ вспомогательной фокусировки можно установить в пункте [ПОМОЩЬ ФОКУС. 1] меню [НАСТР КНОП].

### <span id="page-66-1"></span>**Вспомогательная фокусировка 2**

- ≥ Способ вспомогательной фокусировки можно установить в пункте [ПОМОЩЬ ФОКУС. 2] меню [НАСТР КНОП].
- ≥ При установке [ПОМОЩЬ ФОКУС. 1] в меню [НАСТР КНОП] на [ОБА] кнопка USER отключается.
- $-$  ГНАСТРОЙКИ EVF/LCD] ( $\rightarrow$  [46](#page-45-2))
- $-$  [FLASH BAND COMPENSATION] ( $\rightarrow$  [115](#page-114-1))
- $-$  [PRE-REC] ( $\rightarrow$  [126\)](#page-125-0)
- $-$  [ВЫВОД НА ЖКД/VF] ( $\rightarrow$  [30](#page-29-0))
- $-$  [3AN. SUPER SLOW] ( $\rightarrow$  [125](#page-124-1))
	- $\overline{\phantom{a}}$

 $\frac{1}{2}$ 

### <span id="page-67-0"></span>**Компенсация переотраженного света**

### $\bullet$  Зарегистрируйте функцию "[Компенсация переотраженного света](#page-67-0)" для кнопки USER. (→ [65](#page-64-1)) Переключается на автоматической управление ирисовой диафрагмой для компенсации контрового света. Осветляет изображение, чтобы избежать затемнения объекта, освещенного сзади. ( $\rightarrow$  [54](#page-53-0))

# <span id="page-67-1"></span>**Черный фейдер**

**• Зарегистрируйте функцию "[Черный фейдер](#page-67-1)" для кнопки USER. (→ [65](#page-64-1))** 

К записываемому видео и аудио можно добавить эффект съемки "из затемнения"/"в затемнение" (черный).

## **Нажмите кнопку USER или прикоснитесь к значку кнопки USER на экране записи.**

- ≥ Начнется съемка "в затемнение", а после ее завершения начнется съемка "из затемнения".
- ≥ При нажатии и удержании кнопки начнется съемка "в затемнение", а когда кнопка будет отпущена — съемка "из затемнения".
- Запись не начнется, даже если запустится функция "в затемнение". Во время выполнения функций "из затемнения" или "в затемнение" можно нажать кнопку запуска/останова записи.
- ≥ Переход в черное невозможен в следующих случаях:
	- $-$  Во время сверхмедленной съемки ( $\rightarrow$  [76](#page-75-0))
	- $-$  Во время интервальной записи ( $\rightarrow$  [125\)](#page-124-0)
	- $-$  Во время стоп-кадра ( $\rightarrow$  [71\)](#page-70-0)
- ≥ Пиктограммы кадров, записанных с использованием функции фейдера, становятся черными.

# <span id="page-67-2"></span>**Белый фейдер**

 $\bullet$  Зарегистрируйте функцию "[Белый фейдер"](#page-67-2) для кнопки USER. (→ [65](#page-64-1))

К записываемому видео и аудио можно добавить эффект съемки "из затемнения"/"в затемнение" (белый).

### **Нажмите кнопку USER или прикоснитесь к значку кнопки USER на экране записи.**

- ≥ Начнется съемка "в затемнение", а после ее завершения начнется съемка "из затемнения".
- ≥ При нажатии и удержании кнопки начнется съемка "в затемнение", а когда кнопка будет отпущена — съемка "из затемнения".
- Запись не начнется, даже если запустится функция "в затемнение". Во время выполнения функций "из затемнения" или "в затемнение" можно нажать кнопку запуска/останова записи.
- ≥ Переход в белое невозможен в следующих случаях:
	- $-$  Во время сверхмедленной съемки ( $\rightarrow$  [76](#page-75-0))
	- $-$  Во время интервальной записи ( $\rightarrow$  [125\)](#page-124-0)
	- $-$  Во время стоп-кадра ( $\rightarrow$  [71\)](#page-70-0)
- ≥ Пиктограммы кадров, записанных с использованием функции фейдера, становятся белыми.

# <span id="page-67-3"></span>**Выбор гнезда для карты**

### **● Зарегистрируйте функцию "[Выбор гнезда для карты](#page-67-3)" для кнопки USER. (→ [65](#page-64-1))**

Можно изменить гнездо для карты, используемое для видеосъемки или носителя для воспроизведения.

- ≥ Настройку можно изменить в следующих ситуациях:
	- Во время приостановки записи в режиме записи
	- $-$  Во время отображения экрана пиктограмм в режиме воспроизведения ( $\rightarrow$  [85\)](#page-84-0)
	- $-$  При выборе списка по дате ( $\rightarrow$  [92\)](#page-91-0)

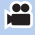

 $\overline{\phantom{a}}$ 

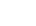

£

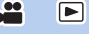

# <span id="page-68-1"></span>**ATW Lock**

- $\bullet$  Зарегистрируйте функцию "[ATW Lock](#page-68-1)" для кнопки USER. (→ [65\)](#page-64-1)
- При этом режим баланса белого устанавливается на [ATW LOCK]. ( $\rightarrow$  [52](#page-51-0))

### <span id="page-68-0"></span>**Цифровое увеличение**

- $\bullet$  Зарегистрируйте функцию "[Цифровое увеличение](#page-68-0)" для кнопки USER. (→ [65](#page-64-1)) **Нажмите кнопку USER или прикоснитесь к значку кнопки USER на экране записи.**
- При установке [ЦИФР. УВЕЛ] на [ $\times$ 2], [ $\times$ 5] или [ $\times$ 10] цифровое увеличение включается/ выключается при каждом нажатии кнопки.
- ≥ При установке [ЦИФР. УВЕЛ] на [ПЕРЕКЛЮЧЕНИЕ] коэффициент увеличения меняется при каждом нажатии кнопки.

 $\mathbf{e}$ 

£

 $2x \rightarrow 5x \rightarrow 10x \rightarrow$  Настройка отменена

### ∫ **Как изменить коэффициент цифрового увеличения**

Коэффициент цифрового увеличения изменяется в зависимости от настройки [ЦИФР. УВЕЛ].

### $\cdot$  [НАСТР КНОП] → [ЦИФР. УВЕЛ] → нужная настройка **MENUI**

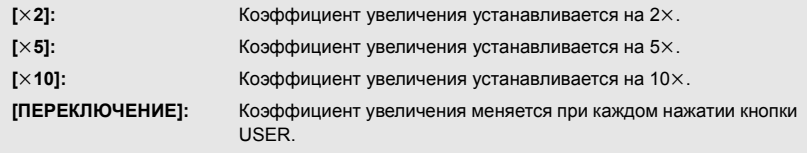

- ≥ Если используется цифровое увеличение, чем больше установленный коэффициент увеличения, тем ниже качество изображения.
- ≥ Цифровое увеличение невозможно в следующих случаях:
	- $-$  Во время стоп-кадра ( $\rightarrow$  [71\)](#page-70-0)
	- $-$  При использовании режима зоны ( $\rightarrow$  [72\)](#page-71-0)
	- $-$  Во время сверхмедленной съемки ( $\rightarrow$  [76](#page-75-0))
	- $-$  Во время интервальной записи ( $\rightarrow$  [125\)](#page-124-0)
- ≥ Цифровое увеличение отменяется в следующих случаях:
	- При выключении камеры
	- $-$  При нажатии кнопки THUMBNAIL
	- При установке [ВЫБ.РЕЖИМА USB] на [DEVICE] и подключении данной камеры к ПК.  $\leftrightarrow$  [103](#page-102-0))

## <span id="page-69-2"></span>**Гистограмма**

## **● Зарегистрируйте функцию "[Гистограмма"](#page-69-2) для кнопки USER. (→ [65\)](#page-64-1)**

График, на котором по горизонтальной оси откладывается яркость, а по вертикальной количество отображаемых пикселей для данной яркости. Можно определить экспозицию всего изображения, посмотрев на распределение графика.

## ∫ **Как переместить гистограмму**

Гистограмму можно переместить, коснувшись и удерживая отображение гистограммы A. Касаясь отображения, перетащите его на нужное место.

- Этот параметр нельзя установить во время использования стоп-кадра. ( $\rightarrow$  [71](#page-70-0))
- Для изменения яркости см. стр. [53](#page-52-0).

<span id="page-69-0"></span>**Проверка записи**

- $\bullet$  Зарегистрируйте функцию "[Проверка записи"](#page-69-0) для кнопки USER. (→ [65](#page-64-1)) Будет воспроизведено около 2 секунд в конце последнего записанного видео. После завершения воспроизведения устройство вернется к экрану записи.
- Операция воспроизведения невозможна во время проверки записи.
- Проверка записи невозможна в следующих случаях:
	- При включении/отключении питания
	- $-$  При нажатии кнопки THUMBNAIL
	- $-$  При вставлении/извлечении карты SD
	- $-$  При изменении настройки [ФОРМАТ ЗАПИСИ] ( $\rightarrow$  [116](#page-115-0))
	- Установите [ФУНКЦИЯ СЛОТОВ] на [Одновременная]. (→ [123\)](#page-122-0)
	- $-$  При использовании PRE-REC ( $\rightarrow$  [75,](#page-74-0) [126](#page-125-0))
	- $-$  Во время интервальной записи ( $\rightarrow$  [125\)](#page-124-0)
	- $-$  Во время стоп-кадра ( $\rightarrow$  [71\)](#page-70-0)

### <span id="page-69-1"></span>**Удаление последней сцены**

≥ **Зарегистрируйте функцию "[Удаление последней сцены](#page-69-1)" для кнопки USER. (**l **[65](#page-64-1))** Записанное последним видео будет удалено.

**Удаленные сцены не восстанавливаются.**

- **1 Нажмите кнопку USER или прикоснитесь к значку кнопки USER на экране записи.**
- **2 Прикоснитесь к [ДА].**
- ≥ Устройство вернется к экрану записи без удаления или прикосновения к [НЕТ].
- Удаление последней сцены невозможно в следующих случаях:
	- При включении/отключении питания
	- $-$  При нажатии кнопки THUMBNAIL
	- $-$  При вставлении/извлечении карты SD
	- $-$  При изменении настройки [ФОРМАТ ЗАПИСИ] ( $\rightarrow$  [116](#page-115-0))
	- $-$  Установите [ФУНКЦИЯ СЛОТОВ] на [Одновременная]. ( $\rightarrow$  [123\)](#page-122-0)
	- $-$  Во время интервальной записи ( $\rightarrow$  [125\)](#page-124-0)

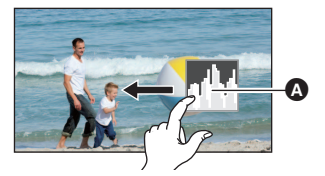

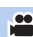

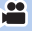

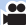

## <span id="page-70-1"></span>**DRS**

- $\bullet$  Зарегистрируйте функцию "[DRS](#page-70-1)" для кнопки USER. (→ [65\)](#page-64-1)
- $\bullet$  Переключение в ручной режим. (→ [42](#page-41-0))

Выбирает функцию DRS (вытягивание динамического диапазона).

Возможно расширение динамического диапазона путем сжатия уровня видеосигнала от зоны с высокой освещенностью, которая оказывается блеклой при стандартной съемке.

 $\mathbf{e}$ 

 $\bullet$ 

 $\bullet$ 

- Этот параметр нельзя установить во время сверхмедленной съемки. (→ [76\)](#page-75-0)
- ≥ При наличии чрезвычайно темных или ярких участков или недостаточной яркости эффект может быть не очевиден.

### <span id="page-70-0"></span>**Стоп-кадр**

 $\bullet$  Зарегистрируйте функцию "[Стоп-кадр](#page-70-0)" для кнопки USER. (→ [65](#page-64-1))

Застывание изображения на камере.

- $\bullet$  На экране появится и будет мигать  $[Free]$ .
- ≥ Если видеозапись выполняется во время стоп-кадра, записываются звуки и застывшее изображение.
- ≥ Во время использования стоп-кадра можно выполнять следующие операции камеры. Другие операции камеры отключаются.
	- Съемка фильмов
	- Отмена стоп-кадра
- Эта функция недоступна в следующих случаях:
	- $-$  При использовании вспомогательной фокусировки ( $\rightarrow$  [48\)](#page-47-0)
	- $-$  Во время сверхмедленной съемки ( $\rightarrow$  [76\)](#page-75-0)
	- $-$  Во время интервальной записи ( $\rightarrow$  [125\)](#page-124-0)
	- $-$  При отображении цветных полос. ( $\rightarrow$  [80\)](#page-79-1)
- ≥ Стоп-кадр отменяется в следующих случаях:
	- Выключение камеры
	- $-$  При нажатии кнопки THUMBNAIL
	- $-$  Эта функция отключается во время сверхмедленной съемки. ( $\rightarrow$  [76](#page-75-0))
	- При установке [ВЫБ.РЕЖИМА USB] на [DEVICE] и подключении данной камеры к ПК.  $(4 103)$  $(4 103)$  $(4 103)$

## **Сверхусиление**

- $\bullet$  Зарегистрируйте функцию "[Сверхусиление"](#page-55-0) для кнопки USER. (→ [65\)](#page-64-1)
- **Переключение в ручной режим. (→ [42](#page-41-0))**

При этом значение усиления меняется на значение [СУПЕР УСИЛ.]. ( $\rightarrow$  [56\)](#page-55-0)

### <span id="page-71-0"></span>**Режим зоны**

Вы можете применить множество эффектов к объекту, которого коснулись.

### ∫ **Установка эффекта режима зоны**

Можно выбрать следующие пункты меню для установки эффекта, который будет применяться при касании объекта.

### **12 [НАСТР КНОП] → [РЕЖИМ МЕСТА] → нужная настройка MENU**

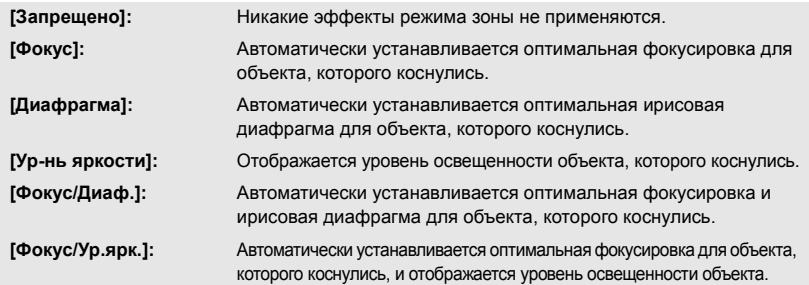

### ∫ **Использование режима зоны**

- $\bullet$  Зарегистрируйте функцию "[Режим зоны](#page-71-0)" для кнопки USER. (→ [65](#page-64-1))
- $\bullet$  Переключение в ручной режим. (→ [42](#page-41-0))
- **1 Нажмите соответствующую кнопку USER или прикоснитесь к соответствующему значку кнопки USER на экране записи.**
- Включится режим зоны и отобразится [AREA].

### **2 Коснитесь экрана записи.**

≥ Рамка зоны отобразится на участке, которого вы коснулись. Будет применен эффект выбранного пункта меню.

### *Как выключить режим зоны*

(С помощью кнопки USER) **Нажмите кнопку USER.**

(С помощью значка кнопки USER)

- **1 Нажмите и удерживайте экран записи, чтобы отобразить значки функций.**
- **2 Коснитесь значка кнопки USER.**

### *Как изменить размер рамки зоны*

Чтобы изменить размер рамки участка, поверните поворотный переключатель.

● Для рамки зоны можно использовать три размера.

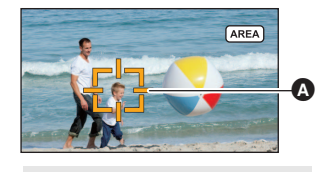

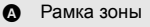

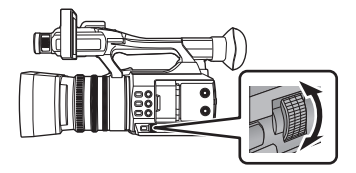
- ≥ Функция зоны невозможна в следующих случаях:
	- $-$  При включении настройки в IPEЖ СЪЕМКИ $i \rightarrow 112$  $i \rightarrow 112$ )
	- $-$  Во время сверхмедленной съемки ( $\rightarrow$  [76](#page-75-0))
- Режим участка отменяется в следующих случаях:
	- При выключении камеры
	- $-$  При нажатии кнопки THUMBNAIL
	- $-$  При переключении на интеллектуальный автоматический режим ( $\rightarrow$  [42\)](#page-41-0)
	- $-$  При изменении настройки [Аспект Преобр.] ( $\rightarrow$  [118](#page-117-0))
	- При установке [ВЫБ.РЕЖИМА USB] на [DEVICE] и подключении данной камеры к ПК.  $\leftrightarrow$  [103](#page-102-0))
- ≥ При использовании режима участка, даже если установить [ZEBRA] на [МАРКЕР], рамка отображения освещенности не появляется. ( $\rightarrow$  [81](#page-80-0)) Кроме того, уровень освещенности не отображается, если [РЕЖИМ МЕСТА] установить на

 $\bullet$ 

 $\bullet$ 

 $\bullet$ 

 $\bullet$ 

 $\blacktriangleright$ 

[Фокус], [Диафрагма] или [Фокус/Диаф.].

## <span id="page-72-0"></span>**Принудительная АФ**

## $\bullet$  Зарегистрируйте функцию "[Принудительная АФ"](#page-72-0) для кнопки USER. (→ [65](#page-64-0))

Вы можете использовать функцию АФ одним нажатием и функцию принудительной АФ.  $(47)$  $(47)$  $(47)$ 

## <span id="page-72-2"></span>**Фотосъемка**

 $\bullet$  Зарегистрируйте функцию "[Фотосъемка"](#page-72-2) для кнопки USER. (→ [65\)](#page-64-0)

Вы можете записывать фотоснимки или создавать их на основе видеозаписей.  $(\rightarrow 40, 90)$  $(\rightarrow 40, 90)$  $(\rightarrow 40, 90)$  $(\rightarrow 40, 90)$ 

## <span id="page-72-3"></span>**Детальность электронного видоискателя/ЖКД**

≥ **Зарегистрируйте функцию "[Детальность электронного видоискателя/ЖКД"](#page-72-3) для кнопки USER. (→ [65\)](#page-64-0)** 

[НАСТРОЙКИ EVF/LCD] позволяет упростить выполнение фокусировки с помощью выделения контуров изображения, выводимого на монитор ЖКД и видоискатель. ( $\rightarrow$  [46](#page-45-0))

≥ Эти настройки не влияют на фактически записанные изображения.

## <span id="page-72-1"></span>**Вывод ЖКД/электронного видоискателя**

≥ **Зарегистрируйте функцию "[Вывод ЖКД/электронного видоискателя"](#page-72-1) для кнопки USER.** (→ [65\)](#page-64-0)

При этом изменяется способ включения/выключения монитора ЖКД и видоискателя. ( $\rightarrow$  [30](#page-29-0))

### <span id="page-73-0"></span>**Указатель уровня**

#### $\bullet$  Зарегистрируйте функцию "[Указатель уровня"](#page-73-0) для кнопки USER. (→ [65\)](#page-64-0)

Эта функция предназначена для отображения горизонтального/вертикального наклона камеры с помощью электронного уровня.

#### ∫ **Коррекция наклона**

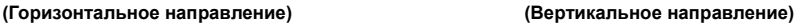

 $\frac{1}{2}$ 

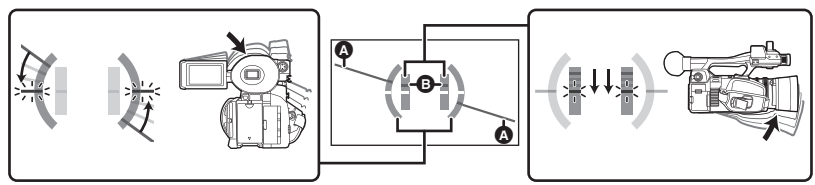

При коррекции наклона влево При коррекции наклона вниз

- Отображение горизонтального наклона  $\Omega$  и вертикального наклона  $\Omega$  высвечивается желтым цветом, если имеется наклон, а если наклона почти нет, высвечивается зеленым цветом.
- Максимальный угол отображения наклона составляет приблизительно 45 $^{\circ}$  в горизонтальном направлении и 10° в вертикальном направлении.
- ≥ Электронный уровень не влияет на реально записанные изображения.
- Эта функция недоступна в следующих случаях:
	- $-$  Во время стоп-кадра ( $\rightarrow$  [71\)](#page-70-0)
	- $-$  При отображении цветных полос. ( $\rightarrow$  [80\)](#page-79-0)
- В случае установки [СЪЕМКА СЕБЯ] (→ [133\)](#page-132-0) на [ЗЕРКАЛО] электронный уровень не отображается при съемке самого себя.
- Даже если наклон скорректирован, может возникнуть ошибка приблизительно в 1 °.
- Электронный уровень может отображаться неправильно в следующих случаях: – При перемещении данной камеры
	- Когда данная камера направлена вверх или вниз почти под прямым углом

#### <span id="page-74-0"></span>**Функция ровного снимка**

#### $\bullet$  Зарегистрируйте функцию "[Функция ровного снимка](#page-74-0)" для кнопки USER. (→ [65](#page-64-0))

Данная функция определяет горизонтальный наклон камеры и автоматически корректирует его на ровное положение.

- На экране отображается  $\overline{\wedge}$ .
- Значок меняется, когда наклон превышает диапазон коррекции.

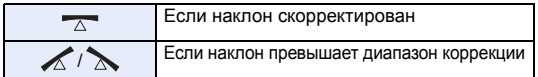

- $\bullet$  Если наклон превышает диапазон коррекции, измените положение камеры, так чтобы отображался значок  $\overline{z}$ .
- ≥ Эта функция недоступна в следующих случаях:
	- $-$  Во время сверхмедленной съемки ( $\rightarrow$  [76](#page-75-0))
- При использовании стоп-кадра изменить настройку этой функции невозможно. (→ [71\)](#page-70-0)
- ≥ [УКАЗ. УРОВНЯ] выключается, если [Автоматический уровень] установить на [ВКЛ]. И наоборот, [Автоматический уровень] выключается, если [УКАЗ. УРОВНЯ] установить на [ВКЛ].
- Диапазон, в котором данный значок может правильно отображать угол наклона, составляет около 45° к горизонтальному направлению.
- ≥ В зависимости от наклона данной камеры изображение может перемещаться во время масштабирования.
- ≥ При записи горизонтальных изображений с помощью штатива прикрепите камеру к штативу с использованием [УКАЗ. УРОВНЯ] и повторно установите [УКАЗ. УРОВНЯ] на [ВКЛ].

#### <span id="page-74-1"></span>**Компенсация полосы вспышки**

- ≥ **Зарегистрируйте функцию "[Компенсация полосы вспышки"](#page-74-1) для кнопки USER. (**l **[65\)](#page-64-0)**
- **Переключение в ручной режим. (→ [42](#page-41-0))**

Если установить этот параметр на [ВКЛ], можно компенсировать и снизить эффект полосы вспышки, который приводит к заметной разнице в уровне освещенности между верхней и нижней частью изображения при съемке в условиях срабатывания вспышки другой камеры.

• На экране отображается FBC.

- Эта функция недоступна в следующих случаях:
	- $-$  Если частота кадров в [ФОРМАТ ЗАПИСИ] составляет 25.00p ( $\rightarrow$  [116\)](#page-115-0)
	- $-$  При включении настройки в [РЕЖ СЪЕМКИ] ( $\rightarrow$  [112](#page-111-0))
	- $-$  Если используется [ЦИФР. УВЕЛ] ( $\rightarrow$  [69\)](#page-68-0)
	- $-$  Во время сверхмедленной съемки ( $\rightarrow$  [76\)](#page-75-0)
- ≥ Настройка отключается в следующих случаях:
	- При выключении камеры
	- $-$  При нажатии кнопки THUMBNAIL
	- При переключении на интеллектуальный автоматический режим
	- $-$  При установке [ВЫБ.РЕЖИМА USB] на [DEVICE] и подключении данной камеры к ПК. ( $\rightarrow$  [103\)](#page-102-0)
- ≥ С помощью этой функции скорость затвора устанавливается на 1/50. Скорость затвора настроить нельзя.

## <span id="page-74-2"></span>**PRE-REC**

 $\mathbf{e}$ 

 $\bullet$ 

 $\cdot$ 

 $\bullet$  Зарегистрируйте функцию "[PRE-REC](#page-74-2)" для кнопки USER. (→ [65](#page-64-0))

Данная функция позволяет начать запись изображения и звука до нажатия кнопки начала/остановки записи. Сцены AVCHD начинают записываться примерно за 3 секунды до выполнения операции, а сцены MOV/MP4 начинают записываться примерно за 4 секунды до выполнения операции.

- На экране отображается [P-]. После начала записи отображение меняется на [P-REC].
- ≥ **Заранее направьте камеру на объект съемки.**
- Звуковой сигнал отсутствует.
- Эта функция недоступна в следующих случаях:
	- $-$  Во время сверхмедленной съемки ( $\rightarrow$  [76](#page-75-0))
	- $-$  Во время интервальной записи ( $\rightarrow$  [125\)](#page-124-0)
- ≥ В следующих случаях может не выполняться запись изображения в течение 3 секунд до записи сцены AVCHD или 4 секунд до записи сцены MOV/MP4:
	- j Если прошло 3 часа после установки PRE-REC.
	- Если время с момента установки [PRE-REC] на [ВКЛ] до начала записи слишком короткое.
	- $-$  Если время с момента отображения экрана записи его выключением и включением или нажатием кнопки THUMBNAIL до начала записи слишком короткое после установки PRE-REC.
	- Когда гнездо для карты памяти, выбранное для видеосъемки, переключается автоматически, так как съемка была начата с обычными настройками или с установкой [ФУНКЦИЯ СЛОТОВ] на [НЕПРЕРЫВН.ЗАП.] (→ [123\)](#page-122-0)
- ≥ Изображения, отображаемые на дисплее пиктограмм в режиме воспроизведения, отличаются от видеозаписей, отображаемых в начале воспроизведения.

## <span id="page-75-1"></span><span id="page-75-0"></span>**Сверхмедленная съемка**

С помощью этого параметра включается/отключается функция сверхмедленной съемки. Эту функцию можно включить для записи видео с эффектом замедленного движения.

- $\bullet$  Переключение в ручной режим. (→ [42](#page-41-0))
- $\bullet$  Зарегистрируйте функцию "[Сверхмедленная съемка](#page-75-0)" для кнопки USER. (→ [65](#page-64-0))
- $\bullet$  Выполните настройки [РЕЖИМ ЗАП.] и [ФОРМАТ ЗАПИСИ]. (→ [115,](#page-114-0) [116\)](#page-115-0)
- ≥ Сверхмедленную съемку можно использовать со следующими настройками [РЕЖИМ ЗАП.] и [ФОРМАТ ЗАПИСИ]:

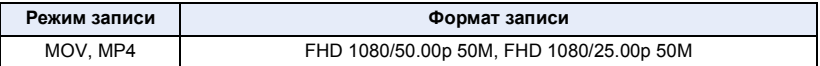

### **1 Нажмите кнопку USER или прикоснитесь к значку кнопки USER на экране записи.**

- [SUPER SLOW] появится на экране.
- Индикация частоты кадров изменится.

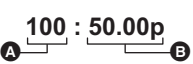

(Пример) **А Частота кадров (кадр/сек)** 

B Частота кадров в [ФОРМАТ ЗАПИСИ]

Ľ

• Отобразится [ALC]/ [A.REC]. Звук во время съемки не записывается.

### **2 Для начала съемки нажмите кнопку начала/остановки записи.**

- ≥ При первой записи в режиме сверхмедленной съемки после включения данной камеры появляется сообщение о том, что звук записать нельзя.
- **3 Для остановки записи повторно нажмите кнопку начала/остановки записи.**
- Чтобы отменить режим сверхмедленной съемки, нажмите кнопку USER или коснитесь значка кнопки USER.

## ∫ **Значения частоты кадров и их эффекты**

Скорость замедленного видео во время воспроизведения меняется в зависимости от частоты кадров в [ФОРМАТ ЗАПИСИ].

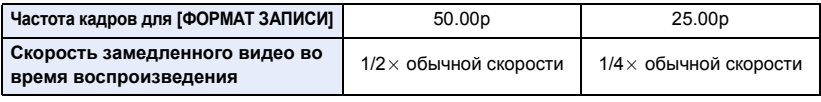

- ≥ Эту функцию также можно установить из меню.  $[HACTP.3AT.] \rightarrow [3AT.$  SUPER SLOW] ( $\rightarrow$  [125](#page-124-1))
- ≥ Функция сверхмедленной съемки отключается при выполнении какой-либо из следующих операций:
	- Установка [РЕЖИМ ЗАП.] на [AVCHD]
	- Изменение настройки [ФОРМАТ ЗАПИСИ]
	- При переключении на интеллектуальный автоматический режим
- ≥ Следующие функции отменяются:
	- $-$  [РЕЖ СЪЕМКИ] ( $\rightarrow$  [112](#page-111-0))
	- $-$  Компенсация полосы вспышки ( $\rightarrow$  [75](#page-74-1), [115\)](#page-114-1)
	- $-$  Релейная запись ( $\rightarrow$  [123\)](#page-122-1)
	- $-$  Интервальная запись ( $\rightarrow$  [125\)](#page-124-0)
	- $-$  PRE-REC ( $\rightarrow$  [75,](#page-74-2) [126\)](#page-125-0)
	- Гибридный оптический стабилизатор изображения  $\rightarrow$  [80](#page-79-1))
- $-$  Режим зоны ( $\rightarrow$  [72\)](#page-71-0)
- $-$  Цифровое увеличение ( $\rightarrow$  [69](#page-68-0))
- $-$  i.Zoom ( $\rightarrow$  [44\)](#page-43-0)
- $-$  Медленный затвор ( $\rightarrow$  [121\)](#page-120-0)
- $-$  Стоп-кадр ( $\rightarrow$  [71\)](#page-70-0)
- ≥ Если включить функцию сверхмедленной съемки, угол обзора изменится. (Цвет значения частоты кадров изменится на синий.)
- ≥ Скорость затвора нельзя установить на значение ниже 1/100.
- [BLACK FADE] и [WHITE FADE] отключаются.  $(\rightarrow 68)$  $(\rightarrow 68)$
- ≥ Запись стоп-кадров использовать нельзя.
- Даже если нажать кнопку начала/остановки записи после начала записи, до остановки записи может пройти некоторое время.
- ≥ Максимальная продолжительность непрерывной записи для одной сцены в режиме сверхмедленной съемки зависит от частоты кадров для [ФОРМАТ ЗАПИСИ]. По истечении определенного времени после начала запись она останавливается и автоматически возобновляется через несколько секунд.

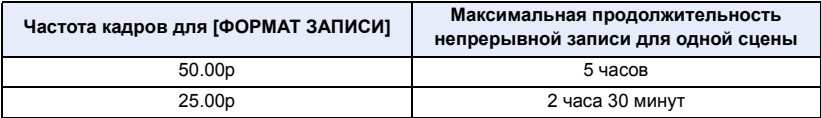

#### <span id="page-77-4"></span><span id="page-77-1"></span>**Автоматическая съемка**

#### $\bullet$  Зарегистрируйте функцию "[Автоматическая съемка"](#page-77-1) для кнопки USER. (→ [65\)](#page-64-0)

С помощью этого параметра включается/отключается функция, которая управляет записью, выполняемой внешним устройством (рекордером и т. п), подключенным к данной камере.

 $\bullet$ 

**P** 

e

£

#### **1 Выберите меню [HDMI TC OUTPUT].**

мем⊍<br>├── : [НАСТР.ВЫВОДА] → [HDMI TC OUTPUT] → [ВКЛ]

#### **2 Выберите меню [ДИСТ. ЗАПИСЬ].**

**: [НАСТР.ВЫВОДА]** # **[ДИСТ. ЗАПИСЬ]** # **[ВКЛ]** MENU

#### **3 Выберите меню [СОЕД.ДИСТ.ЗАПИСИ].**

мем∪<br>├── : [НАСТР.ВЫВОДА] → [СОЕД.ДИСТ.ЗАПИСИ] → [ВЫКЛ]

- **4 Нажмите кнопку USER или прикоснитесь к значку кнопки USER на экране записи.**
- Когда появится HDMI●, произойдет передача сигналов, на основе которых начнется запись внешним устройством.
- ≥ Чтобы остановить запись, выполняемую внешним устройством, еще раз нажмите соответствующую кнопку USER или коснитесь соответствующего значка кнопки USER. Когда появится нрмн II, произойдет передача сигналов, на основе которых запись внешним устройством остановится.

### <span id="page-77-0"></span>**Оптический стабилизатор изображения**

 $\bullet$  Зарегистрируйте функцию "[Оптический стабилизатор изображения](#page-77-0)" для кнопки USER. (→ [65\)](#page-64-0) С ее помощью включается/отключается функция стабилизатора изображения. ( $\rightarrow$  [80\)](#page-79-2)

### <span id="page-77-2"></span>**Зебра**

**• Зарегистрируйте функцию "[Зебра](#page-77-2)" для кнопки USER. (→ [65\)](#page-64-0)** Вы можете переключаться между отображениями узора "зебра" и метки. (→ [81](#page-80-0))

#### <span id="page-77-3"></span>**Меню**

 $\bullet$  Зарегистрируйте функцию "[Меню"](#page-77-3) для кнопки USER. (→ [65\)](#page-64-0) Можно отобразить меню.

## **Использование значков функций**

Вы можете использовать удобные функции, с легкостью выбирая их на сенсорном экране.

### *1* **Прикоснитесь к монитору ЖКД на экране записи.**

● Появятся значки управления.

#### *2* **Прикоснитесь к значку операции.**

● Доступна следующая функция. Обратитесь к соответствующим страницам за информацией об этой операции.

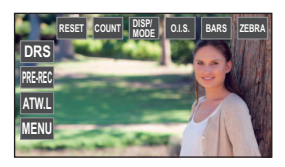

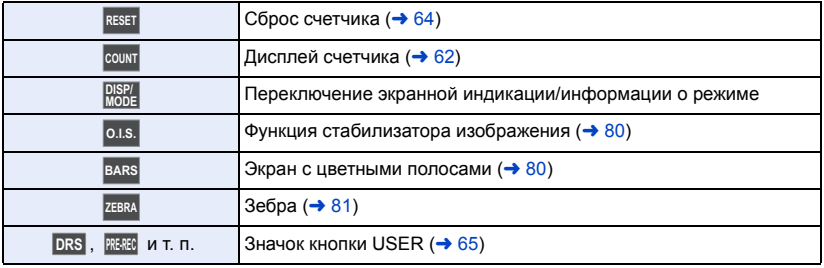

≥ Если прикоснуться к экрану во время отображения значка функции или не прикасаться к значку определенное время, он исчезнет. Для его отображения снова прикоснитесь к экрану.

## **Переключение отображения индикации на экране/ информации о режиме**

Экранную индикацию можно скрыть, кроме отображения счетчика, узора "зебра", метки и зоны безопасности.  $($   $\rightarrow$  [140](#page-139-0))

**Прикоснитесь к**  $\frac{DISPI}{MODE}$ **.** 

● Для отмены этого режима отображения еще раз коснитесь **DISP/** 

## ∫ **Для отображения информации о режиме**

Если коснуться и удерживать **RISPE**, появится список функций, зарегистрированных для кнопок USER (USER1 — USER5), а также настройки для [КНОПКА SUB REC] и [SUB ZOOM].

≥ Если во время отображения информации о режиме коснуться экрана или не выполнять сенсорные операции в течение определенного времени, информация исчезнет.

## <span id="page-79-2"></span>**Функция стабилизатора изображения**

Использование стабилизатора изображения позволяет снизить влияние колебаний камеры при съемке. Данная камера оборудована гибридным оптическим стабилизатором изображения.

Гибридный оптический стабилизатор изображения – это гибрид оптического и электрического стабилизаторов.

## Коснитесь <sup>о.в.</sup>, чтобы включить или выключить стабилизатор изображения.

## **/**  $\left(\frac{1}{2}\right)$  /  $\left(\frac{1}{2}\right)$  /  $\left(\frac{1}{2}\right)$  /  $\left(\frac{1}{2}\right)$  /  $\left(\frac{1}{2}\right)$  /  $\left(\frac{1}{2}\right)$  /  $\left(\frac{1}{2}\right)$

- Если для [ГИБРИДНЫЙ O.I.S.] установлен режим [ВКЛ], на экран выводится ((()),  $[BBIKT] - |\langle \langle \mathbb{I} | \rangle \rangle|.$
- $\bullet$  Эту функцию также можно включить или отключить с помощью соответствующей кнопки USER. (→ [78\)](#page-77-0) По умолчанию эта функция назначена кнопке USER3.
- Этот параметр нельзя установить во время использования стоп-кадра (→ [71](#page-70-0))

## ∫ **Изменение режима стабилизатора изображения**

#### **Выберите меню.**

#### <span id="page-79-1"></span> $\S$  : [НАСТР КНОП] → [ГИБРИДНЫЙ O.I.S.] → [ВКЛ] или [ВЫКЛ] MENU

Установка этого режима на [ВКЛ] еще больше улучшает стабилизацию изображения при съемке с рук удаленного объекта с увеличением.

- ≥ В следующих случаях оптический стабилизатор изображения отключается и настройку изменить невозможно:
	- j При установке оптического стабилизатора изображения на (настройка отменена)  $-$  Во время сверхмедленной съемки ( $\rightarrow$  [76](#page-75-0))
- При использовании стоп-кадра изменить настройку этой функции невозможно. (→ [71\)](#page-70-0)
- При сильном сотрясении стабилизация может оказаться невозможной.
- ≥ При использовании штатива стабилизатор изображения рекомендуется установить на (настройка отменена).

## <span id="page-79-0"></span>**Экран с цветной полосой**

Вы можете отобразить цветные полосы, которые удобно использовать для настройки качества изображения на телевизоре.

### **Прикоснитесь к ВАRS**

- Для отмены еще раз коснитесь ВАRS .
- Он будет отменен при выключенном питании.
- ≥ Когда отображаются цветные полосы, из разъема наушников, разъема HDMI и разъема AUDIO OUT выводится тестовый звук. (Тестовый звук выводится с частотой 997 Гц.) Он не выводится из динамика данной камеры.
- Разные цветные полосы отображаются в зависимости от настройки [ТИП СТРОК]. (→ [122](#page-121-0))
- Громкость тестового тонального сигнала меняется в зависимости от настройки [ТЕСТОВЫЙ СИГНАЛ]. (→ [129\)](#page-128-0)
- На основе цветных полос можно записать видеоролик, но не фотоснимки.
- Если коснуться вакз во время видеозаписи цветных полос, можно прекратить отображение цветных полос. Чтобы снова их отобразить, остановите запись и коснитесь ВАRS.

## <span id="page-80-0"></span>**Зебра**

Вы можете переключаться между отображением узора "зебра" и отображением метки.

### **Прикоснитесь к ZEBRA**.

Каждый раз при выборе значка индикация изменяется в следующем порядке.

- Зебра 1  $\rightarrow$  Зебра 2<sup>\*</sup>  $\rightarrow$  Метка<sup>\*</sup>  $\rightarrow$  настройка отменена
- \* Не отображается при установке [ОПРЕД. ЗЕБРЫ 2]/[МАРКЕР] на [ВЫКЛ]. ( $\rightarrow$  [130\)](#page-129-0)
- Эту функцию можно также использовать с помощью кнопки USER. (→ [78](#page-77-2))

#### **(При установке "Зебра 1") (При установке метки)**

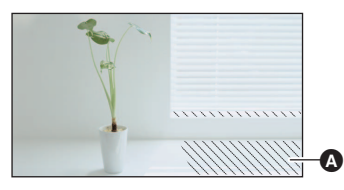

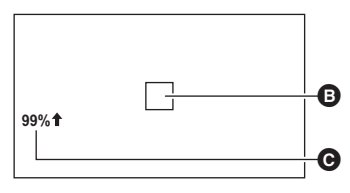

#### **Функция экрана "зебра":**

Участки, на которых может происходить насыщение белым (насыщенность цвета) (слишком ярко освещены или светятся), отображаются в виде диагональных линий (узор "зебра"  $\bigcirc$ ). **Отображение метки:**

Отображение уровня освещенности в центре экрана (рамка отображения освещенности B) в %. При записи одного и того же объекта в различной обстановке упрощается регулировка яркости объекта за счет проверки уровня его освещенности.

- Уровень освещенности 
© Отображается в диапазоне от 0% до 99%. При превышении значения 99% он будет отображаться как 99% $\blacklozenge$ .
- Этот параметр нельзя установить во время использования стоп-кадра. ( $\rightarrow$  [71](#page-70-0))
- Изображение можно снимать с небольшим насыщением белым, если вручную настроить скорость затвора или яркость для скрытия узора "зебра". ( $\rightarrow$  [53,](#page-52-0) [57\)](#page-56-0)
- ≥ Узор "зебра" не появляется на фактически записанном изображении.
- Также возможно отрегулировать уровень отображаемого узора "зебра". ( $\rightarrow$  [130](#page-129-1))
- С помощью изменения настройки [РЕЖИМ ZEBRA] также можно изменить время отображения узора "зебра". ( $\rightarrow$  [122](#page-121-1))

#### [Запись](#page-36-0)

## **Использование поворотного переключателя**

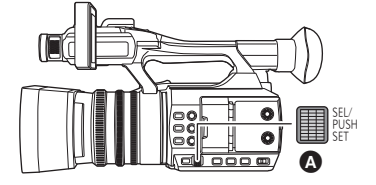

## **Выбор/установка параметров**

С помощью поворотного переключателя можно выбирать и устанавливать параметры меню (→ [36](#page-35-0)) и т. п.

- *1* **Поверните поворотный переключатель, чтобы переместить курсор на экране меню и т. п.**
- ≥ Выбранный параметр будет выделен желтым цветом.

## *2* **Для установки нажмите на поворотный переключатель.**

#### *Операции в меню для установки значения*

Когда появится меню, позволяющее установить значение, выберите отображение значения до изменения настройки.

 $\bullet$  Когда отображается экран, позволяющий изменить значение, значки  $\Delta / \nabla / \langle \cdot \rangle$ нельзя выбрать с помощью поворотного переключателя.

(Пример: при настройке яркости для [НАСТР. ЖКД])

- **1 Поверните поворотный переключатель, чтобы переместить курсор на отображение значения** A**.**
- Нажмите на поворотный переключатель, чтобы выбрать отображение значения.
- **2 Поверните поворотный переключатель, чтобы изменить настройку.**
- ≥ Нажмите на поворотный переключатель, чтобы установить выбранное значение.
- ≥ Настройку можно выполнить быстрее, если поворачивать поворотный переключатель, одновременно нажимая и удерживая его.

≥ С помощью поворотного переключателя можно выбирать/устанавливать значки функций, пиктограммы и т. п.

● Участками сенсорного экрана можно управлять с помощью поворотного переключателя. (За исключением некоторых функций)

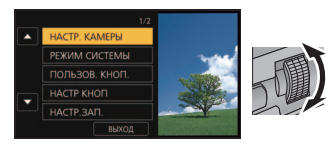

Поворотный переключатель

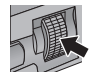

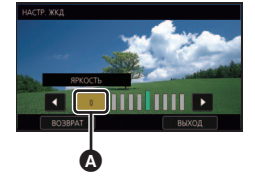

## **Использование многофункционального ручного управления**

С помощью поворотного переключателя можно выбирать указанные ниже функции и изменять их настройки.

Также можно переключаться между функциями и изменять их настройки.

#### **(При отображении экрана записи)**

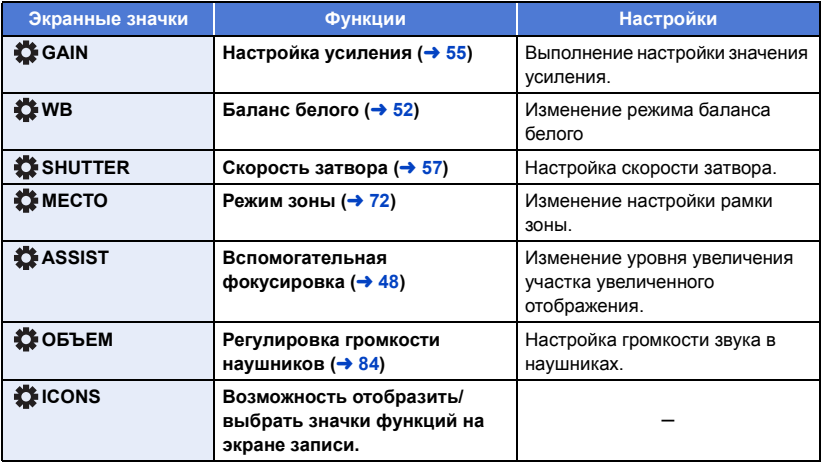

#### **(При отображении экрана воспроизведения)**

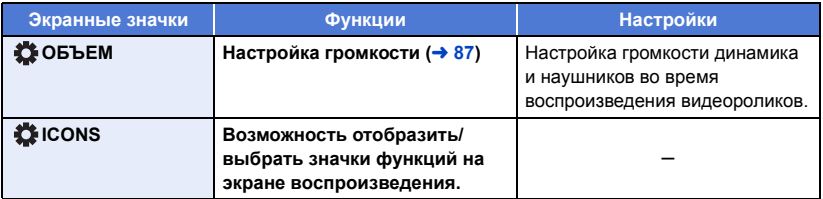

### *Как изменить настраиваемую функцию*

### **1 Изменяйте настройки заранее, чтобы можно было выбрать более двух функций.**

● Изменяйте настройки следующим образом:

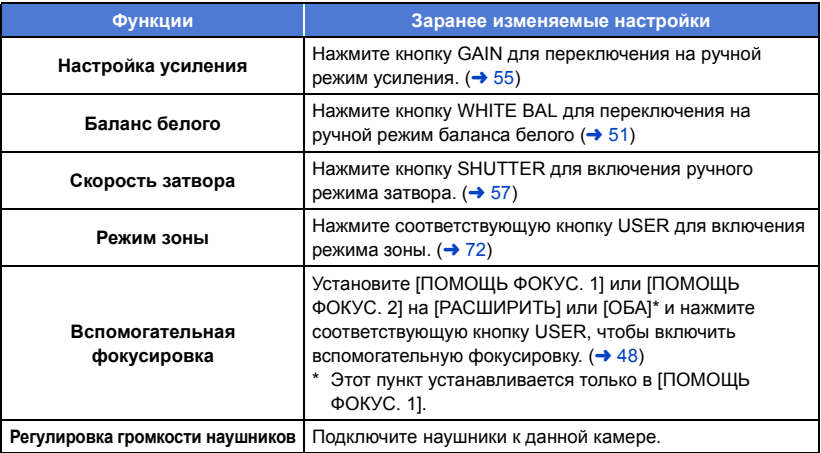

● Экранный значок для выбранной функции отображается белым цветом. (Режим выполнения функции)

В случае выбора [ ICONS] значок функции можно выбрать, поворачивая поворотный переключатель.

#### **2 Нажмите на поворотный переключатель.**

- Экранный значок становится желтым. (Режим выбора функции)
- **3 Поверните поворотный переключатель для выбора функции, которую нужно настроить, и нажмите на поворотный переключатель для установки выбора.**
- ≥ Экранный значок для выбранной функции становится белым. (Режим выполнения функции)
- ≥ Настройку выбранной функции можно изменить, поворачивая поворотный переключатель.

## <span id="page-83-0"></span>∫ **Регулировка громкости наушников**

Отрегулируйте громкость наушников во время записи.

- $\bullet$  Установите [ОБЪЕМ] на [ВКЛ]. (→ [129](#page-128-1))
- **1 Подключите наушники к разъему для наушников.**
- **2 Поверните поворотный переключатель, чтобы настроить громкость.**
- ≥ Фактическая записываемая громкость не изменяется.
- **3 Нажмите на поворотный переключатель, чтобы завершить настройку.**

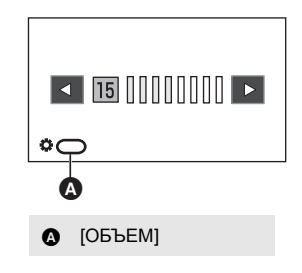

• Громкость также можно настроить касанием  $\Box/\Box$  при выполнении шага 2.

Невыполнение сенсорных операций после настройки позволяет завершить настройку.

# <span id="page-84-1"></span><span id="page-84-0"></span>**Воспроизведение видео/стоп-кадров**

- *1* **Установите на камере режим воспроизведения.** (<sup>[29](#page-28-0)</sup>)
- *2* **Коснитесь значка выбора режима воспроизведения** A**.**

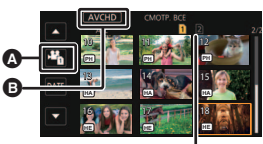

#### **Отображение носителей**

Выбранный носитель выделяется желтым цветом.

*3* **Выберите носитель** C **для воспроизведения.**

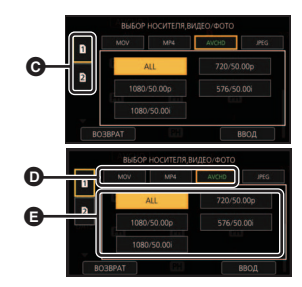

*4* (Для установки на данной камере режима воспроизведения видео) **Коснитесь нужного режима записи** D **и** 

**формата записи** E **для воспроизведения.**

- ≥ Варианты режимов записи для записанных сцен отображаются зеленым цветом.
- Доступные варианты формата записи зависят от того, какой режим записи был выбран касанием.
- ≥ Прикоснитесь к [ВВОД].
- Значок режима записи  $\bigcirc$  отобразится на экране пиктограмм. ( $\bigcirc$  MOV  $\bigcirc$  MP4  $\bigcirc$  AVCHD $\bigcirc$ )

(Если касанием выбран режим записи [MOV] или [MP4])

- ≥ После выбора касанием формата записи на каждой пиктограмме отобразится один из следующих значков. Отображаемый значок зависит от размера для формата записи. – [FHD]: Сцены, записанные в формате FHD (1920×1080)
- Если выбрать касанием формат записи [ALL], отобразятся все сцены одного и того же режима записи на выбранном носителе. Пиктограммы сцен, записанных на иных устройствах с другой частотой системы, обозначаются значками  $\triangleright\bigcirc$ . На данной камере эти сцены воспроизвести нельзя.
- (Если касанием выбран режим записи [AVCHD]) После выбора касанием формата записи на каждой пиктограмме отобразится один из следующих значков.
	- [PS]: Сцены, записанные в [PS 1080/50.00p]
	- <sup>[PH]</sup> : Сцены, записанные в [PH 1080/50.00i]
	- [HA]: Сцены, записанные в [HA 1080/50.00i]
	- j : Сцены, записанные в [HE 1080/50.00i] **HE**
	- <sup>[РМ]</sup> : Сцены, записанные в [РМ 720/50.00р]
	- [sѧ] : Сцены, записанные в [SA 576/50.00i]

 $\boxed{\blacksquare}$ 

(Для установки на данной камере режима воспроизведения фотоснимков) **Коснитесь фотоснимка (JPEG)** F**.**

## *5* **Коснитесь сцены или стоп-кадра для воспроизведения.**

- ≥ Переход к следующей (или предыдущей) странице может быть осуществлен путем прикосновения к пиктограмме  $\blacksquare$
- Носитель для воспроизведения можно изменить, нажав кнопку USER, для которой зарегистрирована функция [SLOT SEL]. (+[65](#page-64-2))

## *6* **Выберите операцию gвоспроизведения, прикоснувшись к пиктограмме функции.**

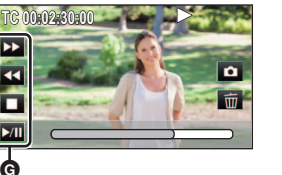

- G Значок функции
- <span id="page-85-0"></span>● Если прикоснуться к экрану во время отображения значка функции или не прикасаться к значку определенное время, он исчезнет. Для его отображения снова прикоснитесь к экрану.

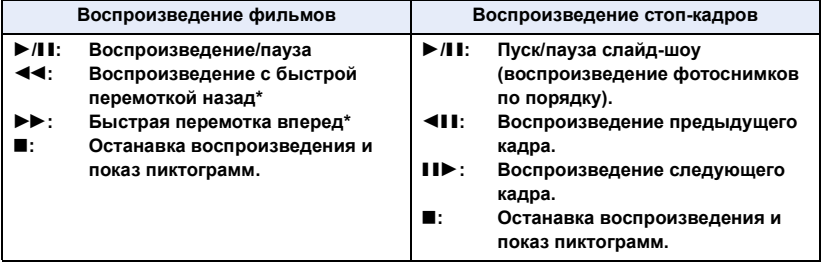

\* При двукратном касании скорость быстрой перемотки вперед/назад увеличивается. (Индикация на экране изменится на 444 / >>>.)

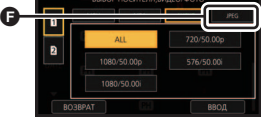

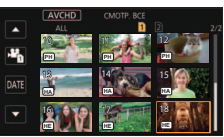

## ∫ **Изменение дисплея пиктограмм**

При отображении пиктограммы, отображение пиктограмм изменяется в следующем порядке при перемещении рычажка трансфокатора или кнопок регулировки масштабирования в сторону Q или

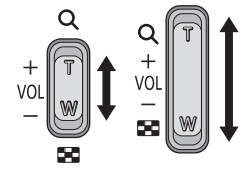

(Сторона  $\blacksquare$ ) (Сторона  $\blacksquare$ )

20 сцен  $\longleftrightarrow$  9 сцен  $\longleftrightarrow$  1 сцена  $\longleftrightarrow$  Экран информации о сценах\*

- \* При воспроизведении видео отображается подробная информация о сцене. Отображается следующая информация. ЗАПУСК TC и Длительность отображаются только для сцен AVCHD.
	- $-$  ЗАПУСК TC
	- $-$  ДАТА
	- ЧАСОВ ПОЯС

– Длительность

- РЕЖИМ ЗАП.
- $-$  ФОРМАТ
- ≥ Если нажать кнопку THUMBNAIL для переключения между режимом записи и режимом воспроизведения, отобразятся пиктограммы 9 сцен.
- ≥ Путем отображения в 1 сцене дата и время записи будут отображаться при воспроизведении видео, а дата записи и номер файла — при воспроизведении фотоснимков.

### <span id="page-86-0"></span>∫ **Регулировка громкости динамика/наушников**

Настройку громкости динамика/наушников в режиме воспроизведения видео можно выполнять с помощью рычажка громкости, вспомогательного рычажка трансфокатора или поворотного переключателя.

### *Регулировка громкости с помощью рычажка громкости/ вспомогательного рычажка трансфокатора*

В направлении "+": 5r **Громкость звука**  Tתּ115 **увеличивается** W**В направлении "-":** W**Громкость звука уменьшается** φ **©** [ОБЪЕМ]

#### *Настройка громкости с помощью поворотного переключателя*

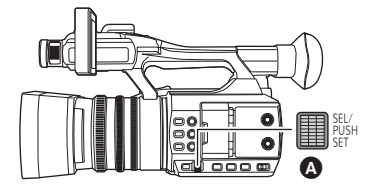

- Поворотный переключатель
- **1 Нажмите на поворотный переключатель, когда отображается [ ОБЪЕМ].**

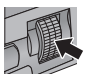

### **2 Поверните поворотный переключатель, чтобы настроить громкость.**

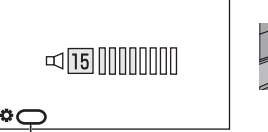

Ġ

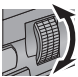

**B** [ОБЪЕМ]

#### **3 Нажмите на поворотный переключатель, чтобы завершить настройку.**

- Звук будет слышен только во время обычного воспроизведения видео.
- ≥ Если пауза воспроизведения длится 5 минут, экран возвращается в режим пиктограмм.
- ≥ Если формат записи установить на [ALL] и воспроизвести сцену, при переключении на другую сцену экран может на мгновение потемнеть.

### **Совместимость фильмов**

- Данное устройство основано на формате AVCHD Progressive/AVCHD.
- Даже если используемые устройства имеют совместимые стандарты, в случае воспроизведения на данном устройстве видеозаписей, сделанных на другом устройстве, либо в случае воспроизведения на другом устройстве видеозаписей, сделанных на данном устройстве, воспроизведение может оказаться ненормальным или невозможным. (Проверьте совместимость в руководстве по эксплуатации своего устройства.)
- Видеозаписи, сделанные на других устройствах, не поддерживаются данной камерой.

#### **Совместимость стоп-кадров**

- ≥ Данное устройство является совместимым с унифицированным стандартом DCF (Design rule for Camera File system), установленным JEITA (Japan Electronics and Information Technology Industries Association).
- ≥ Формат файлов фотоснимков, поддерживаемый данным устройством, JPEG. (Не все файлы в формате JPEG будут воспроизводиться.)
- Данное устройство может ухудшить или не отображать стоп-кадры, записанные или созданные на других устройствах, а другие устройства могут ухудшить или не отображать стоп-кадры, записанные на данном устройстве.
- ≥ В зависимости от устройства воспроизведения, фотоснимки могут воспроизводиться с размером изображения, отличающимся от размера при записи.

## **Воспроизведение видео с использованием значка управления**

Подробные сведения об основных операциях воспроизведения приведены на странице [85.](#page-84-0)

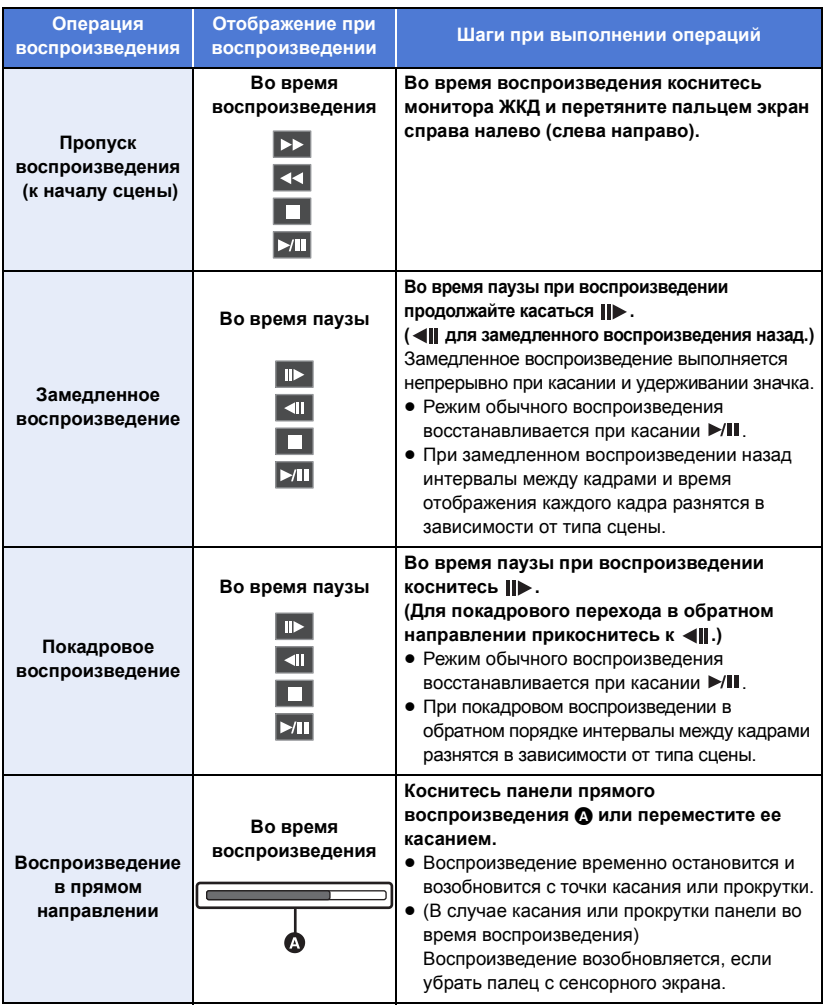

≥ Из-за сцен с большим размером файла данная камера может медленнее реагировать на операции, выполняемые пользователем, или некоторые операции, совершаемые камерой, могут замедлиться.

# <span id="page-89-0"></span>**Полезные функции**

## <span id="page-89-1"></span>**Создание стоп-кадра из видеоизображения**

Кадр записанного видеоролика можно сохранить как фотоснимок. Размер изображения записанного фотоснимка зависит от размера изображения в [ФОРМАТ ЗАПИСИ], с которым был записан видеоролик.

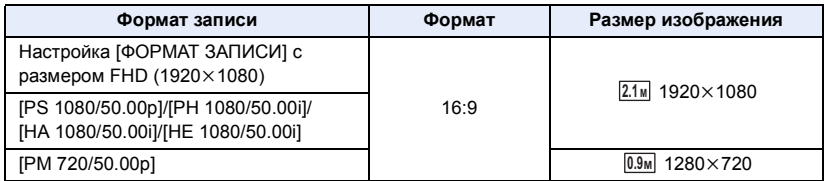

#### **Во время воспроизведения видеоролика коснитесь в сцене, которую нужно сохранить как фотоснимок.**

● Если зарегистрировать [СНИМОК] для любой из кнопок USER 1-5, фотоснимок можно создать, нажав кнопку USER. Информацию о том, как регистрировать функции для кнопок USER, см. на стр. [65.](#page-64-3)

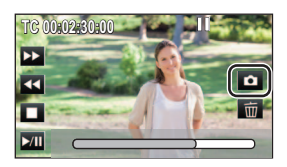

- ≥ Удобно использовать паузу, замедленное воспроизведение и покадровое воспроизведение.
- Дата видеозаписи будет зарегистрирована как дата стоп-кадра.
- Качество будет не таким, как у обычного стоп-кадра.

• Смотрите страницу [158](#page-157-0) с информацией о количестве записываемых снимков.

 $\blacksquare$ 

## **Повтор воспроизведения**

Воспроизведение первой сцены начинается по окончании воспроизведения последней сцены.

### **Выберите меню.**

#### $\cdot$  [НАСТР ВИДЕО] → [ПОВТ ВОСПР] → [ВКЛ] **MENUI**

Индикация появляется при полноэкранном просмотре.

- ≥ Все сцены, отображенные в пиктограмме, будут воспроизводиться повторно.
- ≥ Повторное воспроизведение нельзя использовать для воспроизведения фотоснимков в виде слайд-шоу.  $($   $\rightarrow$  [86\)](#page-85-0)

## **Возобновление предыдущего воспроизведения**

Если воспроизведение сцены было приостановлено, воспроизведение может быть возобновлено с того места, где оно было остановлено.

#### **Выберите меню.**

#### $\cdot$  [НАСТР ВИДЕО] → [ВОЗОБН.ВОСПР.] → [ВКЛ] **MENU**

Если воспроизведение фильма остановлено, появляется значок » ) на изображении пиктограммы остановленной сцены.

● Занесенное в память положение возобновления отменяется при выключении камеры или нажатии кнопки THUMBNAIL. (Настройка [ВОЗОБН.ВОСПР.] не изменяется.)

## **Воспроизведение сцен или фотоснимков по дате**

Сцены или фотоснимки, записанные в один и тот же день, можно воспроизвести поочередно.

*1* **Коснитесь значка выбора даты.**

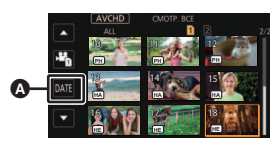

A Значок выбора даты

## *2* **Прикоснитесь к дате воспроизведения.**

≥ Сцены или фотоснимки, записанные в выбранный день, отображаются как пиктограммы.

## *3* **Коснитесь сцены или фотоснимка для воспроизведения.**

- ≥ Когда отображается экран пиктограмм для формата записи [ALL] в режиме записи [MOV]/ [MP4], даты выбрать нельзя.
- Если нажать кнопку THUMBNAIL для переключения между режимом записи и режимом воспроизведения, отобразятся пиктограммы всех сцен.
- В описанных ниже случаях сцены и фотоснимки группируются отдельно в списке по дате, и
	- –1, –2… можно добавить после даты:
	- Когда количество сцен превышает 99
	- Если количество фотоснимков превышает 999
	- $-$  При изменении настройки [ФОРМАТ ЗАПИСИ] ( $\rightarrow$  [116](#page-115-1))
	- $-$  При установке [РЕЖИМ ЗАП.] на [AVCHD] и установке съемки с временным интервалом на параметр, отличный от [ВЫКЛ] ( $\rightarrow$  [125](#page-124-2))
	- $-$  При выполнении [СБРОС НУМЕРАЦИИ] ( $\rightarrow$  [136](#page-135-0))
- Сцены, записанные с указанными далее настройками [ФОРМАТ ЗАПИСИ], группируются отдельно в списке по дате. Значок формата записи отображается рядом с датой.

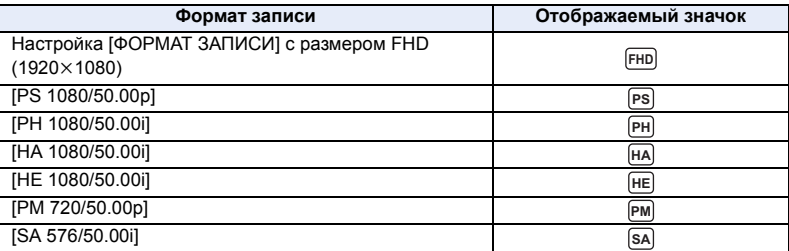

•  $\blacktriangleright$  отображается после даты в списке по дате для стоп-кадров, созданных из видеоизображения.  $\leftrightarrow$  [90\)](#page-89-1)

# <span id="page-92-3"></span>**Удаление сцен/стоп-кадров**

**Удаленные сцены/стоп-кадры восстановить нельзя, поэтому перед началом удаления выполните соответствующее подтверждение.**

- ≥ **Нажмите кнопку THUMBNAIL, чтобы переключить данную камеру на режим воспроизведения.** (→ [29](#page-28-0))
	- ∫ **Удаление воспроизводимой сцены или фотоснимка**

Прикоснитесь к  $\overline{m}$  во время воспроизведения **сцен или фотоснимков, которые требуется удалить.**

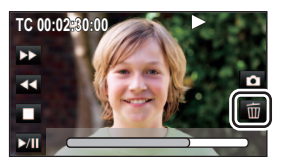

 $\blacksquare$ 

#### ∫ **Удаление сцен или фотоснимков из экрана пиктограмм**

• Переключите отображение пиктограмм сцен или снимков для удаления. (→ [85\)](#page-84-0)

<span id="page-92-0"></span>*1* **Выберите меню.**

**: [НАСТР ВИДЕО] или [НАСТР ИЗОБР] → [УДАЛИТЬ] → нужная настройка MENUI** 

#### **[ВСЕ СЦЕНЫ]:**

Все сцены или фотоснимки, отображаемые как пиктограммы, могут быть удалены. (При воспроизведении сцен или фотоснимков по дате все сцены или фотоснимки с выбранной датой будут удалены.)

#### **[Несколько]:**

Можно выбрать и удалить несколько сцен или фотоснимков.

#### **[Один снимок]:**

Можно выбрать и удалить одну сцену или фотоснимок.

● Защищенные сцены/стоп-кадры удалить невозможно.

<span id="page-92-1"></span>*2* (Если выбрать [Несколько] на шаге [1\)](#page-92-0)

#### **Прикоснитесь к сцене/фотоснимку, подлежащим удалению.**

- При касании выбирается сцена/стоп-кадр, и на пиктограммах появляется индикация  $\overline{\text{m}}$ . Для отмены операции коснитесь сцены/стоп-кадра повторно.
- ≥ Можно выбрать до 99 сцен, подлежащих удалению.

(Если выбрать [Один снимок] на шаге [1\)](#page-92-0)

#### **Прикоснитесь к сцене/фотоснимку, подлежащим удалению.**

<span id="page-92-2"></span>*3* (Если выбрать [Несколько] на шаге [1\)](#page-92-0)

### **Прикоснитесь к [Удал.].**

≥ Для непрерывного удаления других сцен или фотоснимков повторите шаги [2](#page-92-1) до [3](#page-92-2).

#### *При прерывании процесса удаления:*

Коснитесь [ОТМЕНА] или нажмите кнопку MENU во время удаления.

≥ Сцены или стоп-кадры, которые уже были удалены на момент отмены удаления, восстановить невозможно.

#### *Для завершения редактирования:*

Коснитесь [Назад] или нажмите кнопку MENU.

- ≥ Следующие сцены/фотоснимки удалить нельзя:
	- Сцены/фотоснимки, которые нельзя воспроизвести (пиктограммы отображаются как  $\vert$  ()
	- $-$  Сцены, записанные на иных устройствах с другой частотой системы (пиктограммы обозначаются значками  $\rhd$
- ≥ При выборе [ВСЕ СЦЕНЫ] и наличии большого количества сцен или стоп-кадров их удаление может занять некоторое время.
- ≥ При удалении сцен, записанных на другой аппаратуре или фотоснимков, соответствующих стандарту DCF и записанных на данной камере, могут быть удалены все данные, относящиеся к сценам/фотоснимкам.
- ≥ При удалении фотоснимков, записанных на карте SD на другой аппаратуре, могут быть удалены фотоснимки (не в формате JPEG), которые невозможно воспроизвести на данной камере.

[►

## **Защита сцен/стоп-кадров**

Сцены/стоп-кадры могут быть защищены, чтобы избежать их ошибочного удаления. **(Несмотря на защиту некоторых сцен/фотоснимков, при форматировании карты SD они удаляются.)**

≥ **Нажмите кнопку THUMBNAIL, чтобы переключить данную камеру на режим**  воспроизведения. (→ [29](#page-28-0))

## *1* **Выберите меню.**

: [НАСТР ВИДЕО] или [НАСТР ИЗОБР]  $\rightarrow$  [ЗАЩИТА СЦЕН]

#### *2* **Прикоснитесь к сцене/стоп-кадру, которые требуется защитить.**

- При касании выбирается сцена/стоп-кадр, и на пиктограммах появляется индикация  $O_{\blacksquare}$ . Для отмены операции коснитесь сцены/стоп-кадра повторно.
- Прикоснитесь к [Назад], чтобы завершить настройки.

## **Копирование данных между картами SD**

 $\blacksquare$ 

Видеоролики или фотоснимки, записанные данной камерой, можно копировать между картами SD, вставленными в данную камеру.

- ≥ Копирование невозможно, если тип исходной карты SD (карты памяти SDHC/карты памяти SDXC) отличается от типа целевой карты SD.
- ∫ **Проверка используемого объема памяти на носителе, на который производится копирование**

Проверку использованного объема карты SD можно выполнить с помощью [СОСТ. ПАМЯТИ].  $\leftrightarrow$  [134](#page-133-0))

- ≥ При отображении 1 сцены можно проверить дату и время записи во время воспроизведения видеороликов, а дату записи и номер файла — во время воспроизведения фотоснимков.
- ≥ В зависимости от состояния носителя определенный свободный объем карты SD может быть недоступным для использования.

### **Копирование**

- *1* **Нажмите кнопку THUMBNAIL, чтобы переключить данную камеру на режим воспроизведения.**
- Подключите достаточно заряженный аккумулятор или адаптер переменного тока.

### *2* **Выберите меню.**

#### **: [КОПИРОВАТЬ]** # **[ВЫБОР КОПИИ] MENUI**

- **[ ∩ → 2 1:** Копирование с карты 1 на карту 2
- $\mathbf{R} \rightarrow \mathbf{R}$  1: Копирование с карты 2 на карту 1
- **[ <b>0** → S 1<sup>\*</sup>: Копирование с карты 1 на внешнее устройство хранения данных
- **[ 2 → S** 1\*: Копирование с карты 2 на внешнее устройство хранения данных
- Отображается только при подключении внешнего устройства хранения данных. ( $\rightarrow$  [106\)](#page-105-0)

#### *3* **Коснитесь требуемых элементов после отображения экрана.**

- При касании [Назад] произойдет возвращение к предыдущему шагу.
- (При выборе [ВЫБОР СЦЕН]) При касании выбирается сцена/фотоснимок, и на пиктограмме появляется индикация  $\Box$  . Для отмены операции коснитесь сцены/фотоснимка повторно.
- (При выборе [ВЫБОР ДАТЫ]) При касании дата выбирается и обрамляется красным. Для отмены операции коснитесь даты повторно.
- Последовательно можно установить до 99 сцен/стоп-кадров или 99 дат.
- *4* **Коснитесь [ВЫХОД] при отображении сообщении о завершении копирования.**
- Показывается целевой носитель для копирования в виде пиктограммы.

#### *При прерывании процесса копирования*

Во время копирования прикоснитесь к [ОТМЕНА].

**Перед удалением видеофайлов или стоп-кадров после завершения копирования следует обязательно воспроизвести видеофайлы или стоп-кадры и убедиться, что они правильно скопировались.**

- ≥ В зависимости от следующих условий для копирования может потребоваться больше времени.
	- Большое количество записанных сцен.
- ≥ Если некоторые видеофайлы или стоп-кадры уже были записаны в место назначения при копировании, им может быть присвоена та же дата, либо изображения могут не отображаться при выборе формирования списка по дате.
- ≥ Копирование видеороликов, записанных на другом устройстве, может казаться невозможным. Данные, записанные на ПК, скопировать нельзя.
- ≥ Настройки скопированных фильмов и фотоснимков сбрасываются, если выполняется копирование защищенных фильмов или фотоснимков.
- ≥ Порядок, в котором скопированы сцены или фотоснимки, изменить нельзя.

## <span id="page-96-0"></span>**Подключение наушников, пульта дистанционного управления или внешнего монитора**

## **Наушники**

Вы можете подключить наушники (имеются в продаже) к выходному гнезду наушников (диаметром 3,5 мм стерео мини-гнездо).

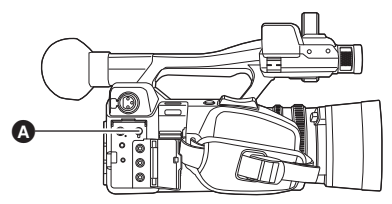

<sup>A</sup> Выходное гнездо наушников

 $\underline{\bullet}\underline{\bullet}$ 

● Когда подключены наушники, звук с динамика не выводится.

## **Пульт дистанционного управления**

Пульт дистанционного управления (имеется в продаже) можно подключить к любому из разъемов CAM REMOTE (FOCUS IRIS или ZOOM S/S).

- ≥ Подключение пульта дистанционного управления к разъему FOCUS IRIS (мини-гнезду диаметром 3,5 мм) позволяет дистанционно управлять фокусом и ирисовой диафрагмой.
- ≥ Подключение пульта дистанционного управления к разъему ZOOM S/S (супер мини-гнезду диаметром 2,5 мм) позволяет дистанционно управлять трансфокатором и начинать/ останавливать запись.

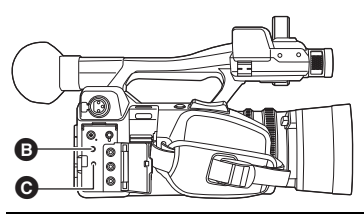

- B Разъем FOCUS IRIS Разъем ZOOM S/S
- ≥ Не подключайте другие устройства, кроме пульта дистанционного управления, к разъемам CAM REMOTE. Это может привести к изменению яркости изображения или нечеткости изображения.

(При подключении пульта дистанционного управления к разъему FOCUS IRIS)

- Приоритет для настройки ирисовой диафрагмы отдается пульту дистанционного управления. Ирисовую диафрагму невозможно настроить с помощью кольца ирисовой диафрагмы данной камеры.
- ≥ В интеллектуальном автоматическом режиме пульт дистанционного управления использовать невозможно.

## **Телевизор**

**Проверьте тип гнезд телевизора и используйте кабель, совместимый с данным типом гнезд. Качество изображения может изменяться в зависимости от типа гнезд, используемых для подключения.**

A Изображения с высокой разрешающей способностью

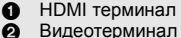

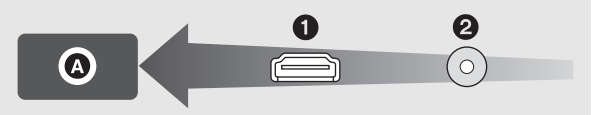

≥ При подключении данной камеры к телевизору высокой четкости, совместимому с HDMI, и воспроизведении записанных изображений высокой четкости возможен их просмотр с высоким разрешением в сопровождении высококачественного звука.

## *1* **Подключите камеру к ТВ.**

● Проверьте, чтобы штекеры были вставлены максимально до упора.

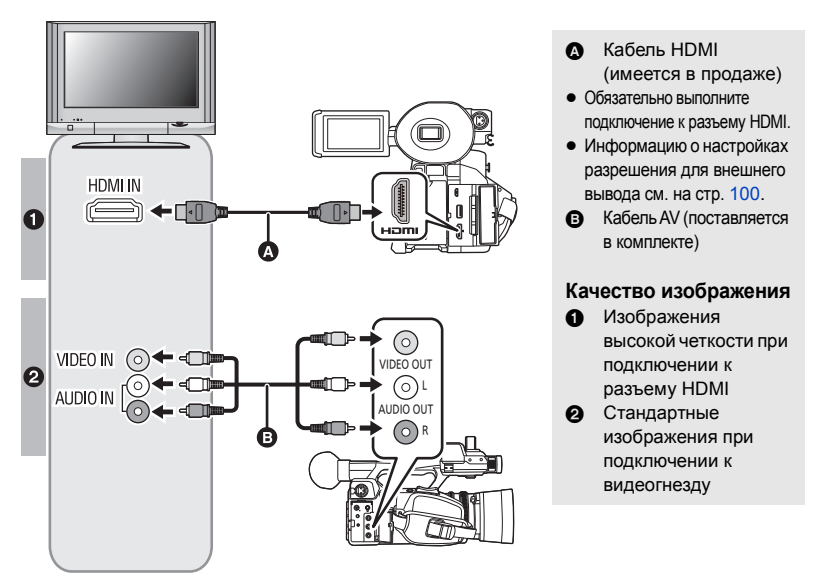

● Звук из CH1 выводится через разъем AUDIO OUT L (CH1), а звук из CH2 выводится через разъем AUDIO OUT R (CH2).

#### *2* **Выберите на телевизоре режим отображения сигнала с видеовхода.** ● Пример:

Выберите канал [HDMI] с помощью кабеля HDMI. Выберите канал [Video 2] с помощью кабеля AV.

(Название канала может отличаться в зависимости от подключенного телевизора.)

≥ Проверьте установки входа (переключатель входа) и установку аудиовхода на телевизоре. (Для более подробной информации, пожалуйста, прочитайте инструкцию по эксплуатации для телевизора.)

### *3* **Воспроизведите изображения, записанные данной камерой.**

**Если при подключении с помощью кабеля HDMI используется преобразователь HDMI в DVI и т. п., подключайте кабель HDMI к разъему данной камеры в последнюю очередь. Если кабель HDMI подключить к разъему данной камеры в первую очередь, это может привести к неисправности.**

• Это устройство не совместимо с VIERA Link.

**MENUT** 

- Используйте имеющийся в продаже кабель High Speed HDMI. Рекомендуется по возможности использовать кабель длиной 3 м или меньше.
- При подключении данной камеры к телевизору, когда на камере установлен режим записи, может раздаваться визжащий звук<sup>\*</sup>. Перед подключением камеры установите на ней режим воспроизведения.
- \* Микрофон может улавливать звук с динамиков и издавать необычный звук.
- ≥ При подключении к данной камере кабеля HDMI изображения и звук не выводятся через разъем VIDEO OUT и разъем AUDIO OUT.
- ≥ Если данная камера подключена к телевизору с помощью кабеля AV, установите [Разрешение] на [Пониж. кон-p].
- ≥ При подключении к телевизору звук в режиме воспроизведения не выводится из динамика данной камеры. Кроме того, поскольку на данной камере невозможно регулировать громкость, регулировку громкости следует выполнять на телевизоре.
- ≥ Некоторые экраны, например экран меню, могут отображаться на телевизоре в уменьшенном размере.

## ∫ **Для просмотра изображений на обычном телевизоре (4:3) или когда оба края изображения не появляются на экране**

Измените настройку меню для правильного показа изображений. (Проверьте настройку телевизора.) **Выберите меню.**

 $:$  [НАСТР.ВЫВОДА] → [Разрешение] → [Пониж. кон-р]

#### $\hat{\textbf{a}}$  : [НАСТР.ВЫВОДА] → [Пониж. кон-р] → нужная настройка **MENUT**

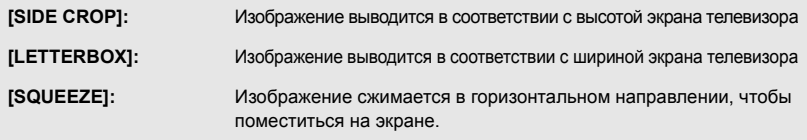

• Этот параметр устанавливается на [SQUEEZE] в следующих случаях: – При установке [ФОРМАТ ЗАПИСИ] на [SA 576/50.00i]

#### **Пример изображений с форматом [16:9] на обычном телевизоре (4:3):**

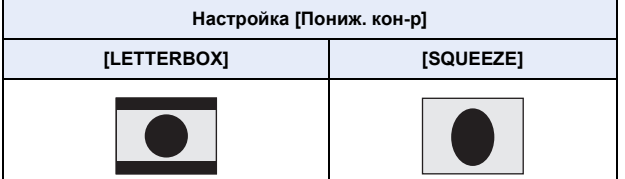

- ≥ При установке [Пониж. кон-p] на [SIDE CROP] края изображения обрезаются, поэтому некоторые значки на экране телевизора становятся скрытыми.
- ≥ При подключении широкоэкранного телевизора настройте параметр формата на телевизоре. (Подробная информация приведена в инструкции по эксплуатации телевизора.)

## ∫ **Отображение экранной информации на телевизоре**

Изменяя настройку меню, можно отображать/не отображать на экране телевизора информацию, которая отображается на экране камеры (значки функций, счетчик и т. д.).

#### $\cdot$ : [НАСТР ДИСПЛ] → [МЕНЮ НА ВИДЕОВЫХ.] → [ВКЛ] или [ВЫКЛ] **MENUI**

- ≥ Этот параметр устанавливается на [ВЫКЛ] в следующих ситуациях, когда данная камера находится в режиме записи:
	- $-$  Во время автоматической съемки ( $\rightarrow$  [78,](#page-77-4) [128](#page-127-0))

## <span id="page-99-0"></span>**Установка разрешения для внешнего вывода**

Измените настройку для вывода изображений на телевизор или другое внешнее устройство (рекордер и т. п.).

#### **Выберите меню.**

**: [НАСТР.ВЫВОДА] → [Разрешение] → нужная настройка** MENU

#### **[SYSTEM]/[1080p]/[1080i]/[Пониж. кон-p]**

≥ [SYSTEM] автоматически устанавливает выходное разрешение в соответствии с настройкой в [ФОРМАТ ЗАПИСИ].

Если изображения не выводятся на телевизор/внешнее устройство, когда выбрана настройка [SYSTEM], переключитесь на метод [1080p], [1080i] или [Пониж. кон-p], с помощью которого изображения будут выведены на телевизор/внешнее устройство. (Обратитесь к инструкции по эксплуатации телевизора/внешнего устройства.)

- ≥ [Пониж. кон-p] выводит изображения в стандартном качестве.
- ≥ Выберите [Пониж. кон-p] при подключении с помощью кабеля AV (поставляется в комплекте).
- ≥ В случае установки [ФОРМАТ ЗАПИСИ] на [SA 576/50.00i], [Разрешение] устанавливается на [SYSTEM].
- [Разрешение] нельзя установить во время использования стоп-кадра. (→ [71](#page-70-1))
- ≥ В некоторых случаях изображения могут не отображаться на внешнем устройстве в течение нескольких секунд, например при переходе от одной сцены к другой.

## **Информация о разрешении для внешнего вывода**

Разрешение для внешнего вывода зависит от настройки [Разрешение] и подключенного разъема.

≥ При установке [Разрешение] на [SYSTEM] разрешение для внешнего вывода меняется в зависимости от размера изображения и частоты кадров в [ФОРМАТ ЗАПИСИ].

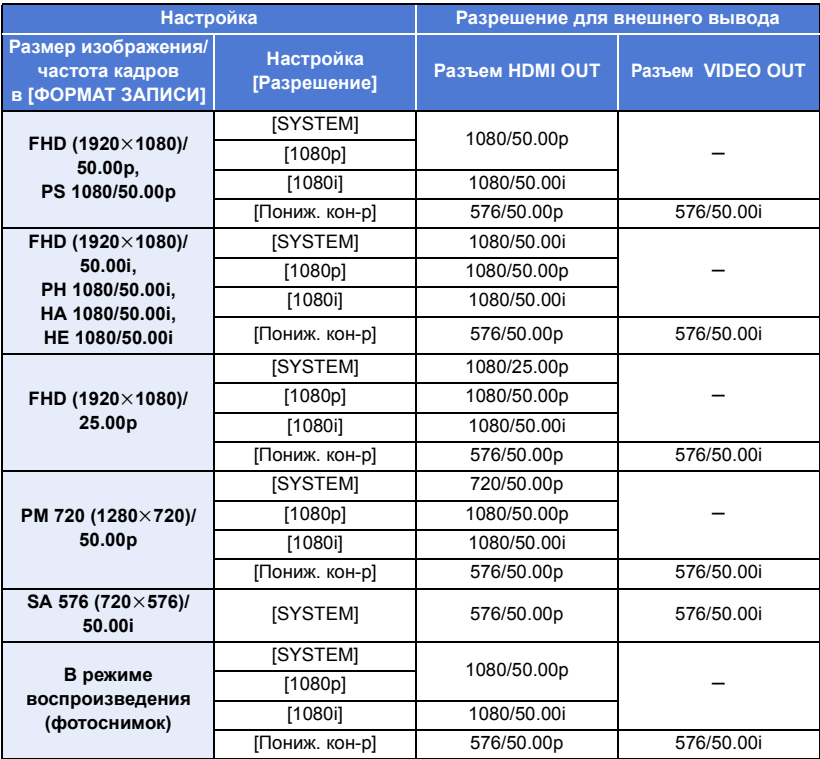

≥ Если функцию сверхмедленной съемки включить при установке [Разрешение] на  $[SYSTEM]$ , разрешение установится на одно из значений 1080/50.00р. ( $\rightarrow$  [76](#page-75-1))

## **Подключение к ПК (передача файлов/нелинейное редактирование)**

Если для редактирования данное устройство подключается к компьютеру с помощью USB 2.0-кабеля (имеется в продаже), можно передавать данные изображений на карте SD.

- Данная камера поддерживает USB 2.0.
- ≥ Информацию о нелинейном редактировании см. в соответствующем руководстве по программному обеспечению для редактирования.
- Невозможно выполнить запись данных на карту SD данного устройства с ПК

## **Операционная среда (память большой емкости)**

- Даже если соблюдены системные требования, указанные в настоящей инструкции по эксплуатации, некоторые ПК не могут использоваться.
- ≥ USB оборудование работает с драйвером, инсталлированным в качестве стандартного в ОС.

### ∫ **При использовании Windows**

- ≥ Надлежащее функционирование не гарантируется в следующих случаях.
	- Эксплуатация в обновленной ОС.
	- Эксплуатация в ОС, отличных от предварительно установленных.

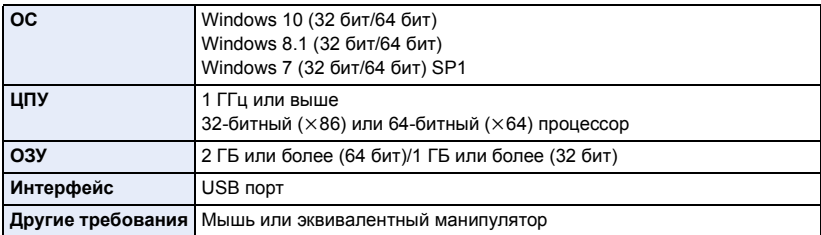

### ∫ **При использовании Mac**

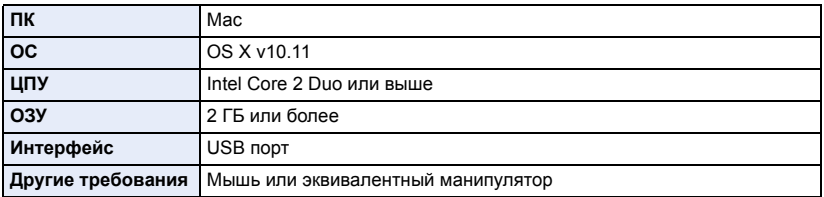

 $\blacksquare$ 

## <span id="page-102-0"></span>**Подключение к ПК**

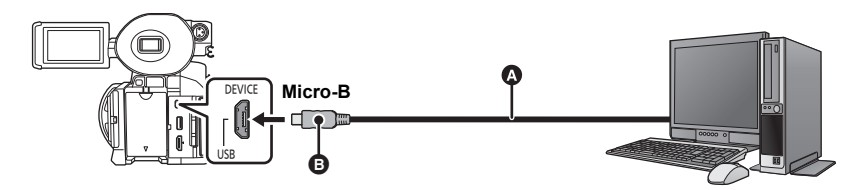

- **Кабель USB 2.0 (имеется в продаже)**
- B Подключите разъем Micro-B кабеля USB 2.0, соответствующий по форме порту USB данной камеры.
- Вставьте штекеры максимально до упора.

### *1* **Подключите данную камеру к адаптеру переменного тока.**

≥ Используйте адаптер переменного тока, чтобы не иметь проблем со сроком службы аккумулятора.

## *2* **Включите камеру.**

## *3* **Установите [ВЫБ.РЕЖИМА USB] на [DEVICE].**

### $:$  [ПРОЧ. ФУНКЦ.] → [ВЫБ.РЕЖИМА USB] → [DEVICE]

## *4* **Подключите камеру к ПК.**

• Отобразится экран выбора функций USB.

## *5* **На экране этой камеры коснитесь [ПК].**

- ≥ Камера автоматически распознается в качестве внешнего запоминающего устройства ПК.  $(4 104)$  $(4 104)$  $(4 104)$
- При выборе параметра, отличного от [ПК], повторно подключите USB-кабель.
- ≥ При использовании аккумулятора монитор ЖКД выключается примерно через 5 секунд. Для включения монитора ЖКД коснитесь экрана.
- ≥ USB 2.0-кабель не поставляется в комплекте с данной камерой. Используйте имеющиеся в продаже USB 2.0-кабели с двойным экранированием и ферритовым сердечником. Рекомендуется по возможности использовать кабель длиной 1,5 м или меньше.
- ≥ При выполнении операций чтения/записи между ПК и картой SD не забывайте, что некоторые слоты для карт SD, встроенные в ПК, и некоторые устройства чтения карт SD не совместимы с картами памяти SDHC и SDXC.
- ≥ В случае использования карты памяти SDXC некоторые ПК могут не распознавать данные. Проверьте, поддерживает ли ваш ПК карты SDXC.

### ∫ **Для безопасного отключения USB-кабеля**

### **(Для Windows)**

На панели задач ПК выберите значок **и затем выберите номер модели данной камеры, чтобы отключить USB-кабель.**

● В зависимости от установок на вашем компьютере, пиктограмма может не отображаться. **(Для Mac)**

**Перетащите значок диска [CAM\_SD] в [Trash] и затем отключите USB-кабель.**

#### **Об индикации на экране камеры**

- ≥ Не отключайте USB-кабель, аккумулятор или сетевой адаптер, пока светится индикатор доступа или на экране камеры отображается значок доступа к карте ( $\blacktriangleleft$ ).
- Если экран не меняется при работе с камерой, подключенной к ПК, отключите аккумулятор и/или сетевой адаптер, подождите приблизительно 1 минуту, снова подключите аккумулятор и/или сетевой адаптер, подождите еще приблизительно 1 минуту, а затем снова включите камеру. (Возможно повреждение данных, если описанная выше операция выполняется во время обращения к карте SD.)

## <span id="page-103-0"></span>**О дисплее ПК**

При подключении данной камеры к ПК она распознается как внешний привод. • Съемный диск (Пример: \_ CAM\_SD (F:) ) отображается в [Computer].

Данные, записанные в формате AVCHD, имеют отличную совместимость с компьютерами благодаря своему формату файлов. Однако в них содержатся не только данные об изображении и звуке, но и различная важная информация, связанная с использованием структуры папок, пример которой показан на рисунке. Если хотя бы часть данной информации изменяется или стирается, могут возникнуть ошибки. Например, данные могут не распознаваться как данные AVCHD, либо может оказаться невозможным дальнейшее использование карты SD в устройстве AVCHD.

Данные с компьютера невозможно записать на карту SD данного устройства.

## Пример структуры папок на карте SD: Возможна запись следующих данных.

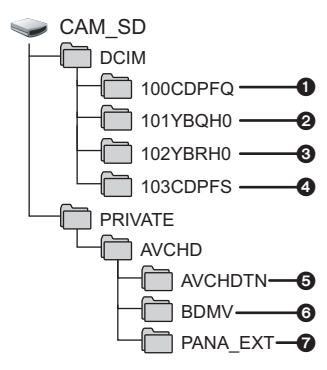

- 1 **До 999 фотоснимков в формате JPEG ([01000001.JPG] и т. д.)**
- 2 **Данные видеороликов формата MOV ([01000001.MOV] и т. д.)**
- 3 **Данные видеороликов формата MP4 ([01000001.MP4] и т. д.)**
- 4 **Стоп-кадры в формате JPEG, созданные из видеозаписи**
- 5 **Пиктограммы видеозаписей**
- 6 **Файлы видеозаписей в формате AVCHD ([00000.MTS] и т. д.)**
- 7 **Для управления**

### ∫ **Названия папок для данных видеороликов, записанных в формате MOV/MP4**

Символы с четвертого по шестой и восьмой символ в названии папки записанной сцены MOV/ MP4 означают размер изображения, частоту кадров, формат видеосъемки и настройку номера камеры.

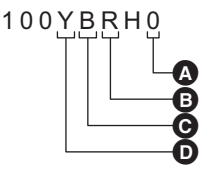

- $\odot$  Настройка номера камеры ( $\rightarrow$  [118\)](#page-117-1)
- B Формат видеосъемки
- С Частота кадров
- D Размер изображения

(Пример) Если название папки — 100YBRH0:

сохраняются данные видеоролика с размером изображения 1920×1080, частотой кадров 50,00 кадр/сек и форматом видеосъемки, который относится к категории прогрессивной развертки (MP4 и LPCM).

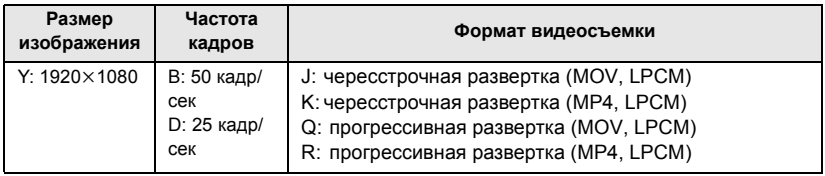

- ≥ Не удаляйте папки карты SD на ПК. Такие действия могут привести к невозможности использования SD карты на этом устройстве.
- Если на ПК записаны данные, не поддерживаемые камерой, она их не распознает.
- Для форматирования карт SD всегда используйте данную камеру.

# <span id="page-105-0"></span>**Копирование/воспроизведение с помощью внешнего устройства хранения данных**

≥ В данной инструкции по эксплуатации "жесткий диск USB" обозначается как "USB HDD". Если к данной камере подключить внешнее устройство хранения данных, например USB HDD или USB-флешнакопитель (имеется в продаже), можно копировать на него записанные данной камерой фильмы и фотоснимки. Также можно воспроизводить сцены и фотоснимки, скопированные на внешнее устройство хранения данных.

- Данная камера поддерживает USB 2.0.
- ≥ Можно копировать записанные данной камерой сцены и фотоснимки с сохранением качества изображения.
- ≥ Информацию об использовании внешнего устройства хранения данных см. в его инструкции по эксплуатации.

## <span id="page-105-1"></span>**Подготовка к копированию/воспроизведению**

**Информацию о внешних устройствах хранения данных см. на следующем сайте поддержки.** http://pro-av.panasonic.net/

(Сайт только на английском языке)

Когда подключено внешнее устройство хранения данных, требующее форматирования, появляется сообщение. Для форматирования следуйте указаниям на экране.

После форматирования внешнего устройства хранения данных все сохраненные на нем данные удаляются. Восстановить данные невозможно.

- $\bullet$  Данная камера форматирует внешнее устройство хранения данных в ех $\mathsf{FAT}^*$ .
- В следующих случаях внешнее устройство хранения данных нельзя использовать при его подключении к данной камере:
	- Если емкость внешнего устройства хранения данных ниже 32 ГБ или выше 2 ТБ.
	- Если внешнее устройство хранения данных разбито на два раздела или более.
	- Если формат внешнего устройства хранения данных отличается от FAT32<sup>\*</sup> или exFAT
	- $-$  При подключении с помощью концентратора USB
- \* Формат FAT32 используется для карт памяти SDHC. Формат exFAT используется для карт памяти SDXC.
- ≥ Сцены, записанные на карту памяти SDXC, нельзя скопировать на внешнее устройство хранения данных в формате FAT32.

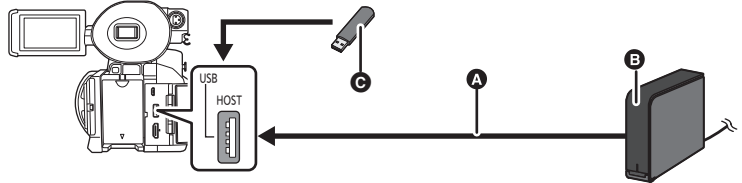

- A Подключите данную камеру к внешнему устройству с помощью USB-кабеля (поставляется в комплекте с внешним устройством хранения данных)
- Внешнее устройство хранения данных (имеется в продаже)
- **C** USB-флеш-накопитель (имеется в продаже)

## *1* (Если используется USB HDD)

**Подключите сетевой адаптер (поставляется в комплекте с USB HDD) к USB HDD.**

≥ При использовании шинного или портативного USB HDD данная камера может подавать питание на USB HDD с помощью USB-кабеля (поставляется в комплекте с USB HDD).

### *2* **Подключите данную камеру к сетевому адаптеру.**

● Используйте адаптер переменного тока, чтобы не иметь проблем со сроком службы аккумулятора.

## *3* **Включите данную камеру и нажмите кнопку THUMBNAIL, чтобы переключиться на режим воспроизведения.**

## *4* **Установите [ВЫБ.РЕЖИМА USB] на [HOST].**

#### $\frac{1}{9}$  : [ПРОЧ. ФУНКЦ.] → [ВЫБ.РЕЖИМА USB] → [HOST] **MENUT**

- *5* **Подключите внешнее устройство хранения данных к разъему USB HOST данной камеры.**
- ≥ Если используется USB HDD, подключитесь к USB HDD с помощью USB-кабеля, который поставляется в комплекте с USB HDD.
- Для полного подключения может потребоваться несколько минут.

## *6* **Прикоснитесь к требуемому элементу.**

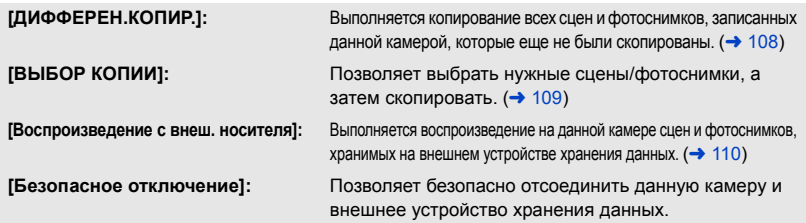

**При подключении внешнего устройства хранения данных к другим устройствам, например к рекордеру дисков Blu-ray, может появиться сообщение с предложением о форматировании внешнего устройства хранения данных. При форматировании стираются все сцены и фотоснимки, записанные на внешнем устройстве хранения данных. Не выполняйте форматирование, так как важные данные будут удалены без возможности восстановления.**

## ∫ **Моменты для проверки перед копированием**

- ≥ **При первом использовании внешнего устройства хранения данных или использовании внешнего устройства хранения данных, которое подключалось к другим устройствам, сначала запустите [ФОРМАТ. ПАМЯТЬ].**
- ≥ Прежде чем выполнять копирование, перейдите в [СОСТ. ПАМЯТИ] и проверьте объем свободного места на внешнем устройстве хранения данных. (• [108](#page-107-1))
- Когда сцен много, копирование может занять более долгое время.
- ≥ В случае копирования защищенных сцен или фотоснимков настройка защиты скопированных сцен или фотоснимков отменяется.
- Порядок, в котором скопированы сцены, изменить нельзя.

**Прежде чем удалять данные с карты SD по завершении копирования, обязательно воспроизведите их на внешнем устройстве хранения данных и убедитесь, что они скопированы правильно. (→ [110](#page-109-0))** 

## ∫ **Форматирование**

Используется для инициализации внешнего устройства хранения данных.

- ≥ **Не забывайте, что при форматировании носителя с него стираются все записанные данные без возможности восстановления. Выполняйте резервное копирование важных данных на ПК и т. п.**
- ≥ **Подключите данную камеру к внешнему устройству хранения данных и коснитесь [Воспроизведение с внеш. носителя].**

#### **Выберите меню.**

#### $\S$ ́ : [ПРОЧ. ФУНКЦ.] → [ФОРМАТ. ПАМЯТЬ] → [ВНЕШНИЙ] MFNU.

- ≥ При завершении форматирования коснитесь [ВЫХОД] для выхода из экрана сообщения.
- ≥ Для форматирования подключите данную камеру к внешнему устройству хранения данных. Дальнейшее использование внешнего устройства хранения данных в случае форматирования на другом устройстве, например на ПК и т. п., может оказаться невозможным.
- Данная камера форматирует внешнее устройство хранения данных в exFAT.

## <span id="page-107-1"></span>∫ **Отображение информации о носителе**

Использованный объем памяти внешнего устройства хранения данных можно проверить.

≥ **Подключите данную камеру к внешнему устройству хранения данных и коснитесь [Воспроизведение с внеш. носителя].**

### **Выберите меню.**

#### $\S$  : [ПРОЧ. ФУНКЦ.] → [СОСТ. ПАМЯТИ] M<sub>FNI</sub>

≥ Если коснуться [СМЕНИТЬ ПАМЯТЬ], можно переключаться между отображением данных на карте SD 1, карте SD 2 и внешнем устройстве хранения данных.

## <span id="page-107-0"></span>**Дифференциальное копирование**

*1* **Подключите данную камеру к внешнему устройстве хранения данных**  для подготовки к копированию. (→ [106\)](#page-105-1)

## *2* **Прикоснитесь к [ДИФФЕРЕН.КОПИР.].**

- Эту функцию также можно использовать, выбирая пункты меню. [КОПИРОВАТЬ] → [ДИФФЕРЕН.КОПИР.]
- *3* **Коснитесь значка носителя, с которого нужно выполнить копирование.**
- *4* **Прикоснитесь к [ДА].**
- *5* **Коснитесь [ВЫХОД] при отображении сообщении о завершении копирования.**
- ≥ Показывается целевой носитель для копирования в виде пиктограммы.

#### *При прерывании процесса копирования:*

Во время копирования прикоснитесь к [ОТМЕНА].
## <span id="page-108-0"></span>**Копирование выбранных файлов**

### *1* **Подключите данную камеру к внешнему устройстве хранения данных**  для подготовки к копированию. (→ [106\)](#page-105-0)

### *2* **Прикоснитесь к [ВЫБОР КОПИИ].**

≥ Эту функцию также можно использовать, выбирая пункты меню.  $[KO\Pi MPOBATb] \rightarrow [BbIBOP KO\Pi M M]$ 

## *3* **Коснитесь значка носителя, с которого нужно выполнить копирование.**

**[ <b>]** → S ]: При копировании с карты SD 1 на внешнее устройство хранения данных.

**[ 2 → S** ]: При копировании с карты SD 2 на внешнее устройство хранения данных.

- Информацию о копировании между картами SD см. на стр. [95.](#page-94-0)
- *4* **Коснитесь требуемых элементов, следуя инструкциям, отображаемым на экране.**
- При касании [Назад] произойдет возвращение к предыдущему шагу.
- (При выборе [ВЫБОР СЦЕН]) При касании выбирается сцена/стоп-кадр, и на пиктограмме появляется индикация  $\Box$ . Для отмены операции коснитесь сцены/стоп-кадра повторно.
- ≥ (При выборе [ВЫБОР ДАТЫ]) При касании дата выбирается и обрамляется красным. Для отмены операции коснитесь даты повторно.
- Можно выбрать до 99 сцен/99 дат подряд.

### *5* **Коснитесь [ВЫХОД] при отображении сообщении о завершении копирования.**

● Показывается целевой носитель для копирования в виде пиктограммы.

#### *При прерывании процесса копирования:*

Во время копирования прикоснитесь к [ОТМЕНА].

## **Воспроизведение с внешнего носителя**

≥ **Воспроизвести можно только фильмы/фотоснимки, скопированные при подключении данной камеры к внешнему устройству хранения данных.**

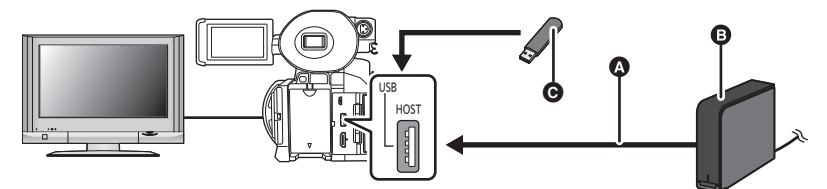

- **C** USB-кабель (поставляется в комплекте с USB HDD)
- **B** USB HDD (имеется в продаже)
- **C** USB-флеш-накопитель (имеется в продаже)
- *1* **Подключите данную камеру к внешнему устройстве хранения данных**  для подготовки к копированию. (→ [106\)](#page-105-0)
- ≥ При воспроизведении на внешнем мониторе подключите данную камеру к внешнему монитору.  $($   $\rightarrow$  [98\)](#page-97-0)
- *2* **Прикоснитесь к [Воспроизведение с внеш. носителя].**
- *3* **Прикоснитесь к сцене или стоп-кадру для воспроизведения, а затем воспроизведите.**
- ≥ Операция воспроизведения выполняется так же, как и при воспроизведении видеозаписей или стоп-кадров. ( $\rightarrow$  [85,](#page-84-0) [89](#page-88-0))

#### *Для завершения соединения между данной камерой и внешним устройством хранения данных*

Коснитесь значка выбора режима воспроизведения ( $\rightarrow$  [85\)](#page-84-0), а затем коснитесь .

• Отключите от данной камеры USB-кабель.

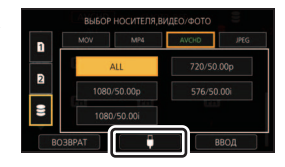

<span id="page-109-0"></span>● Также возможно переключить носитель на воспроизведение, коснувшись значка выбора режима воспроизведения.

Когда подключено внешнее устройство хранения данных, значок S (внешнего устройства хранения данных) можно выбрать из отображаемых типов носителей. ( $\rightarrow$  [85](#page-84-0))

- Для удаления сцен и фотоснимков с внешнего устройства хранения данных может потребоваться некоторое время.
- Нельзя установить [ЗАЩИТА СЦЕН] во время воспроизведения (В (внешнего устройства хранения данных).  $(494)$  $(494)$  $(494)$

[Соединение с внешними устройствами](#page-96-0)

# **Дублирование с помощью рекордера дисков Blu-ray**

≥ В данном руководстве рекордер дисков Blu-ray называется "BD-рекордер". Вставьте карту памяти с видеороликами, снятыми данной камерой, в BD-рекордер производства Panasonic, чтобы сохранить записанный материал на диске Blu-ray, диске DVD или жестком диске.

**Сцены, записанные данной камерой, можно дублировать на рекордер дисков Blu-ray или DVD-рекордер производства Panasonic, поддерживающий режим записи и формат записи этих сцен.**

≥ Примите во внимание, что описанного оборудования может не быть в продаже в некоторых странах и регионах.

#### *1* **Выньте карту памяти из камеры после съемки.**

Прежде чем вынимать карту памяти, выключите питание данной камеры.

- *2* **Вставьте карту памяти в гнездо для карты памяти BD/DVD-рекордера.** Подробная информация о выполнении дублирования на диск Blu-ray приведена в инструкции по эксплуатации BD/DVD-рекордера.
- ≥ Если дублирование записанных камерой видеороликов выполняется на диск Blu-ray (BD-RE, BD-R), жесткий диск или диск DVD, поддерживаемые камерой метаданные утрачиваются.

Меню

# **Использование меню**

Информация о порядке настройки меню приведена на странице [36.](#page-35-0)

## **Настройка камеры**

Все установки по умолчанию обозначены подчеркнутым текстом.

 $\cdot$ : [НАСТР. КАМЕРЫ]  $\rightarrow$  нужная настройка **MENUI** 

### <span id="page-111-0"></span>**[РЕЖ СЪЕМКИ]**

Скорость затвора, диафрагма и т. д. автоматически настраиваются в соответствии со сценой, которую нужно записать.

 $\bullet$ 

#### $\bullet$  Переключение в ручной режим. (→ [42](#page-41-0))

- **1 Прикоснитесь к [РЕЖ СЪЕМКИ].**
- **2 Коснитесь параметра, который нужно установить.**

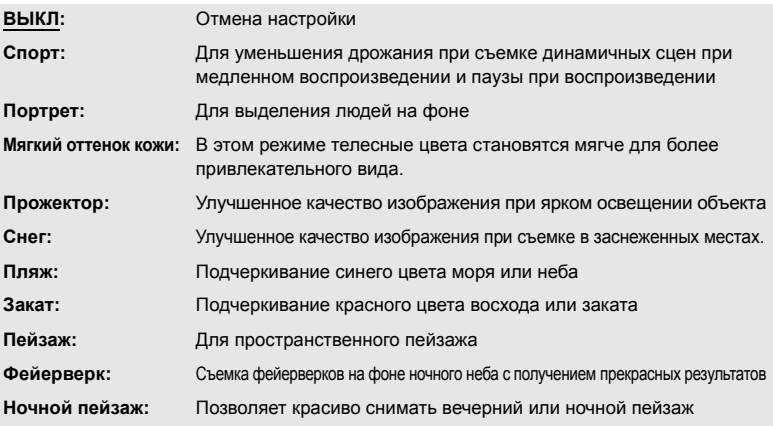

#### **3 Чтобы выйти из меню экрана, прикоснитесь к [ВЫХОД].**

- Эта функция отключается во время сверхмедленной съемки (• [76](#page-75-0))
- ≥ **(Закат/Пейзаж/Фейерверк/Ночной пейзаж)**

– При съемке объекта с близкого расстояния изображение может получиться размытым.

- ≥ **(Спорт)**
	- $-$  Во время обычного воспроизведения движение изображения может не быть гладким.
	- Цветность и экранная яркость могут изменяться при комнатном освещении.
	- Если яркость недостаточна, режим спортивной съемки не работает. Дисплей [Спорт] мигает.
- ≥ **(Портрет)**
	- Цветность и экранная яркость могут изменяться при комнатном освещении.

#### ≥ **(Мягкий оттенок кожи)**

- Если фон или другие предметы в кадре имеют цвет, близкий к телесному цвету, они также будут сглажены.
- Если яркость недостаточна, эффект будет не таким очевидным.
- При съемке человека на расстоянии возможна нечеткая запись лица. В этом случае отмените режим смягчения телесного цвета или увеличьте масштаб изображения лица (близкая съемка) для записи.
- ≥ **(Фейерверк)**
	- $-$  В случае записи при ярком освешении снимаемое изображение может быть блеклым.
- ≥ **(Ночной пейзаж)**
	- Рекомендуется использовать штатив.

### **[РЕЗКОСТЬ]**

Настраивается степень общей коррекции контуров изображений.

- $\bullet$  Переключение в ручной режим. (→ [42](#page-41-0))
- **1 Прикоснитесь к [РЕЗКОСТЬ].**
- **2 Для регулировки настроек прикоснитесь к**  $\blacksquare$ **/**  $\blacksquare$ **.**
- Можно выбрать значение от  $-5$  до  $+5$ .
- **3 Чтобы выйти из меню экрана, прикоснитесь к [ВЫХОД].**
- ≥ Установка по умолчанию 0.

### **[ЦВЕТ]**

Регулировка насыщенностицвета.

- $\bullet$  Переключение в ручной режим. (→ [42](#page-41-0))
- **1 Прикоснитесь к [ЦВЕТ].**
- **2 Для регулировки настроек прикоснитесь к < /><br>
12.**
- Можно выбрать значение от  $-5$  до  $+5$ .

**3 Чтобы выйти из меню экрана, прикоснитесь к [ВЫХОД].**

≥ Установка по умолчанию 0.

### **[ЭКСПОЗИЦИЯ]**

Регулировка балансацвета.

- Переключение в ручной режим. (→ [42](#page-41-0))
- **1 Прикоснитесь к [ЭКСПОЗИЦИЯ].**
- **2 Для регулировки настроек прикоснитесь к < /><br>
12.**
- Можно выбрать значение от  $-10$  до  $+10$ .
- **3 Чтобы выйти из меню экрана, прикоснитесь к [ВЫХОД].**
- ≥ Установка по умолчанию 0.
- ≥ Настройка [ЭКСПОЗИЦИЯ] недоступна, если параметр [РЕЖ СЪЕМКИ] установлен на  $[Фейерверк]$ . ( $\rightarrow$  [112](#page-111-0))

### **[РЕГУЛИР. AWB Ach]**

Точная настройка цветовой температуры после автоматической настройки баланса белого для Ach.

- Переключение в ручной режим. (→ [42](#page-41-0))
- **1 Прикоснитесь к [РЕГУЛИР. AWB Ach].**
- **2 Выберите 1/ для регулировки цвета.**
- Можно выбрать значение от  $-5$  до  $+5$ .
- **3 Чтобы выйти из меню экрана, прикоснитесь к [ВЫХОД].**

≥ Установка по умолчанию 0.

### **[РЕГУЛИР. AWB Bch]**

Точная настройка цветовой температуры после автоматической настройки баланса белого для Bch.

- Переключение в ручной режим. (→ [42](#page-41-0))
- **1 Прикоснитесь к [РЕГУЛИР. AWB Bch].**
- **2** Выберите  $\blacksquare$  /  $\blacksquare$  для регулировки цвета.
- Можно выбрать значение от  $-5$  до  $+5$ .
- **3 Чтобы выйти из меню экрана, прикоснитесь к [ВЫХОД].**
- ≥ Установка по умолчанию 0.

### **[КОМП.КОНТР.СВЕТА]**

Переключается на автоматической управление ирисовой диафрагмой для компенсации контрового света.

Осветляет изображение, чтобы избежать затемнения объекта, освещенного сзади. ( $\rightarrow$  [54](#page-53-0))

#### **[ВКЛ]/[ВЫКЛ]**

#### <span id="page-113-1"></span>**[DRS]**

Выбор функции DRS (расширение динамического диапазона). ( $\rightarrow$  [71](#page-70-0))

**• Переключение в ручной режим. (→ [42](#page-41-0))** 

#### **[ВКЛ]/[ВЫКЛ]**

#### <span id="page-113-0"></span>**[Автоматический уровень]**

Данная функция определяет горизонтальный наклон камеры и автоматически корректирует его на ровное положение. ( $\rightarrow$  [75\)](#page-74-0)

#### **[ВКЛ]/[ВЫКЛ]**

### <span id="page-114-1"></span>**[FLASH BAND COMPENSATION]**

Если установить этот параметр на [ВКЛ], можно компенсировать и снизить эффект полосы вспышки, который приводит к заметной разнице в уровне освещенности между верхней и нижней частью изображения при съемке в условиях срабатывания вспышки другой камеры.  $\left(\rightarrow$  [75](#page-74-1))

 $\bullet$  Переключение в ручной режим. (→ [42](#page-41-0))

**[ВКЛ]/[ВЫКЛ]**

### **[КОНТРОЛЬ ШУМОПОДАВЛ.]**

Изменяя настройку шумоподавления, можно регулировать эффект шумоподавления и интенсивность остаточных изображений.

- **1 Прикоснитесь к [КОНТРОЛЬ ШУМОПОДАВЛ.].**
- **2 Для регулировки настроек прикоснитесь к**  $\blacksquare$ **/** ...
- Можно выбрать значение от  $-5$  до  $+5$ .
- При изменении настройки в направлении минуса (-) эффект шумоподавления снижается, и поэтому остаточные изображения сокращаются. При этом обычно шум усиливается.
- При изменении настройки в направлении плюса (+) эффект шумоподавления усиливается, и поэтому шум снижается. При этом остаточные изображения могут появляться чаще.

<u>se</u>

- **3 Чтобы выйти из меню экрана, прикоснитесь к [ВЫХОД].**
- ≥ Установка по умолчанию 0.

## **Режим системы**

Все установки по умолчанию обозначены подчеркнутым текстом.

**: [РЕЖИМ СИСТЕМЫ] → нужная настройка MENUI** 

### <span id="page-114-0"></span>**[РЕЖИМ ЗАП.]**

Переключение режима записи для видеосъемки.

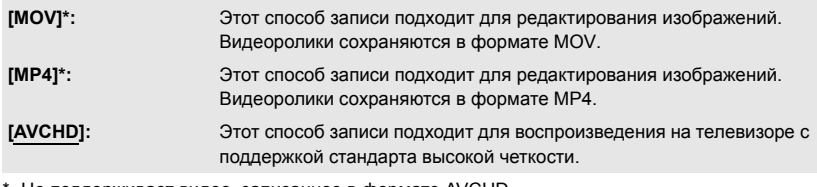

Не поддерживает видео, записанное в формате AVCHD.

• Этот параметр нельзя установить во время использования стоп-кадра (→ [71](#page-70-1))

### <span id="page-115-0"></span>**[ФОРМАТ ЗАПИСИ]**

Переключается качество изображения видеороликов, записываемых данной камерой. В зависимости от настроек [РЕЖИМ ЗАП.], доступные настройки [ФОРМАТ ЗАПИСИ] могут быть разными.

### **Что показывает настройка [ФОРМАТ ЗАПИСИ]**

Параметры настройки [ФОРМАТ ЗАПИСИ] означают размер, разрешение по вертикали, частоту кадров и скорость передачи данных. (За исключением параметров [ФОРМАТ ЗАПИСИ], доступных при установке [РЕЖИМ ЗАП.] на [AVCHD])

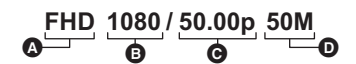

A Размер В Разрешение по вертикали C Частота кадров

D Скорость передачи данных

≥ Более сглаженное видео будет записываться при более высокой частоте кадров. [i] и [p] для частоты кадров означает чересстрочную или прогрессивную развертку.

#### **Чересстрочная развертка (чересстрочное сканирование)**

Видеосигнал, разделяющий активные строки развертки на две группы и направляющий их поочередно

#### **Прогрессивная развертка (прогрессивное сканирование)**

Видеосигнал высокой плотности, одновременно передающий активные строки развертки (обладает более высоким качеством, чем чересстрочный.)

- ≥ Чем выше значение скорости передачи данных, тем выше качество изображения.
- Данной камерой можно выполнять запись изображения с наивысшим качеством при установке на [FHD 1080/50.00p 50M].
- ≥ Требуемый класс скорости карты SD зависит от настройки [РЕЖИМ ЗАП.] и скорости передачи данных в настройке [ФОРМАТ ЗАПИСИ]. Используйте карту SD, соответствующую настройкам. Подробную информацию см. в разделе "[Информация о](#page-26-0)  [значениях класса скорости для видеосъемки"](#page-26-0) на стр. [27](#page-26-0).

#### ≥ **При выборе [MOV] или [MP4] в [РЕЖИМ ЗАП.]**

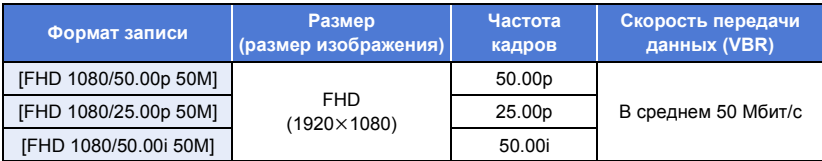

#### ≥ **При выборе [AVCHD] в [РЕЖИМ ЗАП.]**

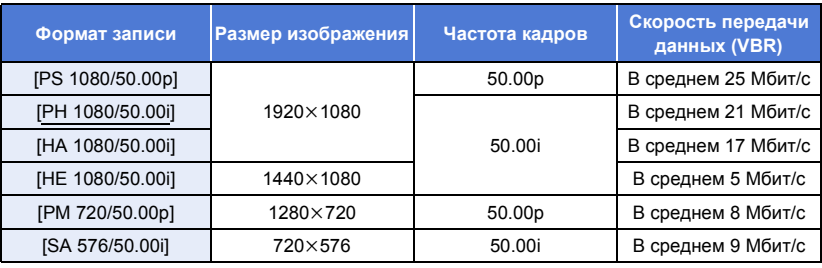

#### $\bullet$  Время записи с использованием аккумулятора (→ [26\)](#page-25-0)

- ≥ Установкой по умолчанию для [РЕЖИМ ЗАП.] является [AVCHD], а для [ФОРМАТ ЗАПИСИ] — [PH 1080/50.00i].
- Этот параметр нельзя установить во время использования стоп-кадра (→ [71](#page-70-1))
- ≥ Смотрите на странице [157](#page-156-0) информацию о максимальном времени записи.
- Если камеру много или быстро перемещают, или снимается быстродвижущийся объект, при воспроизведении могут появиться мозаичные помехи. (Только при записи сцен AVCHD)

#### **Информация о форматах записи и функциях записи**

Отношение между форматами записи и функциями записи данной камеры показано ниже.

- $\bullet$  " $\bigcirc$ ": доступно; "-": недоступно\*
- \* "Недоступно" включает случаи, когда нужную функцию нельзя использовать или выбрать.

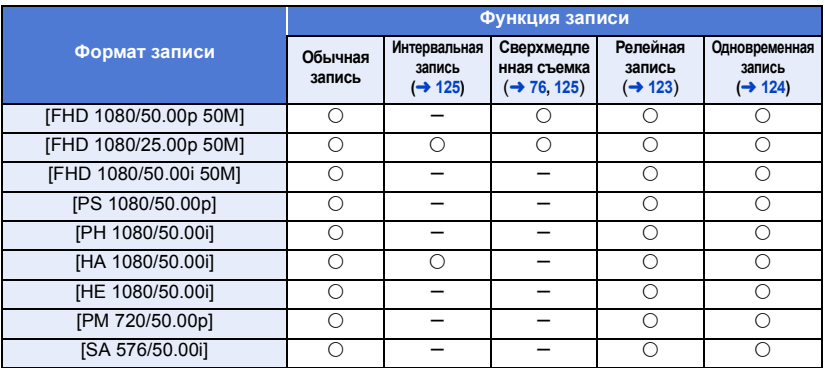

### <span id="page-117-0"></span>**[Аспект Преобр.]**

Этим параметром задается формат изображений, записываемых с установкой [ФОРМАТ ЗАПИСИ] на [SA 576/50.00i].

#### • Установите [ФОРМАТ ЗАПИСИ] на [SA 576/50.00i]. (→ [116\)](#page-115-0)

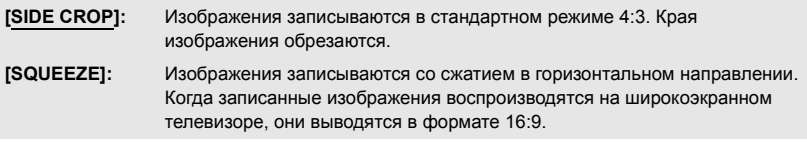

- ≥ Эта функция недоступна в следующих случаях:
	- $-$  При установке [ФОРМАТ ЗАПИСИ] на параметр, отличный от [SA 576/50.00i] ( $\rightarrow$  [116\)](#page-115-0)
	- $-$  Во время стоп-кадра ( $\rightarrow$  [71\)](#page-70-1)

### **[УСТ.НОМЕРА.КАМЕРЫ]**

Этот параметр устанавливает номер данной камеры.

- **1 Прикоснитесь к [УСТ.НОМЕРА.КАМЕРЫ].**
- **2 Коснитесь / , чтобы изменить номер камеры.**
- ≥ Можно установить номера от 0 до 9.
- **3 Прикоснитесь к [ВОЗВРАТ].**
- ≥ Чтобы выйти из меню экрана, прикоснитесь к [ВЫХОД].

≥ Установка по умолчанию для этой функции - "0".

## **Переключатель кнопок User**

Все установки по умолчанию обозначены подчеркнутым текстом.

#### $\cdot$ : [ПОЛЬЗОВ. КНОП.] → нужная настройка **MENUT**

### **[USER1]/[USER2]/[USER3]/[USER4]/[USER5]**

Устанавливается функция для назначения кнопкам USER. ( $\rightarrow$  [65\)](#page-64-0)

- ≥ Информация о функциях кнопки USER, которые можно зарегистрировать, приведена на странице [66.](#page-65-1)
- ≥ Установки по умолчанию следующие:
	- $-$  USER1: [ВЫВОД НА ЖКД/VF]
	- USER2: [BACKLIGHT]
	- $-$  USER3: [O.I.S.]

### **[USER6]/[USER7]/[USER8]/[USER9]**

Регистрируются функции для значков кнопок USER. (→ [65\)](#page-64-0)

- ≥ Информация о функциях кнопки USER, которые можно зарегистрировать, приведена на странице [66.](#page-65-1)
- ≥ Установки по умолчанию следующие:
	- USER6: [СТАТИК. КАДР]
	- USER7: [HACTP EVF/LCD]

- USER8: [ATW LOCK] - USER9: [MENU]

 $-$  USER4: INOM  $\Phi$ OK 1] - USER5: [REC CHECK]

**[Отображ.Польз.Кнопок]**

Переключает отображение установленных значков кнопок USER. (→ [66\)](#page-65-0)

**[ВКЛ]/[ВЫКЛ]**

÷ [➡

å

≝

## **Установка переключателя**

 $\bullet$ 

Все установки по умолчанию обозначены подчеркнутым текстом.

#### **: [НАСТР КНОП] → нужная настройка MENUI**

### **[КОЛЬЦО ДИАФР.]**

Устанавливает направление вращения и управление ирисовой диафрагмой кольцом ирисовой диафрагмы.

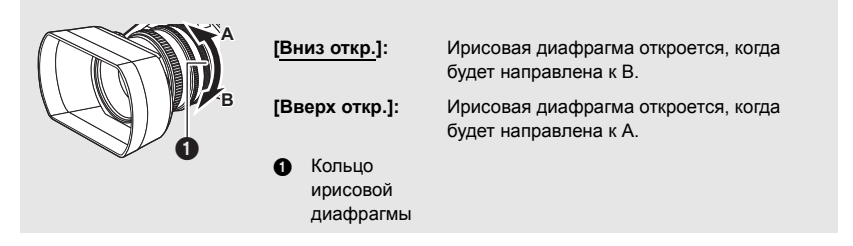

### **[СУПЕР УСИЛ.]**

Установка значения усиления для функции кнопки USER [СУПЕР УСИЛ.]. (→ [56](#page-55-0))

 $\bullet$  Переключение в ручной режим. (→ [42](#page-41-0))

**[33 dB]/[36 dB]**

### **[ЛИМИТ АВТО КОНТР СВЕТ]**

Установка максимально возможного значения усиления для автоматического режима усиления.  $($   $\rightarrow$  [55\)](#page-54-0)

• Переключение в ручной режим. (→ [42](#page-41-0))

```
[3 dB]/[6 dB]/[9 dB]/[12 dB]/[15 dB]/[18 dB]/[21 dB]/[24 dB]/[27 dB]/[30 dB]
```
### **[ГИБРИДНЫЙ O.I.S.]**

Вы можете установить гибридный оптический стабилизатор изображения. ( $\rightarrow$  [80\)](#page-79-0)

#### **[ВКЛ]/[ВЫКЛ]**

### **[МЕДЛ. ЗАТВ.]**

Можно выполнять яркие снимки даже в местах с недостаточной освещенностью, уменьшая скорость затвора.

Уменьшение скорости затвора работает в автоматическом режиме затвора. ( $\rightarrow$  [57](#page-56-0))

#### **[ВКЛ]/[ВЫКЛ]**

- ≥ Задана скорость затвора 1/25 или более, в зависимости от яркости окружающего освещения.
- Эта функция недоступна в следующих случаях:
	- $-$  При включении настройки в [РЕЖ СЪЕМКИ] ( $\rightarrow$  [112](#page-111-0))
	- $-$  Во время сверхмедленной съемки ( $\rightarrow$  [76](#page-75-0))
	- $-$  Во время стоп-кадра ( $\rightarrow$  [71\)](#page-70-1)
- ≥ Если скорость затвора становится 1/25, экран может выглядеть так, как будто кадры пропущены, и также могут появиться остаточные изображения.

### **[ПОМОЩЬ ФОКУС. 1]**

Устанавливается способ вспомогательной фокусировки для кнопки FOCUS ASSIST и кнопки USER, для которой зарегистрирована функция [ПОМ ФОК 1]. (→ [48](#page-47-0))

#### **[РАСШИРИТЬ]/[PEAKING]/[ОБА]**

### **[ПОМОЩЬ ФОКУС. 2]**

Устанавливается способ вспомогательной фокусировки для кнопки USER, для которой зарегистрирована функция [ПОМ ФОК 2].  $(\rightarrow 48)$  $(\rightarrow 48)$ Этот параметр недоступен в случае установки [ПОМОЩЬ ФОКУС. 1] на [ОБА].

#### ≥ **Установите [ПОМОЩЬ ФОКУС. 1] на [РАСШИРИТЬ] или [PEAKING]**

#### **[РАСШИРИТЬ]/[PEAKING]**

### **[УСИЛЕНИЕ КОНТУРОВ]**

Можно установить цвет усиления контуров для вспомогательной фокусировки. ( $\rightarrow$  [50\)](#page-49-0)

**[Красный]/[Синий]/[Желтый]/[Белый]**

### **[УРОВЕНЬ УСИЛЕНИЯ]**

Можно установить интенсивность усиления контуров для вспомогательной фокусировки.  $($   $\rightarrow$  [50](#page-49-1))

≥ Установка по умолчанию для этой функции - "0".

### **[РЕЖИМ МЕСТА]**

Можно установить эффект режима зоны. (→ [72\)](#page-71-0)

**[Запрещено]/[Фокус]/[Диафрагма]/[Ур-нь яркости]/[Фокус/Диаф.]/[Фокус/Ур.ярк.]**

### **[РЕЖИМ ZEBRA]**

Этот параметр устанавливает длительность отображения узора "зебра".

**[ПРОДОЛЖ.]:** Узор "зебра" отображается до переключения на другую настройку отображения.

**[МОМЕНТ]:** Узор "зебра" отображается примерно 5 секунд.

### **[ТИП СТРОК]**

Можно изменить тип цветных полос, отображаемых при нажатии кнопки BARS. ( $\rightarrow$  [80\)](#page-79-1)

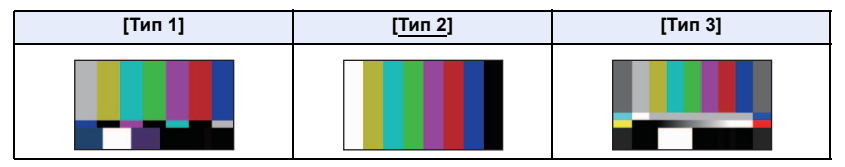

### **[КНОПКА SUB REC]**

Можно изменить включение/отключение кнопки запуска/паузы вспомогательной записи на ручке.

#### **[ПОДАВЛ.]/[АКТИВН]**

### **[SUB ZOOM]**

Можно изменить включение/отключение рычажка трансфокатора на ручке. Скорость увеличения может различаться в зависимости от настроек.

#### **[ВЫКЛ]/[1]/[2]/[3]/[4]/[5]/[6]/[7]**

≥ Чем больше значение, тем выше скорость увеличения, и наоборот.

### **[ЦИФР. УВЕЛ]**

Изменяется коэффициент цифрового увеличения. (+[69\)](#page-68-0)

#### **[**k**2]/[**k**5]/[**k**10]/[ПЕРЕКЛЮЧЕНИЕ]**

### **[i.Zoom]**

Можно выполнять увеличение, сохраняя прекрасное качество изображения высокой четкости, вплоть до увеличения 40 $\times$ .

#### **[ВКЛ]/[ВЫКЛ]**

**MENUI** 

- ≥ Эта функция недоступна в следующих случаях:
	- $-$  Во время сверхмедленной съемки ( $\rightarrow$  [76](#page-75-0))
	- $-$  Во время стоп-кадра ( $\rightarrow$  [71\)](#page-70-1)

## **Настройка записи**

Все установки по умолчанию обозначены подчеркнутым текстом.

**: [НАСТР.ЗАП.]** # **требуемая установка**

### **[ВЫБОР НОСИТ.]**

Для записи видеороликов или фотоснимков можно отдельно выбирать [SD КАРТА 1] и  $[SD KAPTA 2]$ . ( $\rightarrow$  [37\)](#page-36-0)

### **[ФУНКЦИЯ СЛОТОВ]**

Можно установить релейную/одновременную запись.

#### ≥ **Вставьте карты SD в гнезда для карты 1 и 2.**

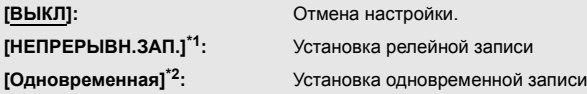

- \*1 Эта функция недоступна в следующих случаях:
	- $-$  Во время сверхмедленной съемки ( $\rightarrow$  [76](#page-75-0))
	- $-$  Во время интервальной записи ( $\rightarrow$  [125\)](#page-124-0)
- \*2 Этот параметр недоступен, если используются разные типы карт SD (карта памяти SDHC/карта памяти SDXC).

#### <span id="page-122-0"></span>∫ **Релейная запись**

Это простой режим релейной записи. Возможно производить непрерывную запись на карту SD в другом гнезде для карты, даже если во время записи свободное место на карте SD закончилось.

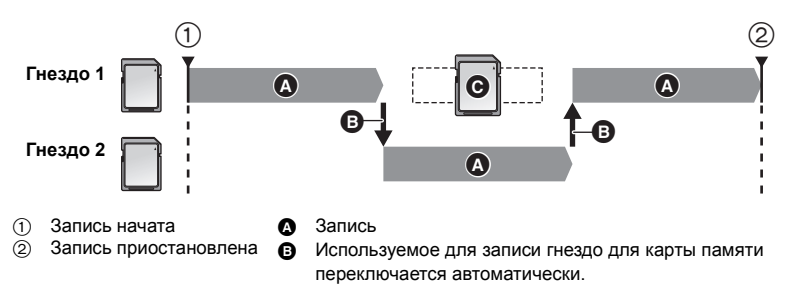

 $\Theta$  Замените карту SD другой с возможностью записи.

- RELAY появляется рядом с отображением карты SD, выбранной целевым носителем для записи видео в [ВЫБОР НОСИТ.] ( $\rightarrow$  [37\)](#page-36-0). Когда происходит переключение носителя записи и начинается релейная запись, RELAY исчезает со своего места и появляется рядом с отображением другой карты SD.
- Даже после изменения носителя для записи можно заменить карту SD, на которой закончилось свободное место, на новую и записывать видео на три карты SD или более. Так как для распознавания новой карты SD данной камере может потребоваться некоторое время, заменяйте карту SD, на которой закончилось свободное место, пока емкости используемой в данный момент целевой карты SD еще достаточно для оставшегося времени записи.
- Максимальное время релейной записи составляет 10 часов.
- При достижении времени релейной записи 10 часов запись временно прекратится. Она автоматически перезапустится через несколько секунд.

### <span id="page-123-0"></span>∫ **Одновременная запись**

Одно и то же видео можно записать на две карты SD.

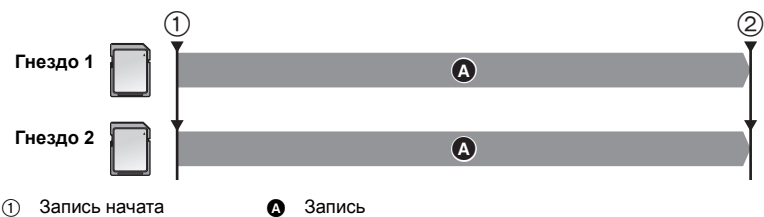

- 2 Запись приостановлена
- SIMUL появляется рядом с отображением карты SD, выбранной целевым носителем для записи видео в [ВЫБОР НОСИТ.] ( $\rightarrow$  [37\)](#page-36-0).
- ≥ Если целевым носителем для записи видеороликов выбрать [SD КАРТА 1] в [ВЫБОР НОСИТ.], они также будут одновременно записываться на [SD КАРТА 2].
- ≥ Для выполнения одновременной записи рекомендуется использовать карты SD с одинаковым значением класса скорости и одинаковой емкости.

(Релейная запись)

≥ Целевой носитель для записи фотоснимков будет изменен на другую карту SD после выполнения релейной записи. Кроме того, появляется сообщение об оставшемся месте на карте. Замените карту SD, на которой не осталось свободного места, или установите [ФУНКЦИЯ СЛОТОВ] на [ВЫКЛ].

(Одновременная запись)

- Одновременная запись не будет выполняться для фотоснимков.
- ≥ При выполнении одновременной записи, даже если возникнет ошибка на одной из карт SD и запись остановится, запись можно продолжить на другую карту SD.
- ≥ Когда на одном из носителей достигается максимально возможное время записи, одновременная запись останавливается.

### <span id="page-124-0"></span>**[ЗАМЕДЛ. СЪЕМКА]**

Сцена с медленным перемещением в течение длительного времени записывается по кадрам с определенным интервалом как короткое видеоизображение.

- Каждый раз через установленный для съемки интервал записывается один кадр.
- ≥ 25 кадров образуют сцену длительностью в 1 секунду.
- ≥ **Установите [ФОРМАТ ЗАПИСИ] на [FHD 1080/25.00p 50M] или [HA 1080/50.00i].**

#### **[ВЫКЛ]/[1 СЕК]/[10 СЕК]/[30 СЕК]/[1 МИНУТA]/[2 МИНУТЫ]**

- ≥ На экране отображается [I-]. После начала записи значок меняется на [I-REC].
- ≥ После съемки установка записи с интервалом отменяется.
- ≥ Звук не может быть записан.

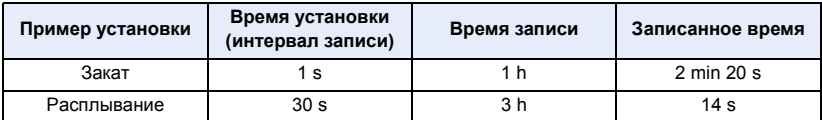

- "h" обозначает часы, "min" минуты, "s" секунды.
- Данные временные значения приблизительны.
- Максимальное время записи составляет 168 часов.
- Запись стоп-кадров использовать нельзя.
- Эта функция недоступна в следующих случаях:
	- $-$  Во время стоп-кадра ( $\rightarrow$  [71\)](#page-70-1)
	- $-$  При использовании PRE-REC ( $\rightarrow$  [75\)](#page-74-2)
	- $-$  Во время сверхмедленной съемки ( $\rightarrow$  [76](#page-75-0))
- [ЗАМЕДЛ. СЪЕМКА] отменяется в следующих случаях.
	- При выключении камеры
	- $-$  При нажатии кнопки THUMBNAIL
	- $-$  При установке [ВЫБ.РЕЖИМА USB] на [DEVICE] и подключении данной камеры к ПК. ( $\rightarrow$  [103\)](#page-102-0)
	- $-$  При установке [ФОРМАТ ЗАПИСИ] на настройку, отличную от [FHD 1080/25.00p 50M] и [HA 1080/50.00i].
- Кратчайшее время видеозаписи составляет прибл. 2 секунду.
- Баланс цвета и фокус могут не настраиваться автоматически: это зависит от источников света или сцен. В таком случае настройте эти параметры вручную. ( $\rightarrow$  [46,](#page-45-0) [51](#page-50-0))
- ≥ Если запись изображений выполняется в течение длительного времени, рекомендуется подключить к данной камере сетевой адаптер.

### <span id="page-124-1"></span>**[ЗАП. SUPER SLOW]**

Этот параметр включает/отключает функцию сверхмедленной съемки.

**• Переключение в ручной режим. (→ [42](#page-41-0))** 

#### **[ВКЛ]/[ВЫКЛ]**

### <span id="page-125-0"></span>**[PRE-REC]**

Данная функция позволяет начать запись изображения и звука до нажатия кнопки начала/ остановки записи. Сцены AVCHD начинают записываться примерно за 3 секунды до выполнения операции, а сцены MOV/MP4 начинают записываться примерно за 4 секунды до выполнения операции.  $($   $\rightarrow$  [75](#page-74-2))

#### **[ВКЛ]/[ВЫКЛ]**

### **[TCG]**

Устанавливает способ перемещения временного кода. ( $\rightarrow$  [63\)](#page-62-0)

**[FREE RUN]/[REC RUN]**

### **[УСТАНОВКА ТАЙМ-КОДА]**

Исходное значение временного кода можно установить. ( $\rightarrow$  [64](#page-63-0))

## **Настройка звука**

Все установки по умолчанию обозначены подчеркнутым текстом.

 $:$  [НАСТР.АУДИО]  $\rightarrow$  нужная настройка **MENUT** 

### **[ВЫР НИЗКЧАСТ ДЛЯ CH1]**

Снижается уровень низкого звука для аудиоканала 1.

#### **[ВКЛ]/[ВЫКЛ]**

● Полный эффект может быть невидим, в зависимости от условий съемки.

### **[ВЫР НИЗКЧАСТ ДЛЯ CH2]**

Снижается уровень низкого звука для аудиоканала 2.

#### **[ВКЛ]/[ВЫКЛ]**

● Полный эффект может быть невидим, в зависимости от условий съемки.

### **[УРОВЕНЬ ЗВУКА ДЛЯ CH1]**

Переключается способ настройки уровня записи звука для аудиоканала 1. ( $\rightarrow$  [60\)](#page-59-0)

#### **[АВТО]/[РУЧНАЯ]**

### **[УРОВЕНЬ ЗВУКА ДЛЯ CH2]**

Переключается способ настройки уровня записи звука для аудиоканала 2.  $(\rightarrow 60)$  $(\rightarrow 60)$ 

#### **[АВТО]/[РУЧНАЯ]**

### **[АВТОКОН УР ЗВ (СВЯЗЬ)]**

Если установить этот параметр на [ВКЛ], когда функция ALC работает для одного из двух аудиоканалов, она также будет работать для другого аудиоканала. ( $\rightarrow$  [61\)](#page-60-0)

- $\bullet$  Установите [УРОВЕНЬ ЗВУКА ДЛЯ СН1]/[УРОВЕНЬ ЗВУКА ДЛЯ СН2] на [РУЧНАЯ]. (→ [60\)](#page-59-0)
- $\bullet$  Установите [АВТОКОН УР ЗВ (СН1)]/[АВТОКОН УР ЗВ (СН2)] на [ВКЛ]. (→ [61](#page-60-1))

**[ВКЛ]/[ВЫКЛ]**

### **[АВТОКОН УР ЗВ (CH1)]**

Если установить этот параметр на [ВКЛ], можно снизить звуковой шум для аудиоканала 1. При установке на [ВЫКЛ] запись выполняется с естественным звуком. ( $\rightarrow$  [61\)](#page-60-1)

**[ВКЛ]/[ВЫКЛ]**

### **[АВТОКОН УР ЗВ (CH2)]**

Если установить этот параметр на [ВКЛ], можно снизить звуковой шум для аудиоканала 2. При установке на [ВЫКЛ] запись выполняется с естественным звуком.  $\rightarrow$  [61\)](#page-60-1)

**[ВКЛ]/[ВЫКЛ]**

### **[INPUT1 LINE LEVEL]**

Устанавливается входной уровень аудиооборудования, подключенного к разъему AUDIO INPUT1 (XLR 3-контакт.).

#### **[+4dBu]/[0dBu]**

### **[INPUT2 LINE LEVEL]**

Устанавливается входной уровень аудиооборудования, подключенного к разъему AUDIO INPUT2 (XLR 3-контакт.).

**[+4dBu]/[0dBu]**

### **[INPUT1 MIC LEVEL]**

Устанавливается входной уровень внешнего микрофона, подключенного к разъему AUDIO INPUT1 (XLR 3-контакт.).

**[-40 dB]/[-50 dB]/[-60 dB]**

### **[INPUT2 MIC LEVEL]**

Устанавливается входной уровень внешнего микрофона, подключенного к разъему AUDIO INPUT2 (XLR 3-контакт.).

**[-40 dB]/[-50 dB]/[-60 dB]**

## **Настройка выхода**

В зависимости от того, какой режим установлен на данной камере, — режим записи или режим воспроизведения — на экране отображаются разные параметры меню. Все установки по умолчанию обозначены подчеркнутым текстом.

#### MENU**: [НАСТР.ВЫВОДА] → нужная настройка [Разрешение]**  $\blacksquare$ С помощью этого параметра меняется способ вывода изображений на внешнее устройство.  $\leftrightarrow$  [100](#page-99-0))

[➡

<u>98</u>

≝

**[SYSTEM]/[1080p]/[1080i]/[Пониж. кон-p]**

**[Пониж. кон-p]**

Эта функция позволяет выбрать, как отображать изображения с форматом 16:9 на телевизоре с форматом 4:3.  $\rightarrow$  [99](#page-98-0))

• Установите [Разрешение] на [Пониж. кон-р]. (→ [100](#page-99-0))

**[SIDE CROP]/[LETTERBOX]/[SQUEEZE]**

### **[ДИСТ. ЗАПИСЬ]**

Этот параметр включает/отключает функцию, которая управляет записью, выполняемой внешним устройством, подключенным к камере.

#### **[ВКЛ]/[ВЫКЛ]**

### **[СОЕД.ДИСТ.ЗАПИСИ]**

При выборе [ВКЛ] можно управлять записью, выполняемой данной камерой и внешним устройством, с помощью кнопки начала/остановки записи.

**[ВКЛ]:** Осуществляется управление записью, выполняемой данной камерой и внешним устройством, с помощью кнопки начала/остановки записи.

**[ВЫКЛ]:** Осуществляется управление записью, выполняемой внешним устройством, с помощью функции кнопки USER [AUTO REC].  $(478)$  $(478)$  $(478)$ 

### **[HDMI TC OUTPUT]**

Переключается настройка вывода информации о временном коде при подключении данной камеры к другом устройству (конвертеру HDMI-SDI и т. п.) с помощью кабеля HDMI.

- ≥ При выполнении удаленной записи с помощью функции [AUTO REC] кнопки USER выберите [ВКЛ].  $\rightarrow$  [78\)](#page-77-0)
- ≥ **(В режиме воспроизведения) Коснитесь значка выбора режима воспроизведения и установите на данной камере**  режим воспроизведения видео. (→ [85\)](#page-84-0)

#### **[ВКЛ]/[ВЫКЛ]**

**[НАУШНИКИ]**

Выбирается звук, выводимый через разъем для наушников и разъем AUDIO OUT.

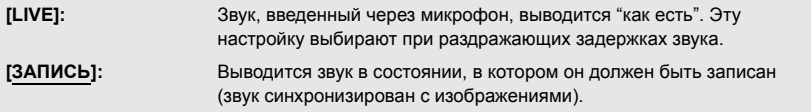

≥ Когда к данной камере подключен кабель HDMI, даже если выбрать [LIVE], звук будет выводиться в соответствии с [ЗАПИСЬ].

### **[ОБЪЕМ]**

При выборе [ВКЛ] громкость звука в наушниках в режиме записи можно настроить с помощью поворотного переключателя. ( $\rightarrow$  [84](#page-83-0))

#### **[ВКЛ]/[ВЫКЛ]**

### **[ТЕСТОВЫЙ СИГНАЛ]**

Выбирается вывод тестового тонального сигнала при отображении цветных полос. ( $\rightarrow$  [80](#page-79-1))

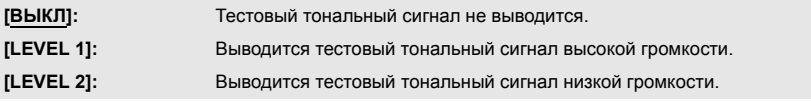

### **[ВЫВОД НА ЖКД/VF]**

Этот параметр устанавливает способ включения/выключения монитора ЖКД и видоискателя.  $($  [30](#page-29-0))

#### **[ЖКД]/[EVF]**

 $\blacksquare$ 

<u>22</u>

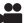

 $\blacksquare$ 

## **Настройка отображения на экране**

В зависимости от того, какой режим установлен на данной камере, — режим записи или режим воспроизведения — на экране отображаются разные параметры меню. Все установки по умолчанию обозначены подчеркнутым текстом.

÷

<u>se</u>

兽

#### $\cdot$ : [НАСТР ДИСПЛ]  $\rightarrow$  нужная настройка MENU

### **[ОПРЕД. ЗЕБРЫ 1]**

Выбирает уровень яркости узоров "зебра" на экране, наклоненных влево.

- **1 Прикоснитесь к [ОПРЕД. ЗЕБРЫ 1].**
- Прикоснитесь к [ДА].
- **2 Для регулировки настроек прикоснитесь к**  $\leq$  **/**  $\geq$ **.**
- ≥ Можно выбрать значение от 50% до 105%.
- **3 Прикоснитесь к [ВЫХОД], чтобы завершить настройку.**

≥ Установка по умолчанию для этой функции - "80%".

### **[ОПРЕД. ЗЕБРЫ 2]**

Выбирает уровень яркости узоров "зебра" на экране, наклоненных вправо.

#### **[УСТАН]/[ВЫКЛ]**

- **1 Прикоснитесь к [ОПРЕД. ЗЕБРЫ 2].**
- Прикоснитесь к [УСТАН].
- **2 Для регулировки настроек прикоснитесь к < /><br>
12.**
- Можно выбрать значение от 50% до 105%.
- **3 Прикоснитесь к [ВЫХОД], чтобы завершить настройку.**
- После установки уровня можно отобразить [ЗЕБРА 2]. (→ [81\)](#page-80-0)

≥ Установка по умолчанию для этой функции - "100%".

### **[МАРКЕР]**

Отображение метки отображения уровня освещенности можно переключить.

#### **[ВКЛ]/[ВЫКЛ]**

• Метку можно отобразить при установке на [ВКЛ]. ( $\rightarrow$  [81\)](#page-80-0)

### **[КОНТР.ЛИНИИ]**

Можно проверить, является ли ровным изображение во время записи видео и фотоснимков. Функция также может использоваться для оценки гармоничности композиции.

### **/ / /[ВЫКЛ]**

- ≥ Контрольные линии не появляются на изображении, снимаемом в текущий момент.
- ≥ При использовании вспомогательной фокусировки настройка меняется следующим образом.  $(48)$  $(48)$ 
	- Контрольные линии не отображаются. (Они отображаются на телевизоре, если эта камера подключена к телевизору.)
	- Нельзя изменять настройки.

### **[БЕЗОПАСН. ЗОНА]**

Можно переключить отображение диапазона, который может быть выведен на внешний монитор (зона безопасности **(2)**.

(При установке [16:9 90%])

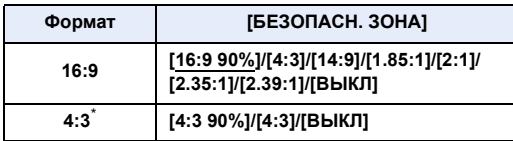

- **4:3**\* **[4:3 90%]/[4:3]/[ВЫКЛ]**
- \* При установке [ФОРМАТ ЗАПИСИ] на [SA 576/50.00i] и установке [Аспект Преобр.] на [SIDE CROP]  $(\rightarrow$  [116,](#page-115-0) [118](#page-117-0))
- Зона безопасности не будет отображаться на изображениях, которые фактически записываются.

### <span id="page-130-0"></span>**[МАРКЕР В ЦЕНТРЕ]**

Отображение/скрытие центральной метки.

#### **[ВКЛ]/[ВЫКЛ]**

### **[СЧЕТЧИК ЗАПИСИ]**

Выбирается функционирование счетчика записи во время записи. ( $\rightarrow$  [64\)](#page-63-1)

**[ВСЕГО]/[СЦЕНА]**

## **[МЕНЮ НА ВИДЕОВЫХ.]**

Отображаемая на экране информация (значок управления, дисплей счетчика и т. д.) может отображаться или не отображаться на телевизоре. ( $\rightarrow$  [100\)](#page-99-1)

#### **[ВКЛ]/[ВЫКЛ]**

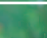

<u>se</u>

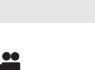

 $\blacktriangleright$ 

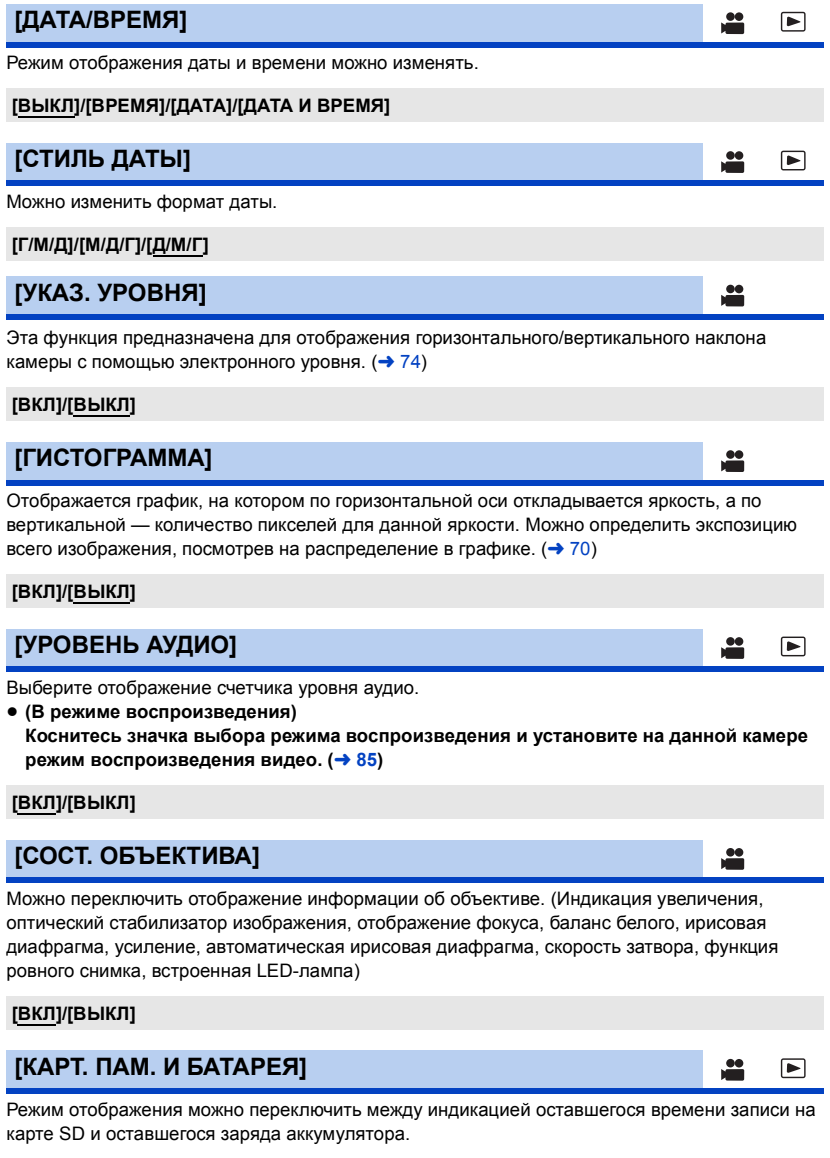

### **[ВКЛ]/[ВЫКЛ]**

### **[ПРОЧЕЕ]**

При этой установке показывается или скрывается индикация на экране, кроме [Отображ.Польз.Кнопок], [КОНТР.ЛИНИИ], [БЕЗОПАСН. ЗОНА], [МАРКЕР В ЦЕНТРЕ], [ДАТА/ ВРЕМЯ], [УРОВЕНЬ АУДИО], [СОСТ. ОБЪЕКТИВА] и [КАРТ. ПАМ. И БАТАРЕЯ].

≝

<u>..</u>

÷

≝

<u>se</u>

 $\bullet$ 

 $\blacksquare$ 

[➡

l►l

[►

 $\blacksquare$ 

#### **[ВКЛ]/[ВЫКЛ]**

## **[ЯРКИЙ ЖКД]**

Данная функция обеспечивает удобство просмотра монитора ЖКД в местах с высокой яркостью освещения, в том числе вне помещений. ( $\rightarrow$  [32\)](#page-31-0)

#### **[+1]/[0]/[-1]**

### **[НАСТР. ЖКД]**

Регулировка яркости и насыщенности цвета на мониторе ЖКД. ( $\rightarrow$  [33](#page-32-0))

#### **[ЦВЕТ]/[ЯРКОСТЬ]/[КОНТРАСТ]**

- Установки по умолчанию следующие:
	- $-$  [ $\mu$ BET]: "0"
	- $-$  [ЯРКОСТЬ]: "0"
	- $-$  [KOHTPACT]: "0"

### **[НАСТР EVF]**

Яркость видоискателя можно изменить. (→ [33](#page-32-1))

#### **[ЯРКО]/[НОРМАЛЬН.]/[ТЕМН.]**

### **[СЪЕМКА СЕБЯ]**

Переключает функцию зеркала ЖКД монитора при съемке себя. ( $\rightarrow$  [34](#page-33-1)) Во время съемки автопортрета изображение на ЖКД мониторе отображается зеркально в горизонтальной плоскости при установке [ЗЕРКАЛО].

#### **[ЗЕРКАЛО]/[НОРМАЛЬН.]**

### **[ЦВЕТН. ВИДОИСК.]**

При записи или воспроизведении можно выбрать цветной или черно-белый режим видоискателя.  $\leftrightarrow$  [34\)](#page-33-0)

#### **[ВКЛ]/[ВЫКЛ]**

### **[НАСТРОЙКИ EVF/LCD]**

Если этот параметр установить на [ВКЛ], можно упростить выполнение фокусировки с помощью выделения контуров изображения, выводимого на монитор ЖКД и видоискатель. ( $\rightarrow$  [46\)](#page-45-1)

#### **[ВКЛ]/[ВЫКЛ]**

### **[EVF/LCD PEAK LEVEL]**

Настройка интенсивности выделения для [НАСТРОЙКИ EVF/LCD]. (→ [47\)](#page-46-1)

≥ Установка по умолчанию для этой функции - "0".

### **[EVF/LCD PEAK FREQ.]**

Установка частоты усиления контуров для [НАСТРОЙКИ EVF/LCD]. (→ [47\)](#page-46-0)

**[ВЫСОК.]/[НИЗК.]**

## **Другие функции**

В зависимости от того, какой режим установлен на данной камере, — режим записи или режим воспроизведения — на экране отображаются разные параметры меню. Все установки по умолчанию обозначены подчеркнутым текстом.

#### **1: [ПРОЧ. ФУНКЦ.] → требуемая установка** MENU

### **[ФОРМАТ. ПАМЯТЬ]**

Можно выполнить форматирование карты SD или внешнего устройства хранения данных.  $(→ 38, 108)$  $(→ 38, 108)$  $(→ 38, 108)$  $(→ 38, 108)$ 

● Не забывайте, что при форматировании носителя с него стираются все записанные данные без возможности восстановления. Выполняйте резервное копирование важных данных на ПК и т. д. (→ [103\)](#page-102-0)

## **[СОСТ. ПАМЯТИ]**

Использованное пространство и оставшееся время записи на SD карте можно проверить.

- При прикосновении к [СМЕНИТЬ ПАМЯТЬ] камера переключается между отображением данных на SD-карте 1 и отображением данных на SD-карте 2.
- ≥ Оставшееся время записи для выбранного формата записи отображается только в режиме записи.
- Коснитесь [ВЫХОД], чтобы закрыть индикацию.
- ≥ Определенное место на карте SD используется для хранения информации и управления системными файлами, поэтому фактическое используемое место несколько меньше указанного значения. Используемое место обычно рассчитывается исходя из того, что 1 ГБ = 1.000.000.000 байт. Емкость данной камеры, ПК и программного обеспечения выражается из расчета 1 ГБ=1.024 $\times$ 1.024 $\times$ 1.024=1.073.741.824 байт. Поэтому указанное значение емкости выглядит меньшим.

≝

<u>se</u>

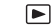

[➡

### **[ЛАМПА ЗАП.]**

Индикатор записи загорается во время съемки. Если индикатор установлен на [ВЫКЛ], он не загорается во время съемки.

≝

<u>se</u>

[➡

 $\blacksquare$ 

 $\blacksquare$ 

[►

 $\blacksquare$ 

[➡

#### **[ВКЛ]/[ВЫКЛ]**

### **[УСТАН ЧАСЫ]**

Задать дату и время. (→ [35\)](#page-34-0)

### **[ЧАСОВ ПОЯС]**

Установка разницы во времени с GMT (время по Гринвичу). ( $\rightarrow$  [35](#page-34-1))

### **[ЦВЕТ КОЛЬЦА (Синий)]**

Кольцевой светодиод загорается синим светом в режиме записи.

#### **[ВКЛ]/[5 СЕК]/[ВЫКЛ]**

- ≥ При установке на [5 СЕК] кольцевой светодиод загорается на 5 секунд после включения камеры или переключения режима записи.
- В случае установки [ЦВЕТ КОЛЬЦА (Красный)] на [ВКЛ] кольцевой светодиод загорается красным светом во время записи.

### **[ЦВЕТ КОЛЬЦА (Красный)]**

Кольцевой светодиод загорается красным светом во время съемки.

#### **[ВКЛ]/[ВЫКЛ]**

• В случае установки [ЛАМПА ЗАП.] на [ВЫКЛ] этот элемент установить нельзя.

### **[БЫС.ВКЛ.АКТ.]**

Камера переходит в режим паузы записи прибл. через 1 секунду после включения камеры.

#### **[ВКЛ]/[ВЫКЛ]**

- ≥ В зависимости от условий записи, время включения может превышать 1 секунду.
- ≥ В режиме быстрого включения питания коэффициент масштабирования устанавливается равным 1×.

### **[ЗВУК.СИГН.]**

Данный звуковой сигнал может подтверждать операции с сенсорным экраном, начало и остановку записи.

В случае выбора [ВЫКЛ] звуковой сигнал не выводится в начале/конце записи и т. п.

**[ВЫКЛ]/ (высокая громкость)/ (низкая громкость)**

#### **2 звуковых сигнала 4 раза**

При наличии ошибки проверьте сообщение, отображаемое на экране. ( $\rightarrow$  [143](#page-142-0))

По истечении приблизительно 5 минут бездействия камера автоматически отключается в целях экономии заряда аккумулятора.

 $\blacktriangleright$ 

l►l

[➡

 $\blacksquare$ 

l►l

#### **[ВКЛ]/[ВЫКЛ]**

- ≥ Камера автоматически не выключается, даже если [ЭНЕРГОСБЕРЕЖ (БАТА)] установлено в [ВКЛ] в следующих случаях:
	- $-$  При использовании PRE-REC ( $\rightarrow$  [75,](#page-74-2) [126](#page-125-0))
	- При установке [ВЫБ.РЕЖИМА USB] на [DEVICE] и подключении данной камеры к ПК.  $\leftrightarrow$  [103](#page-102-0))

### **[ЭНЕРГОСБЕРЕЖ (БП)]**

Если при подключении к сетевому адаптеру в течение около 15 минут не выполняется никаких операций, камера автоматически выключается.

#### **[ВКЛ]/[ВЫКЛ]**

- ≥ Камера автоматически не выключается, даже если [ЭНЕРГОСБЕРЕЖ (БП)] установлено в [ВКЛ] в следующих случаях:
	- $-$  При использовании PRE-REC ( $\rightarrow$  [75,](#page-74-2) [126](#page-125-0))
	- При установке [ВЫБ.РЕЖИМА USB] на [DEVICE] и подключении данной камеры к ПК.  $\leftrightarrow$  [103](#page-102-0))

### <span id="page-135-0"></span>**[ВЫБ.РЕЖИМА USB]**

Можно менять разъем USB камеры, к которому подключается USB-кабель. Переключите на разъем в соответствии с формой штекера USB-кабеля, который подключается к камере.

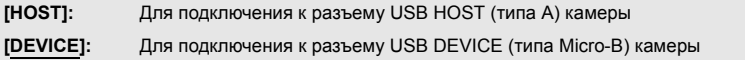

### **[НАЧ. НАСТР]**

Настройки меню сбрасываются на значения по умолчанию.

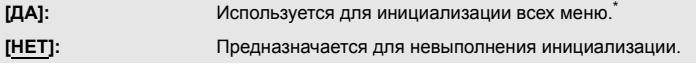

Настройки для [УСТАН ЧАСЫ] и [ЧАСОВ ПОЯС] не изменяются.

• Вернуть все настройки к значениям по умолчанию невозможно во время стоп-кадра. (→ [71\)](#page-70-1)

### **[СБРОС НУМЕРАЦИИ]**

Установите номер файла MOV/MP4 и записанного фотоснимка рядом с 0001.

● Номер папки обновится, а номер файла начнется с 0001. (→ [104](#page-103-0))

≥ Чтобы сбросить номер папки, выполните форматирование карты SD, а затем выполните [СБРОС НУМЕРАЦИИ].

С информацией о программном обеспечении (лицензии) можно ознакомиться на ПК, подключенном к данной камере с помощью кабеля USB 2.0.

- $\bullet$  Установите [ВЫБ.РЕЖИМА USB] на [DEVICE]. (→ [136\)](#page-135-0)
- **1 Прикоснитесь к [ИНФОРМАЦИЯ О ПО].**
- $2$  Подключите камеру к ПК. (→ [103\)](#page-102-0)
- ≥ После выполнения соединения появится сообщение. На ПК подтвердите [LICENSE.TXT].

[➡

[➡

.<br>≝ F

≥ При использовании аккумулятора монитор ЖКД выключается примерно через 5 секунд. Для включения монитора ЖКД коснитесь экрана.

### **[LANGUAGE]**

Можно переключить язык дисплея или экрана меню.

## **Уход**

 $:$  [ОБСЛУЖИВАНИЕ]  $\rightarrow$  нужная настройка **MENUI** 

### **[Версия]**

Отображается версия встроенного программного обеспечения данного устройства.

### **[ОБНОВЛЕНИЕ.]**

Обновляется встроенное программное обеспечение данной камеры. ( $\rightarrow$  [153](#page-152-0)) Также возможно перейти на использование более ранних версий встроенного программного обеспечения. При этом настройки автоматически сбрасываются на значения по умолчанию.

## **[СЧЕТ.ЧАСОВ]**

Этот параметр показывает время работы данной камеры, сколько раз использовался рычажок трансфокатора, сколько раз работал двигатель трансфокатора и сколько раз нажимался поворотный переключатель.

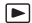

Все установки по умолчанию обозначены подчеркнутым текстом.

- ≥ **Нажмите кнопку THUMBNAIL, чтобы переключить данную камеру на режим воспроизведения.**
- ≥ **Коснитесь значка выбора режима воспроизведения и установите на данной камере**  режим воспроизведения видео. (→ [85\)](#page-84-0)

 $\cdot$ : [НАСТР ВИДЕО]  $\rightarrow$  нужная настройка **MENUI** 

### **[ПОВТ ВОСПР]**

Воспроизведение первой сцены начинается по окончании воспроизведения последней сцены при установке [ВКЛ]. (→ [91](#page-90-0))

**[ВКЛ]/[ВЫКЛ]**

**[ВОЗОБН.ВОСПР.]**

Если воспроизведение сцены было приостановлено, воспроизведение может быть возобновлено с того места, где оно было остановлено при установке [ВКЛ]. ( $\rightarrow$  [91\)](#page-90-1)

**[ВКЛ]/[ВЫКЛ]**

### **[ЗАЩИТА СЦЕН]**

Сцены могут быть защищены с тем, чтобы не удалить их по ошибке.

**(Несмотря на защиту некоторых сцен на диске, при форматировании карты SD они удаляются.**) (→ [94](#page-93-0))

### **[УДАЛИТЬ]**

Удаление сцены.  $($   $\rightarrow$  [93\)](#page-92-0)

## **Настройка фото**

- ≥ **Нажмите кнопку THUMBNAIL, чтобы переключить данную камеру на режим воспроизведения.**
- ≥ **Коснитесь значка выбора режима воспроизведения и установите на данной камере**  режим воспроизведения фотоснимков. (→ [85\)](#page-84-0)

 $\blacksquare$ 

 $\blacksquare$ 

```
: [НАСТР ИЗОБР] → требуемая установка
MENUI
```
### **[ЗАЩИТА СЦЕН]**

Фотоснимки можно защитить, чтобы избежать их ошибочного удаления.

**(Несмотря на защиту некоторых фотоснимков, при форматировании карты SD они удаляются.)** (→ [94](#page-93-0))

**[УДАЛИТЬ]**

Удаляет фотоснимок. (→ [93](#page-92-0))

## **Копирование**

≥ **Нажмите кнопку THUMBNAIL, чтобы переключить данную камеру на режим воспроизведения.**

```
: [КОПИРОВАТЬ] → нужная настройка
MENU
```
### **[ДИФФЕРЕН.КОПИР.]**

С помощью этого параметра копируются все записанные данной камерой сцены и фотоснимки, которые никогда не копировались на другое устройство, на внешнее устройство хранения данных, подключенное к данной камере. ( $\rightarrow$  [108\)](#page-107-1)

### **[ВЫБОР КОПИИ]**

Этот параметр позволяет выбирать и копировать сцены/фотоснимки. Копировать можно с одной карты SD на другую в данной камере или с любой из них на внешнее устройство хранения данных. ( $\rightarrow$  [95](#page-94-0), [109\)](#page-108-0)

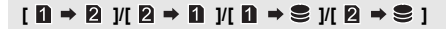

# <span id="page-139-0"></span>**Обозначения**

### ∫ **Обозначения записи**

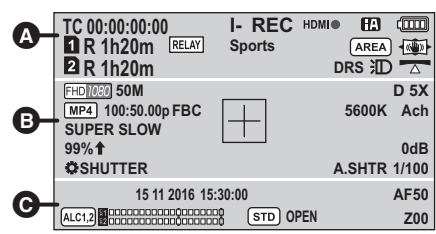

Пример: индикация на английском языке

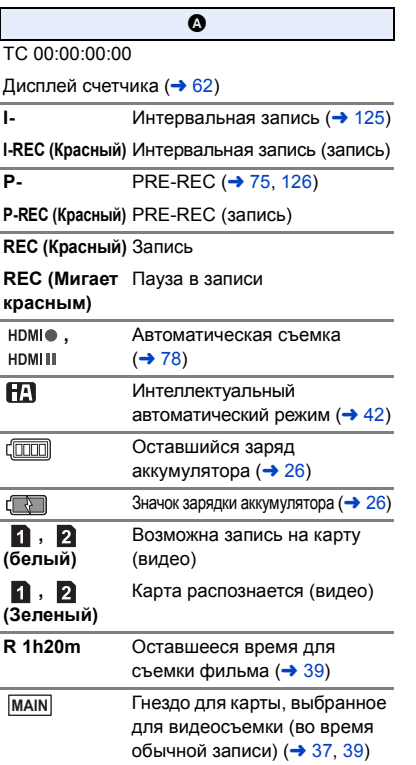

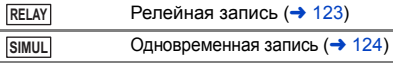

**Спорт, Портрет, Мягкий оттенок кожи, Прожектор, Снег, Пляж, Закат, Пейзаж, Фейерверк, Ночной пейзаж** РЕЖ СЪЕМКИ  $\rightarrow$  [112](#page-111-0))

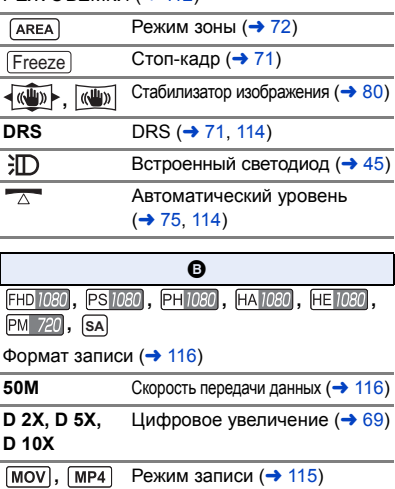

**100:50.00p** Частота кадров во время сверхмедленной съемки ( $\rightarrow$  [76,](#page-75-0) [125](#page-124-1))

**50.00p, 50.00i, 25.00p,** Частота кадров (→ [116\)](#page-115-0)

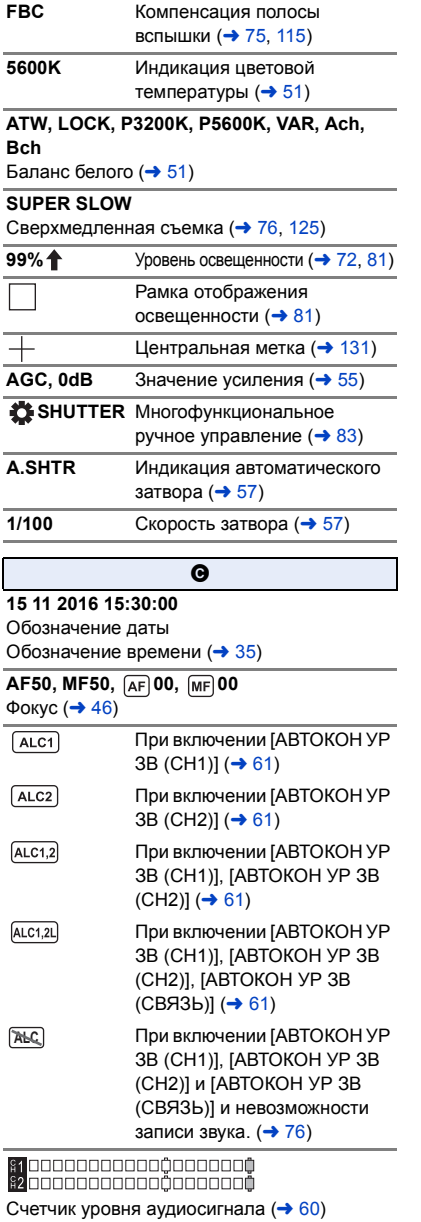

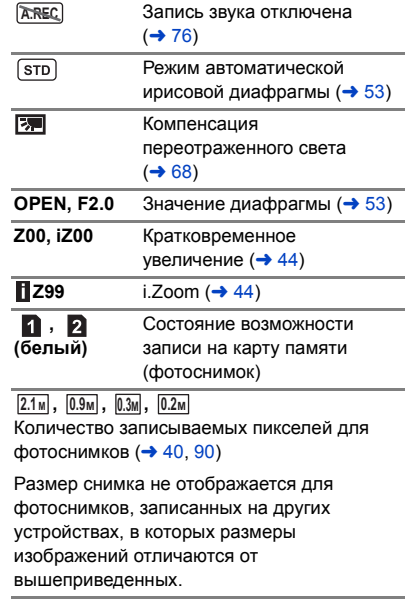

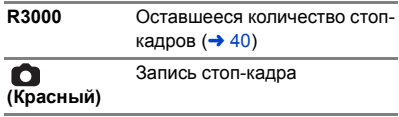

### ∫ **Обозначения при воспроизведении**

Пример: индикация на английском языке

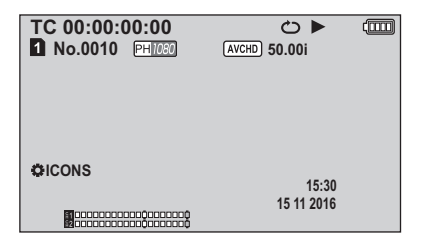

# D**,** E**,** ;1**,** 2;

Отображение во время воспроизведения  $(485, 89)$  $(485, 89)$  $(485, 89)$  $(485, 89)$  $(485, 89)$ 

TC 00:00:00:00

Дисплей счетчика (→ [62\)](#page-61-0)

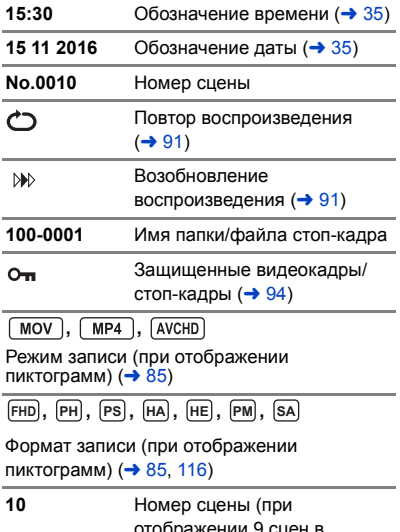

отображении 9 сцен в режиме пиктограмм)  $($   $\rightarrow$  [85\)](#page-84-0)

### ∫ **Индикация подключения к внешнему устройству хранения данных**

Воспроизведение на внешнем s устройстве хранения данных  $\leftrightarrow$  [110](#page-109-0))

### ∫ **Индикация подключения к другим устройствам**

٠D

Доступ к карте  $($  + [104](#page-103-1))

## <sup>∫</sup> **Подтверждающие сообщения** <sup>1</sup>**,** ;**,** 5**, ,** 6**, ,** 7**,** 8**,** 9**,** :**,**

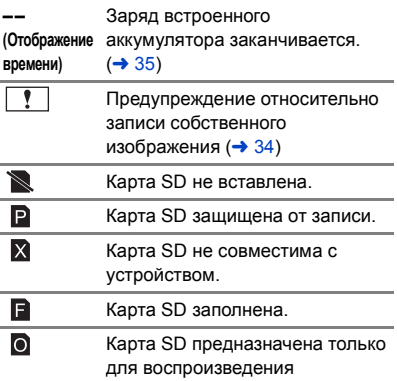

# <span id="page-142-0"></span>**Сообщения**

Основные подтверждения/сообщения об ошибках, выводимые на экран в виде текста.

### **Во время записи/воспроизведения**

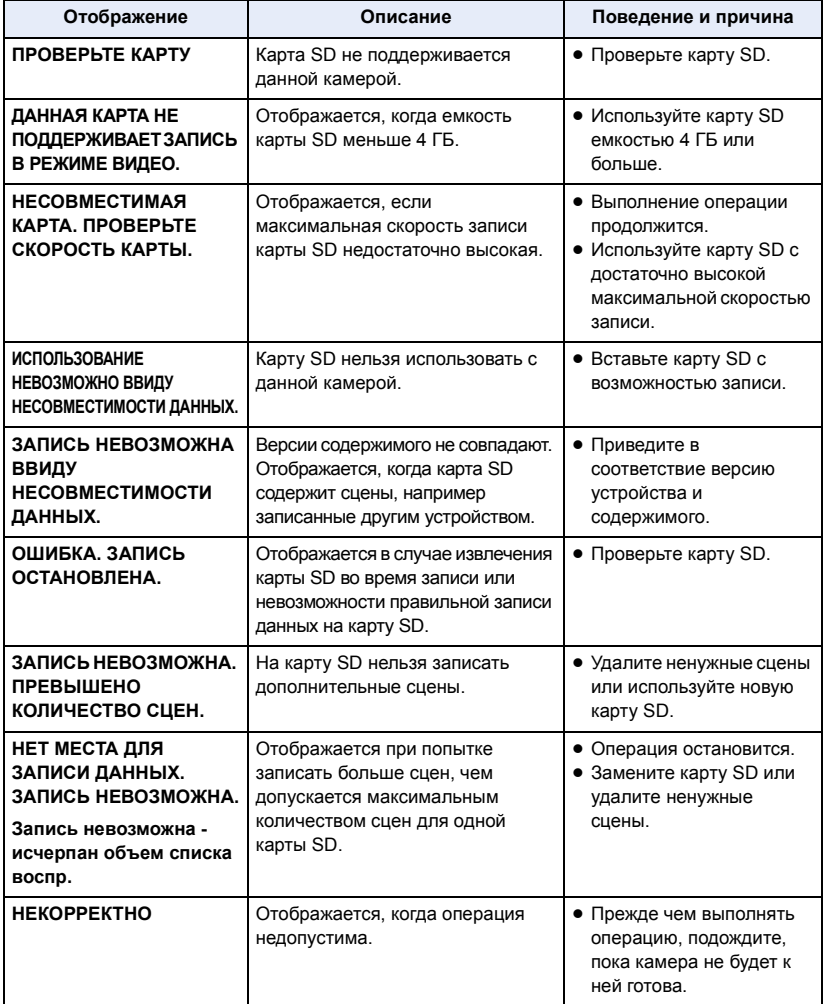

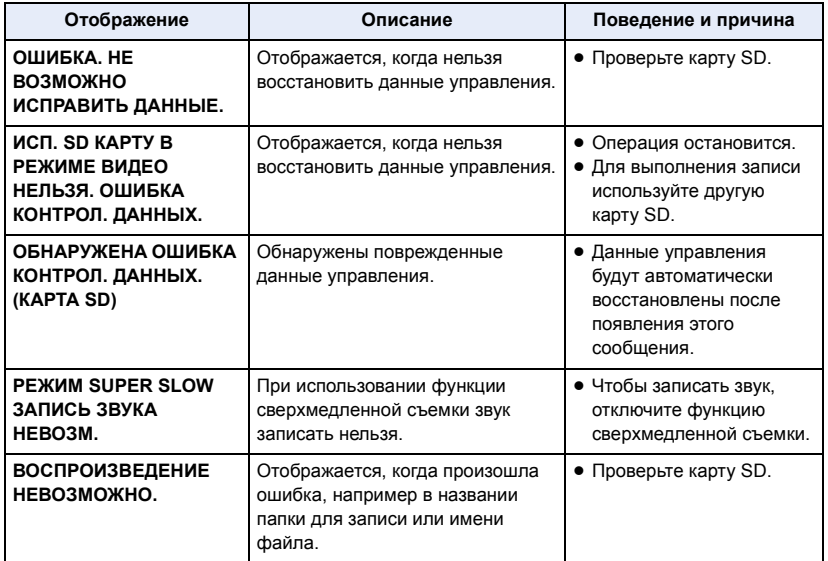
### **Во время работы с пиктограммами и меню**

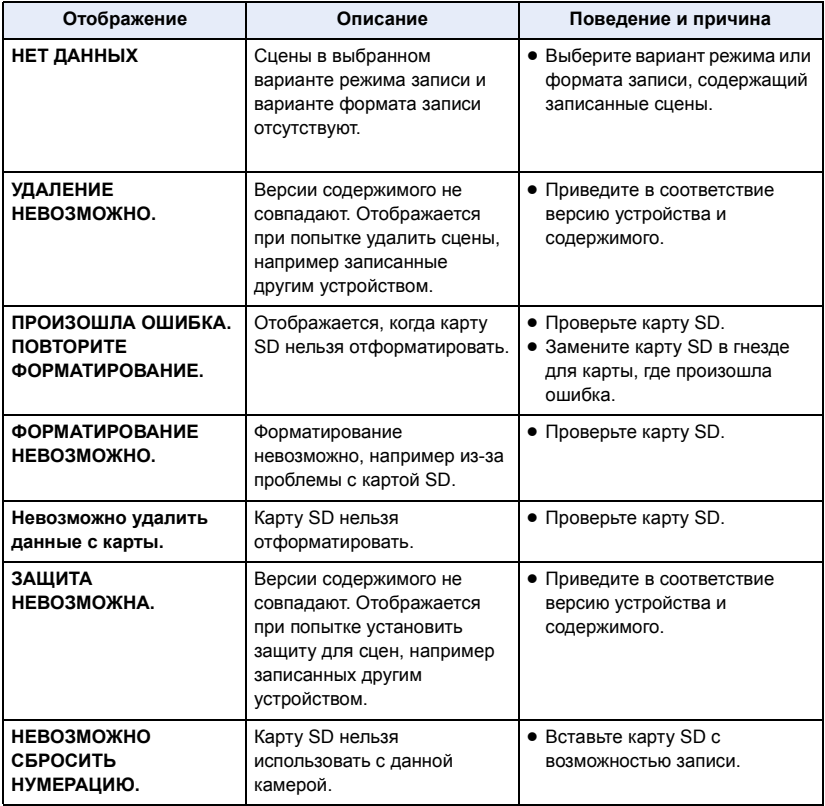

### **В режиме устройства USB**

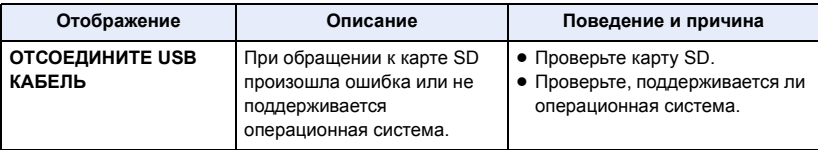

## **В режиме главного устройства USB**

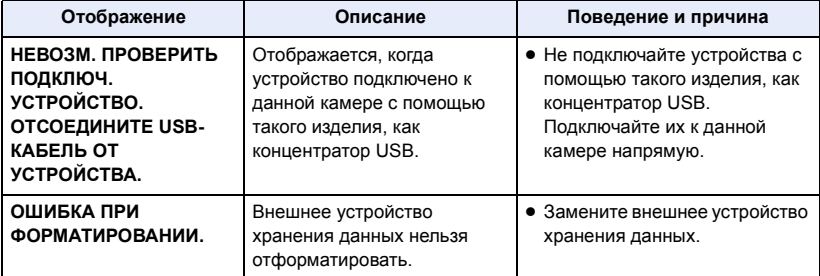

### **Во время копирования с одной карты SD на другую или копирования на внешнее устройство хранения данных**

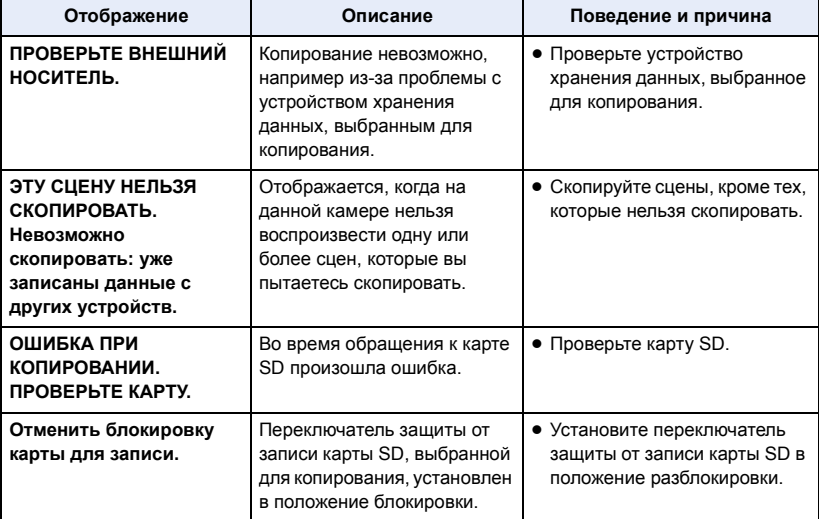

# **Предупредительная индикация**

При обнаружении ошибки сразу после включения данной камеры или во время работы с ней об этой ошибке сообщает индикатор состояния и экранная индикация.

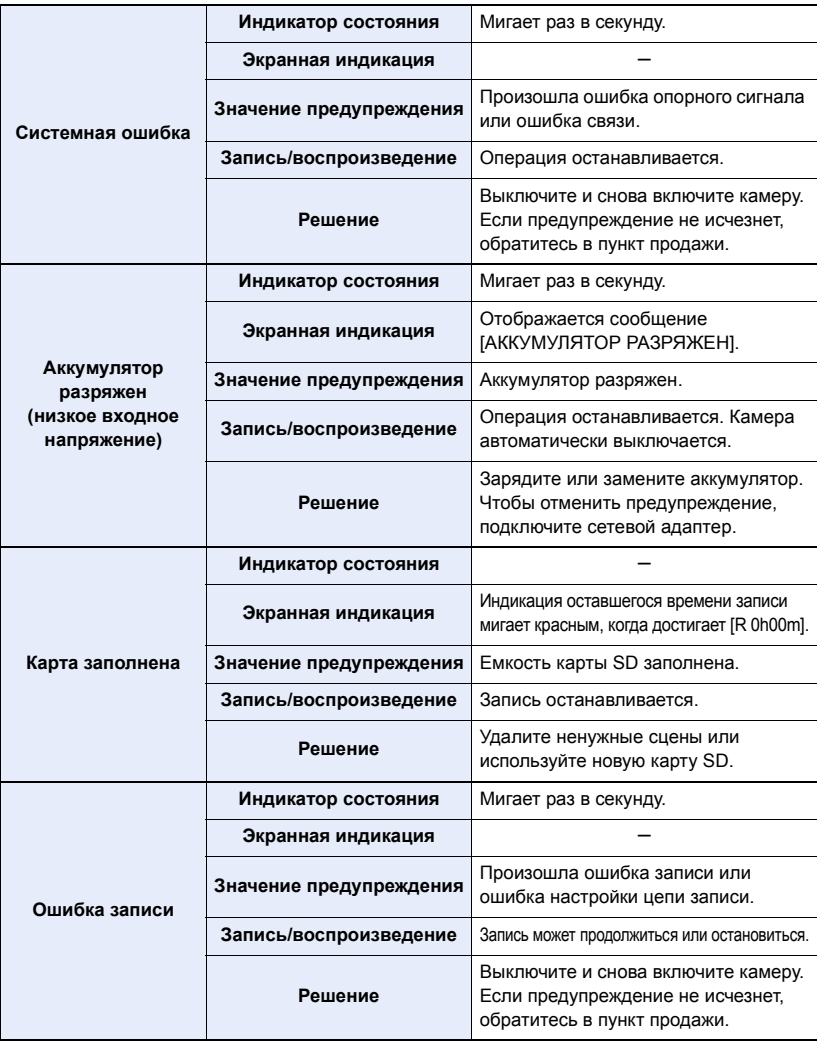

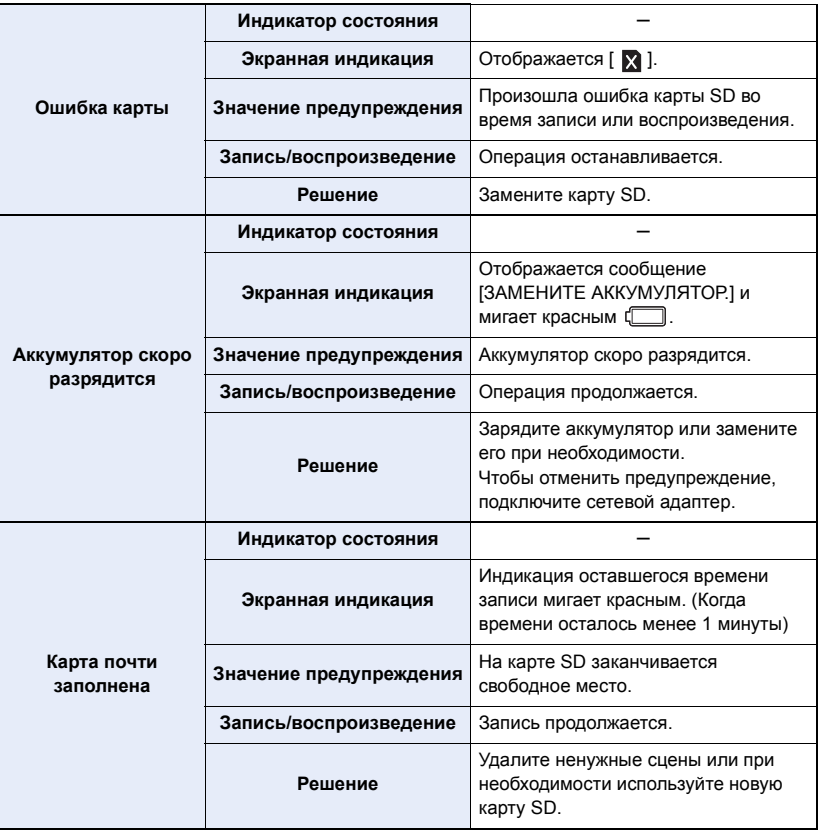

# <span id="page-148-0"></span>**Поиск и устранение неисправностей**

### ∫ **В следующих случаях это не нарушение функционирования.**

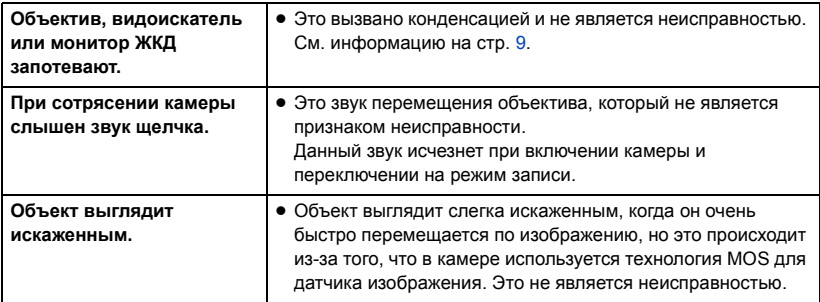

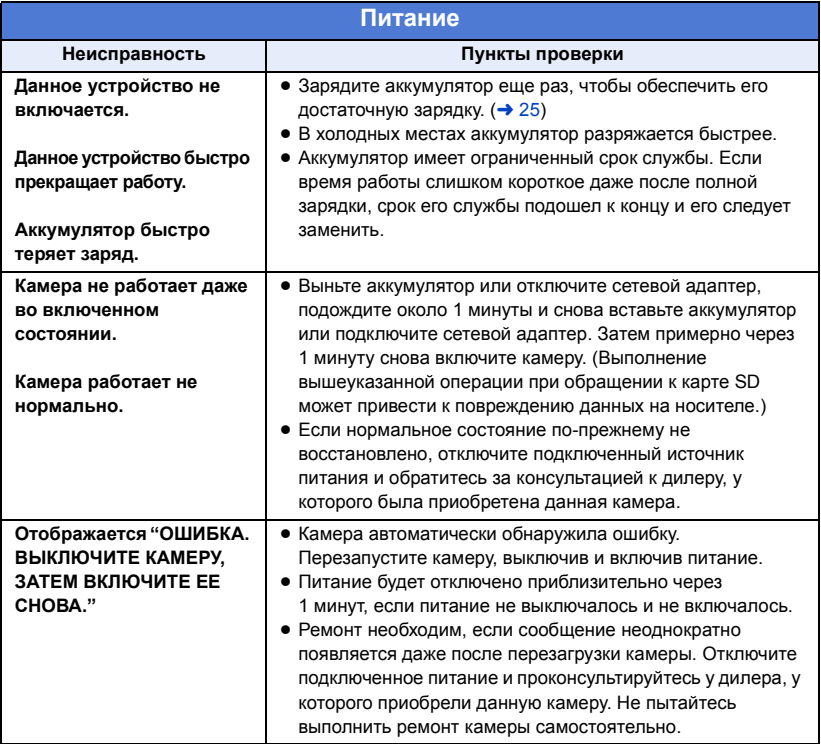

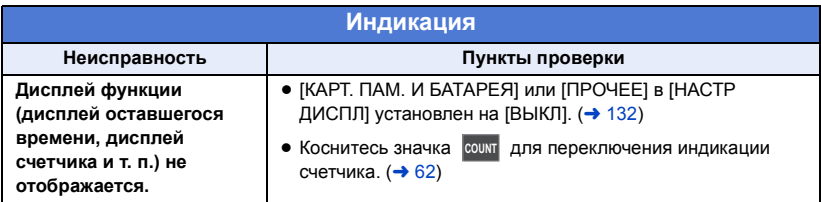

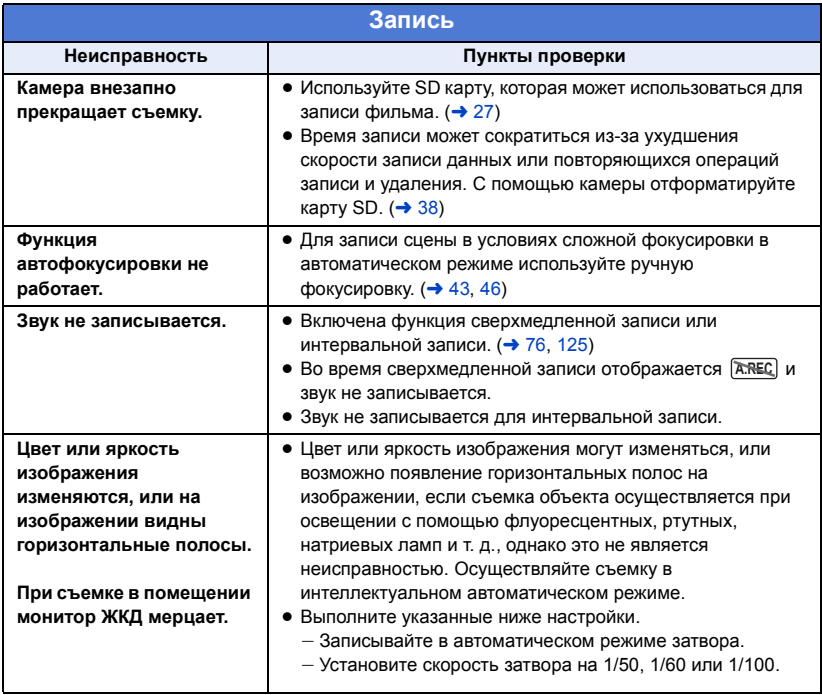

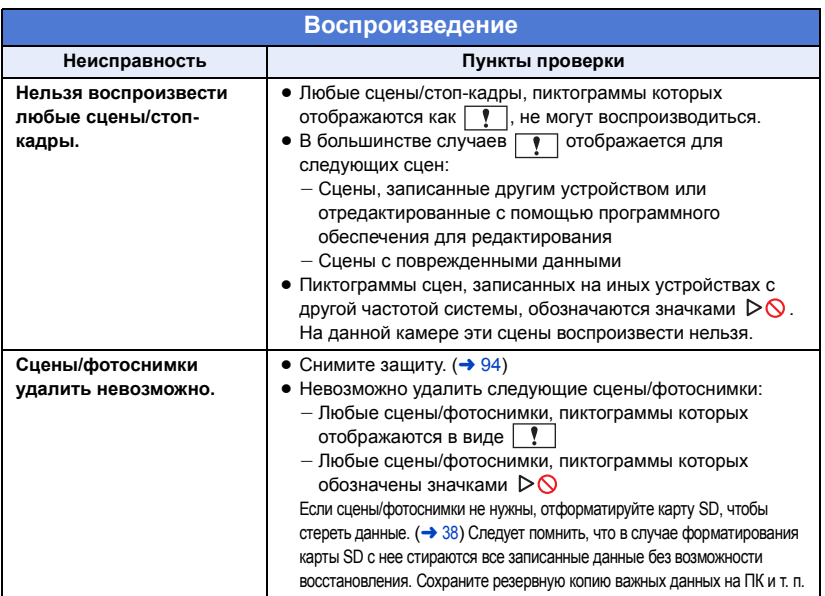

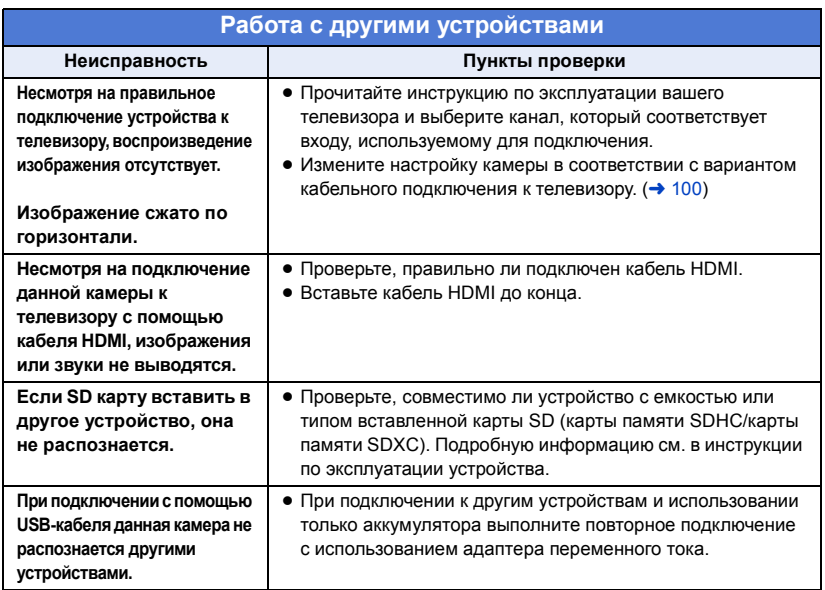

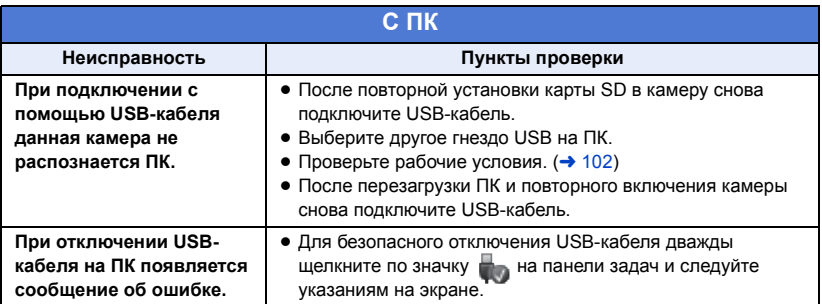

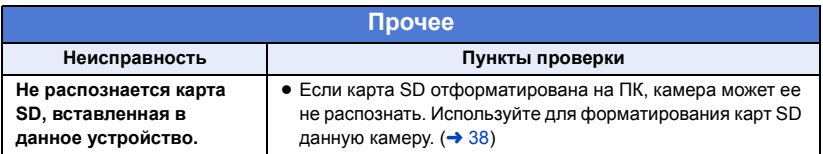

### ∫ **Если AVCHD сцены не сменяются плавно при воспроизведении на другом устройстве**

Изображения могут быть неподвижны в течение нескольких секунд в точках соединения сцен, если выполняются следующие операции при непрерывном воспроизведении нескольких сцен с использованием другого устройства.

- ≥ Плавность при непрерывном воспроизведении сцен зависит от устройства, используемого для воспроизведения. В зависимости от используемого устройства, изображения могут прекратить движение и на мгновение стать неподвижными, даже если не выполняется ни одно из следующих условий.
- Непрерывная запись видеоданных, превышающая 4 ГБ, может на мгновение останавливаться через каждые 4 ГБ данных во время воспроизведения на другом устройстве.

#### **Основные причины неплавного воспроизведения**

- ≥ **Формат записи [PS] был изменен на другой формат во время записи сцены**
- ≥ **Если сцены записаны в разные дни**
- ≥ **Если записаны сцены продолжительностью менее 3 секунд**
- ≥ **Если запись производилась с использованием PRE-REC**
- ≥ **При использовании съемки с временным интервалом**
- ≥ **При удалении сцен**
- ≥ **Если в один день записано более 99 сцен**

# **О восстановлении**

При обнаружении поврежденных данных управления могут появиться сообщения и может выполниться восстановление. (Восстановление может длиться некоторое время, в зависимости от ошибки.)

- Значок  $\boxed{\bullet}$  отображается в случае обнаружения нарушенных данных управления при отображении сцен в виде пиктограмм.
- Подключите достаточно заряженный аккумулятор или адаптер переменного тока.
- В зависимости от состояния данных, их полное восстановление может не получиться.
- ≥ При неудачной попытке восстановления невозможно воспроизвести сцены, записанные перед выключением камеры.
- Когда данные, записанные на другом устройстве, восстанавливаются, их невозможно воспроизвести на данном устройстве или на другом устройстве.
- В случае неудачной попытки восстановления отключите питание камеры и по прошествии некоторого времени включите его. В случае повторной неудачи восстановления отформатируйте носитель данных камеры. Следует помнить, что в случае форматирования носителя все данные, записанные на носитель, стираются.
- Если восстанавливается информация о пиктограммах, отображение пиктограмм может замедлиться.

#### [Прочее](#page-148-0)

# **Обновление встроенного программного обеспечения данного устройства**

Проверьте версию камеры в главном меню  $\rightarrow$  [ОБСЛУЖИВАНИЕ]  $\rightarrow$  [Версия], ознакомьтесь с последней информацией о встроенном программном обеспечении на нижеуказанном вебсайте и при необходимости скачайте встроенное программное обеспечение.

≥ Обновление выполняется путем загрузки скачанных файлов на камеру через карту SD. За подробной информацией об обновлении обращайтесь в службу поддержки на следующем веб-сайте:

**http://pro-av.panasonic.net**

# **Об авторском праве**

### ∫ **Будьте внимательны и соблюдайте авторские права**

### **ВАЖНАЯ ИНФОРМАЦИЯ**

**"Несанкционированная запись телевизионных программ, видеолент и других материалов, охраняемых авторским правом, может повлечь за собой нарушение авторских прав их владельцев и законов об авторских правах".**

### ∫ **Лицензии**

- Логотип SDXC является товарным знаком SD-3C, LLC.
- "AVCHD", "AVCHD Progressive" и логотип "AVCHD Progressive" являются товарными марками Panasonic Corporation и Sony Corporation.
- Произведено по лицензии Dolby Laboratories. Название Dolby и символ с двойной буквой D являются торговыми марками Dolby Laboratories.
- ≥ Термины HDMI и HDMI High-Definition Multimedia Interface и логотип HDMI являются товарными знаками или зарегистрированными товарными знаками HDMI Licensing, LLC в Соединенных Штатах и других странах.
- Microsoft<sup>®</sup> и Windows<sup>®</sup> являются зарегистрированными товарными знаками или товарными знаками Microsoft Corporation в США и/или других странах.
- Скрин-шот(ы) продукции Microsoft приводятся с разрешения Microsoft Corporation.
- Intel<sup>®</sup>, Pentium<sup>®</sup>, Celeron<sup>®</sup> и Intel<sup>®</sup>Core<sup>™</sup> являются зарегистрированными товарными знаками компании Intel Corporation в Соединенных Штатах и/или других странах.
- ≥ Mac и OS X являются товарными знаками Apple Inc., зарегистрированными в США и других странах.

● Другие названия систем и продуктов. упомянутые в данной инструкции по эксплуатации, обычно являются зарегистрированными товарными знаками или товарными знаками производителей, которые разработали упомянутую систему или продукт.

Этот продукт предоставляется по лицензии на патентный портфель AVC для личного использования потребителем или иного применения без получения вознаграждения с целью (i) кодирования видеозаписей в соответствии с форматом AVC ("AVC Video") и/или (ii) декодирования видеозаписей AVC, закодированных потребителем в ходе личной деятельности и/или полученных от провайдера видеоинформации, имеющего разрешение на предоставление видеозаписей AVC. Разрешение для другого использования не выдается и не подразумевается. Для получения дополнительной информации обращайтесь в компанию MPEG LA, L.L.C. См. http://www.mpegla.com

≥ Необходимо получить отдельные лицензионные договоры от компании MPEG LA в тех случаях, когда предполагается распространение среди конечных пользователей карт памяти SD с информацией, записанной на данном устройстве, в коммерческих целях. Конечными пользователями считаются лица или организации, использующие подобные материалы для личных целей.

Данное изделие включает следующее программное обеспечение:

(1) программное обеспечение, разработанное самостоятельно корпорацией Panasonic Corporation или для нее,

(2) программное обеспечение, принадлежащее третьей стороне и предоставленное по лицензии корпорации Panasonic Corporation,

(3) программное обеспечение, предоставленное по условиям лицензирования GNU General Public License, Version 2.0 (GPL V2.0),

(4) программное обеспечение, предоставленное по условиям лицензирования GNU LESSER General Public License, Version 2.1 (LGPL V2.1), и/или

(5) программное обеспечение с открытым исходным кодом, кроме программного обеспечения, предоставленного по условиям лицензирования GPL V2.0 и/или LGPL V2.1.

Программное обеспечение категорий (3) - (5) предоставляется с предположением, что оно будет пригодно, но БЕЗ КАКОЙ-ЛИБО ГАРАНТИИ, даже без подразумеваемой гарантии ПРИГОДНОСТИ ДЛЯ ПРОДАЖИ или ПРИГОДНОСТИ ДЛЯ ОПРЕДЕЛЕННОЙ ЦЕЛИ. Чтобы ознакомиться с подробными условиями, выберите [ИНФОРМАЦИЯ О ПО] в "Другие функции", как описано в разделе "Использование меню" в инструкции по эксплуатации (файл PDF).

Корпорация Panasonic предоставит на срок не менее трех (3) лет после поставки этого изделия любой третьей стороне, которая обратится к ней по указанному ниже контактному адресу, по цене, не превышающей стоимость физического выполнения доставки исходного кода, копию полного исходного кода соответствующего программного обеспечения в машиночитаемом формате, предусмотренного условиями GPL V2.0 или LGPL V2.1, а также соответствующее уведомление об авторских правах.

Контактный адрес: oss-cd-request@gg.jp.panasonic.com

Исходный код и уведомление об авторских правах также можно получить бесплатно с нашего веб-сайта, указанного ниже.

http://panasonic.net/avc/oss/index.html

#### [Прочее](#page-148-0)

# **Функции записи, которые нельзя использовать одновременно**

Вследствие технических характеристик данной камеры, в зависимости от используемой функции записи, невозможно использовать или выбрать некоторые другие функции записи.

- "О": доступно; "-": недоступно\*
- \* "Недоступно" включает случаи, когда нужную функцию нельзя использовать или выбрать.

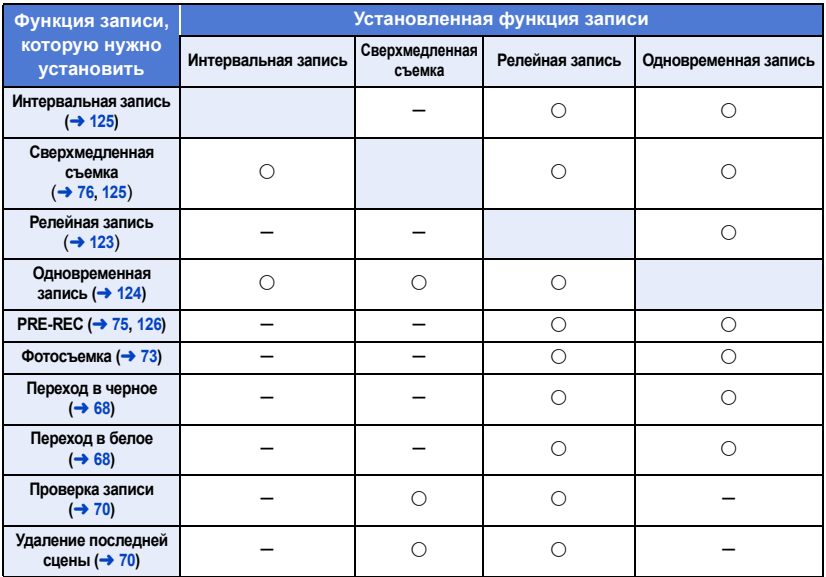

# <span id="page-156-0"></span>**Режимы записи/приблизительное возможное время записи**

- Карты SD обозначаются по объему их основной памяти. Указанное время записи является примерным для непрерывной записи.
- ≥ "h" обозначает часы, "min" минуты, "s" секунды.
- Для длительной записи следует приготовить количество аккумуляторов, исходя из расчета от 3- до 4-кратного запаса относительно предполагаемого времени записи. ( $\rightarrow$  [26\)](#page-25-0)
- ≥ Установкой по умолчанию для [РЕЖИМ ЗАП.] является [AVCHD], а для [ФОРМАТ ЗАПИСИ] — [PH 1080/50.00i].
- Максимальная продолжительность непрерывной записи для одной сцены: 10 часов<sup>\*</sup>
- Запись приостанавливается после того, как время записи одной сцены превысит 10 часов, и автоматически возобновляется через несколько секунд.
- ≥ Информацию о максимальной продолжительности непрерывной записи для одной сцены в режиме сверхмедленной съемки см. на стр. [77.](#page-76-0)
- Время записи может быть сокращено при записи множества действий или повторной записи короткой сцены.
- ≥ Продолжительность записи зависит от условий съемки и типа карты для записи.
- ≥ Информацию о размерах изображения, частоте кадров и скорости передачи данных в [ФОРМАТ ЗАПИСИ] см. на стр. [116.](#page-115-0)
- \* В том числе при выполнении записи с установкой [ФУНКЦИЯ СЛОТОВ] на [НЕПРЕРЫВН.ЗАП.].

#### ≥ **При установке [РЕЖИМ ЗАП.] на [MOV] или [MP4]**

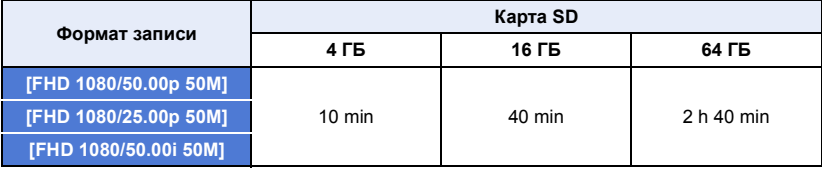

#### ≥ **При установке [РЕЖИМ ЗАП.] на [AVCHD]**

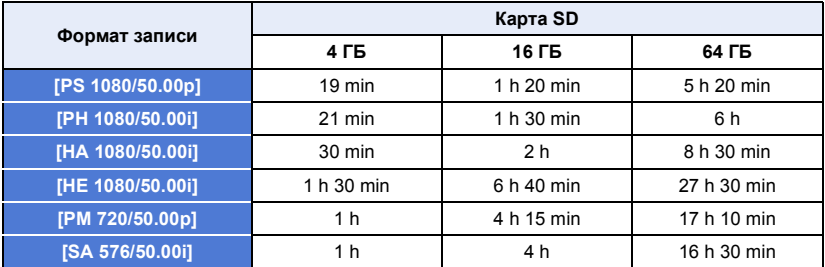

# <span id="page-157-0"></span>**Приблизительное количество записываемых кадров**

≥ Карты SD обозначаются по объему их основной памяти. Указанное количество записываемых кадров является приблизительным.

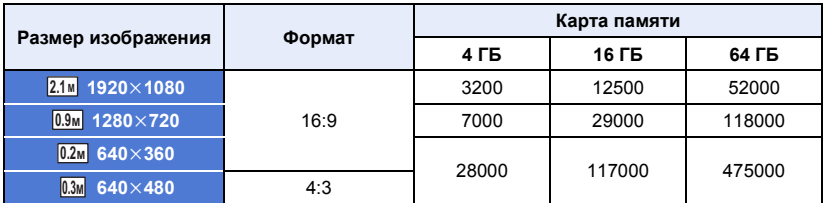

- ≥ Максимальное число записываемых кадров, которое можно отобразить, равно 9999. Если число записываемых кадров превышает 9999, отображается R 9999+. Количество не изменится при записи кадра до тех пор, пока число записываемых кадров не станет равно или меньше 9999.
- ≥ Количество записываемых снимков зависит от условий съемки и типа карты для записи.
- Объем памяти, указанный на этикете SD карты, это общий объем, который используется для записи информации о защите авторских прав, управления, а также объем памяти, который можно использовать для записи на видеокамере, ПК и т.д.

# **Технические характеристики**

#### **Видеокамера с картой памяти**

#### **Источник питания:**

Постоянный ток 7,2 В (При использовании аккумулятора)

Постоянный ток 12 В (При использовании адаптера переменного тока)

#### **Потребление энергии:**

27,4 Вт (Во время записи: 11,7 Вт; во время зарядки: 27,4 Вт)

обозначает информацию о безопасности

#### **Формат записи:**

[MOV]/[MP4]/ AVCHD версии 2.0 (AVCHD Progressive)

**Сжатие видео:** MPEG-4 AVC/H.264

#### **Аудиокомпрессия:**

[MOV]/[MP4]; линейная ИКМ [AVCHD]; Dolby Digital

#### **Видеосъемка:**

Способ записи; MOV, MP4, AVCHD Формат записи;

 $\bullet$  Когда [РЕЖИМ ЗАП.] = [MOV], [MP4] [FHD 1080/50.00p 50M]/ [FHD 1080/25.00p 50M]/ [FHD 1080/50.00i 50M]; в среднем 50 Мбит/с (VBR (переменная скорость передачи данных))

 $\bullet$  Когда [РЕЖИМ ЗАП.] = [AVCHD] [PS 1080/50.00p]; в среднем 25 Мбит/с (VBR (переменная скорость передачи данных)) [PH 1080/50.00i]; в среднем 21 Мбит/с (VBR (переменная скорость передачи данных)) [HA 1080/50.00i]; в среднем 17 Мбит/с (VBR (переменная скорость передачи данных)) [HE 1080/50.00i]; в среднем 5 Мбит/с (VBR (переменная скорость передачи данных)) [PM 720/50.00p]; в среднем 8 Мбит/с (VBR (переменная скорость передачи данных)) [SA 576/50.00i] (Когда [Аспект Преобр.] = [SIDE CROP], [SQUEEZE]); в среднем 9 Мбит/с (VBR (переменная скорость передачи данных))

Информацию о размере изображения и длительности видеозаписи см. на стр. [157](#page-156-0).

#### **Фотосъемка:**

Способ записи: в соответствии с JPEG (Design rule for Camera File system, на основе стандарта Exif 2.2)

Информацию о размере фотоснимков и количестве записываемых снимков см. на стр. [158](#page-157-0).

#### **Носитель информации:**

Карта памяти SDHC (4 ГБ до 32 ГБ)/ Карта памяти SDXC (48 ГБ до 128 ГБ); UHS-I поддерживается

Сведения о картах SD, которые можно использовать с данным устройством, приведены на странице [27.](#page-26-0)

### **Гнезда для записи:**

2 гнезда

**Функция 2 гнезд:** Релейная, одновременная запись

**Частота системы:**

50,00 Гц

#### **Датчик изображения:**

Размера 1/3,1" датчик изображения MOS

Эффективные пиксели; Видео/фотоснимок; прибл. 6030 тыс. (16:9)

#### **Объектив:**

Автоматическая ирисовая диафрагма, оптическое увеличение (автофокусировка во всем диапазоне) Значение F (фокальное расстояние)

F1.8 до F3.6 (Фокусное расстояние; 4,08 мм до 81,6 мм)

Эквивалент 35 мм;

Видео/фотоснимок;

29,5 мм — 612,0 мм (16:9)

Минимальное фокусное расстояние;

Прибл. 3 см (широкоугольный)/

Прибл. 1,5 м (телережим)

#### **Диаметр фильтра:**

49 мм

#### **Увеличение:**

 $20\times$  оптическое увеличение,  $40\times$  i.Zoom, 2k/5k/10k цифровое увеличение

#### **Настройка баланса белого:**

[ATW], [ATW LOCK], [Ach], [Bch], заданное значение 3200K, заданное значение 5600K, VAR (2000K до 15000K)

#### **Скорость затвора:**

От 1/6 до 1/8000 От 1/100 до 1/8000 (во время сверхмедленной съемки)

#### **Сверхмедленная съемка:**

Частота кадров при записи; FHD 100 кадр/с Эффект замедленного движения; 1/2 или 1/4 обычной скорости

#### **Функция стабилизатора изображения:**

оптическая (с 5-осевым гибридным стабилизатором O.I.S.)

#### **Функция ровного снимка:**

[ВКЛ]/[ВЫКЛ]

#### **Монитор:**

Монитор ЖКД шириной 7,5 см (3") (прибл. 460 тыс. точек)

#### **Видоискатель:**

Электронный видоискатель шириной 0,6 см (0.24") (эквивалент прибл. 1555 тыс. точек)

#### **Микрофон:**

Стереомикрофон

#### **Минимальное требуемое освещение:**

Прибл. 1,2 лк (при значении сверхусиления 36 дБ и скорости затвора 1/25)

#### **Встроенная LED-лампа:**

Уровень освещения; прибл. 300 лк (1,0 м) С рассеивающим фильтром; прибл. 70 лк (1,0 м) Угол освещения: прибл.  $30^{\circ}$ Цветовая температура; прибл. 5000 K

С цветопреобразующим фильтром; прибл. 3000 K

#### **Видеовыход:**

#### **Уровень выходного видеосигнала разъема HDMI типа А;**

1080/50.00p/25.00p/50.00i, 720/50.00p, 576/50.00p, VIERA Link не поддерживается

**Уровень выходного видеосигнала разъема AV;** 1,0 В полного размаха, 75  $\Omega$ 

#### **Аудиовыход:**

**Уровень выходного аудиосигнала разъема HDMI типа А;** Линейная ИКМ

**Уровень выходного аудиосигнала разъема AV (линейного);** 2 кан.

**Выход наушников;** стерео мини-гнездо 3,5 мм

**Разъем дистанционного управления камеры:** супер мини-гнездо 2,5 мм  $\times$ 1 (ZOOM S/S) мини-гнездо  $3.5$  мм  $\times$ 1 (FOCUS/IRIS)

#### **Разъемы аудиовхода XLR:**

 $XLR$  (3-выв.)  $\times$ 2 (INPUT1/INPUT2) LINE; 0 дБн/+4 дБн (переключается в меню) MIC; -40 дБн/-50 дБн/-60 дБн (переключается в меню)

#### **USB:**

[DEVICE]; Разъем USB типа Micro B; Высокоскоростной USB (USB 2.0), используется для функции хранения памяти большой емкости (только считывание) [HOST]; Разъем USB типа A Высокоскоростной USB (USB 2.0), (для подключения внешних устройств хранения данных\*), с поддержкой питания шины

Внешние устройства хранения данных емкостью 32 ГБ или ниже либо емкостью выше 2 ТБ использовать нельзя.

#### **Размеры:**

170 мм (Ш) $\times$ 170 мм (В) $\times$ 335 мм (Г) (включая бленду объектива и наглазник)

#### **Масса:**

Прибл. 1500 г [без аккумулятора (поставляется в комплекте) и карты SD (поставляется отдельно)]

#### **Масса во время работы:**

Прибл. 1620 г [с аккумулятором (поставляется в комплекте) и SD картой (приобретается отдельно)]

**Рабочая температура:**

0 °C до 40 °C

#### **Рабочая влажность:** 10%RH до 80%RH

**Срок службы аккумулятора:** См. страницу [26](#page-25-0)

#### **Адаптер переменного тока**

#### **Источник питания:**

100 В до 240 В перем. тока, 50 Гц/60 Гц 79 В-А (только для 100 В перем.тока) 99 В-А (только для 240 В перем.тока)

**Выходная мощность:**

Постоянный ток 12 В, 3,0 A, 36 W

обозначает информацию о безопасности

**Рабочая температура окружающей среды:** 0 °C до 40 °C

**Рабочая влажность окружающей среды:** 10%RH до 90%RH (без конденсации)

**Масса:** Прибл. 225 г

#### **Размеры (Ш**k**В**k**Г):**

 $115$  мм $\times$ 37 мм $\times$ 57 мм

(исключая часть шнура пост. тока)

Символы на данном изделии (включая дополнительные принадлежности) означают следующее:

Переменный ток  $\overline{\phantom{a}}$ 

 $\equiv$ Постоянный ток

> Оборудование класса II (Конструкция изделия с двойной изоляцией.)

lol

# Panasonic Corporation Web site: http://www.panasonic.com